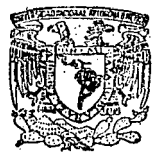

# UNIVERSIDAD NACIONAL AUTONOMA DE MEXICO

# **ESCUELA NACIONAL DE ESTUDIOS PROFESIONALES**  $(4ARAGON)$

# CAD Diseño Asistido por **Computadora**

TESIS CON FALLA DE CRIEEN S S. T

Que para obtener el Título de:

**INGENIERO EN COMPUTACION** 

Presenta:

GERARDO OCTAVIO JIMENEZ RAMIREZ

Asesor: Ing. David Gonzalez Maxinez

San Juan de Aragón, Méx. 1992

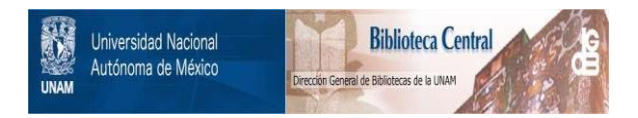

# **UNAM – Dirección General de Bibliotecas Tesis Digitales Restricciones de uso**

# **DERECHOS RESERVADOS © PROHIBIDA SU REPRODUCCIÓN TOTAL O PARCIAL**

Todo el material contenido en esta tesis está protegido por la Ley Federal del Derecho de Autor (LFDA) de los Estados Unidos Mexicanos (México).

El uso de imágenes, fragmentos de videos, y demás material que sea objeto de protección de los derechos de autor, será exclusivamente para fines educativos e informativos y deberá citar la fuente donde la obtuvo mencionando el autor o autores. Cualquier uso distinto como el lucro, reproducción, edición o modificación, será perseguido y sancionado por el respectivo titular de los Derechos de Autor.

#### CONTENIDO

#### **PAGINA**

- $\overline{\mathbf{z}}$ CAPITULO I.- Generalidades sobre el diseño asistido por computadora.
- $\overline{a}$ I.1. Origén y desarrollo
- ġ. **1.2. Panorama actual**
- Ï6 1.3. Aplicaciones del CAD
- 18 I.4. Hardware y Software para un sistema CAD
- $22$ CAPITULO II.- Hardware para ambiente CAD.
- $\overline{24}$ II.1. Hardware principal
- 26 II.2. Dispositivos de entrada
- $\overline{35}$ II.3. Dispositivos de despliegue visual
- 42 II.4. Dispositivos de salida
- $47$ CAPITULO III.- Sistemas CAD Software.
- 49 III.1. Niveles de software
- 49 III 2. Software del sistema
- š9 III.3. Software de aplicación
- 51 III.4. Introducción: Primitivas graficas de salida
- 57 III.5. Estandares gráficos
- 63 CAPITULO IV. - Estudios de casos.
- $\overline{65}$ **IV.1. Sistemas CAD en dos dimensiones**
- $\overline{55}$ IV.2. Limitaciones en dos dimensiones
- Ä. IV.3. Elementos en dos dimensiones
- 67 IV.4. Construcción y facilidades en dos dimensiones
- $\overline{\bf n}$ IV.5. Macros
- $73$ IV.6. Conceptos generales: tres dimensiones
- 77 Practicas complementarias
- 104 **CONCLUSIONES**
- 106 **BIBLIOGRAFIA.**

#### INTRODUCCION

La utilización de sistemas CAD ("Computer Aided Desing Diseño Asistido por Computadora") se encuentra cada vez más extendida en la industria. Entre sus principales ventajas podemos citar; Ja lnteractividnd y facilidad de crear nuevos diseños, la posibilidad de shnular el comportamiento del sistema antes de la construcción del prototipo, modificando, si es necesario, sus parámetros, la generación de planos con todo tipo de vistas, detalles y secciones y la posibilidad de conexldn con un sistema de fabricación asistida por computadora para Ja mecanización automática de un prototipo (sistemas CAI\f), en tiempos consldernbles,bajo un esquema general que comprende la síntesis, el análisis, la oplimlzaclón, documentación y producción de un producto.

Para las áreas de ingeniería (Mecánica, clvll, eléctrica, etc.) es una herramienta nuxiliar pennitiendo al ingeniero centrar su atención en Ja actividad creativa del diseño, editando, visualizando, analizando y documentando a éste en forma interactiva.

Por lo que es necesario que Jos estudiantes de ingeniería en todas sus ramas, conozcan las características necesarias para la integración de un sistema CAD.

la realización del presente trabajo tiene como objetivo servir de material didáctico a todos aquellos estudiantes de ingeniería que inician su Incursión en el Diseño Asistido por Computadora.

En el primer capítulo se conoce y comprende los antecedentes históricos de los sistemas CAD, importante ya que nos pennite visualizar el estado pasado y presente de estas aplicaciones; así como

11

su evolución tanto en su configuración hardware/software, y su rápida incorporación a ramas de la ingenler(a y otras ciencias; de la misma manera la cantidad de npllcaclones de los CAD hoy día nos con lleva al manejo de un lenguaje común, con el objeto de tener una comunicación más entendlble pura todos.

Por otro lado el estudio del Hardware, tanto CPU, dispositivos de 1/O y controladores gráficos, son importantes desde el punto de vista rendimiento, optimización y funcionamiento de un sistema CAD, por lo cuál es desglosado a grandes rasgos en el Capítulo ll.

Como complemento del hardware, es de vital importancin el estudio del software CAD, ya que la comunicación del usuario e ingeniero con el equipo de graficación es a través del software.

El Capítulo III trata el software de un sistema CAD, su estructura, organlzación, sistema operativo y sus estandares gráficos.

Los sistemas de aplicación (Capitulo IV) están constituidos por programas que a través del slstema operativo y el sistema gráfico realizan los procesos de dibujo, diseño, análisis y documentación del objeto de interés. En esté capítulo se introduce a las aplicaciones más comunes de los sistemas CAD, así como también el conocimiento de algunos paquetes CAD comerciales.

Además el capítulo es complementado con algunas prácticas, con el fin de reafinnar los conocimientos descritos en el.

11

Para finalizar se presentan las conclusiones de esta tesis.

### CAPITULOI

## GENERALIDADES SOBRE EL DISEÑO ASISTIDO POR COMPUTADORA

#### CONTENIDO

#### PAGINA

Q

**4 l. l.** ORIGEN V DESARROLLO 4 1.1.1. INTRODUCCION<br>4 1.1.2. LA EVOLUCION 4 1.1.2. LA EVOLUCION DE LAS COMPUTADORAS<br>6 1.1.3. LOS PRIMEROS TRABAJOS 6 1.1.3. LOS PRIMEROS TRABAJOS<br>7 1.1.4. PANORAMA ACTUAL **1.1.4. PANORAMA ACTUAL** 9 1.2. PANORAMA CONCEPTUAL

9 1.2.1. CAD<br>10 1.2.2. CAM 10 1.2.2. CAM Y CAD/CAM<br>11 1.2.3. CAE 11 1.2.3. CAE<br>11 1.2.4. NC 11 1,2.4. NC<br>12 1,2.5, CN 12 1.2.5, CNC<br>12 1.2.6, DNC **12 1.2.6. DNC Y CAPP 13 1.2.7. CAL** 13 1.2.7. CAL<br>13 1.2.8. CAL 13 1.2.8. CAI<br>13 1.2.9. CIM **13 1.2.9. CIM**  14 1.2.10.CATV1<br>14 1.2.11.FMS 14 1.2.11.FMS<br>15 1.2.12.ACR **I.2.12.ACRONIMOS** 

16 1.3. APLICACIONES DEL CAD

18 **1.4.** HARDWARE V SOFTWARE PARA UN SISTEMA CAD 18 1.4.1. ANALISIS DEL ESTADO ACTUAL DE LA COMPAÑIA<br>19 1.4.2. DEFINICION DE LAS NECESIDADES 19 1.4.2. DEFINICION DE LAS NECESIDADES<br>19 1.4.2.1. HARDWARE 19 1.4.2.1. HARDWARE<br>19 1.4.2.2. SOFTWARE 19 1.4.2.2. SOFTWARE<br>20 1.4.3. SELECCION D

3

1.4.3. SELECCION DE LA SOLUCION

#### **1.1 ORIGEN Y DESARROLLO**

#### 1.1.1 INTRODUCCION

La automatización de los procesos industriales a través de los afias ha dado lugar a un avance espectacular de la industria. Todo ello ha sido posible gracias a una serie de factores entre los que se encuentran las nuevas 1ecnologfas en el campo mecánico Ja introducción de las computadoras, y sobre todo el control y la regulación de sistemas y procesos.

La incorporación de las computadoras en la producción es, sin lugar a dudas, el elemento puente que está permitiendo lograr la automatización integral de los procesos industriales. La aparición de la microelectrónica y de los microprocesadores han  $facilitado$  el desarrollo de técnicas de control complejas, la robotización, la implementación de sistemas de gobierno y la planificación.Todo lo concerniente a estos elementos llevan consigo la reducción de costos. el aumento de la productividad y la mejora del producto.

Las computadoras se perfilaron desde el primer momento como elementos neurálgicos en aspectos tan importantes como son por mencionar algunos, el diseño de objetos. El diseño de objetos (llámcncc piezas mecánicas, casas, muebles, etc.) ha venido a ser un punto clave en las industrias de la fabricación de productos de uso común (Ja del automóvil, electrodomésticos, construcción) al reducir drásticamente el tiempo de creación de una pieza así como su conexión a las máquinas que la fabrican.

#### 1.1.2 LA EVOLUCION DE LAS COMPUTADORAS

Después de la segunda guerra mundial, la automatización de los procesos industriales había dado un gran salto hacia adelante *pero* empezaba a vislumbrarse el estancamiento en que entraba la industria, por el aumento de complejidad y rigidez en las instalaciones y máquinas,así como la falta de sistemas de control adecuados. Por otro lado estaba la gestión de Ja empresa, que a medida que aumentaba el número de piezas de un producto, implicaba un papeleo y una ingente comunicación verbal, que en muchos casos casi había llegado a colapsar la fabricación .Además, con la necesidad de crear nuevos productos, el diseño de sus componentes comenzaba a ser problemático y muy costoso.No era cuestión de pequeñas modificaciones en unos meses, sino que en muchos casos requería un año entero diseñar un nuevo producto,con el consiguiente costo económico y riesgo de llegar tarde al mercado.

La posible solución a estos problemas vino con la aparición de las computadoras, y del gran avance en las técnicas de Ja teoría moderna del control, desde un punto vista práctico, Ja era de las computadoras comenzó con la construcción de una máquina que como la máquina analítica de Babbage podía controlar toda Ja secuencia de sus cálculos, lectura de datos e instrucciones en un punto e impresión de resultados en otro.

El honor de ser el que construyese la primera de tales máquinas se concede a Howard Aiken por su Automatic Sequence Controlled Calculator o Harvad Mark 1 , terminada en mayo de 1944. La construcción del Mark 1 empezó en 1939, y fue retirado de servicio en 1959 después de una distinguida carrera.

Otro memorándum que marcó un hito en la historia de los computadores es uno escrito originalmente para un contrato del ejército de los Eslados Unidos en 1946 por Arthur Burks, Herman Goldstine y John Von Neumann. En él, los autores proponen una serie de directrices para el diseño lógico de un computador. Muchas de éstas eran novedades radicales, aunque describen con exactitud las características que presentan Jos computadores contenlporáneos. Una de sus propuestas más importantes fue Ja del almacenamiento de datos y programas en una memoria común. Todos Jos computadores digitales incorporan este concepto de programa almacenado, llevado a efecto por primera vez, en 1949, en la máquina EDSAC de Ja Universidad de Cambridge. El informe también citaba la utilización del sistema numérico binario para la ejecución de operaciones aritméticas y de una matriz de coma floranre para almacenar números que automáticamente mantuviese en la posición de la coma decimal.

Burks, Goldstine y Von Neumann también introdujeron Ja idea de registros espaciales de memoria para manejar funciones de control de secuencia especial y para ejecutar operaciones aritméticas, y desarrollaron muchos delalles para llevar a cabo operaciones aritméticas en el sistema de numeración binaria.

Este informe fue parte de un programa de investigación del Institulo de Estudios Superiores de Ja Universidad de Princcton. Finalmente, la investigación llevó a la constnicción. bajo la dirección de Von Neumann, de una máquina que incorporaba las ideas descritas en el informe. La máquina que se llamo IAS (o a veces Máquina de Van Neumann o máquina Princcton), llegó a ser el diseño estandard para computadoras y fue copiado por máquinas como Ja A VIDAC del Argonne National Laboratory, la ORDVAC en Aberdeen, la ORACLE en Oack Ridge, la SILLIAC en la Universidad de Sidney, la ILLIAC en la Universidad de Illinois, la MANIAC en los Alamos, y la JOHNNIAC (llamada así por Von Neumann) recientemente retirada de Ja RANO Corporation. También fue combinada con el equipo de tarjeta perforada fabricado por IBM para formar la IDM-701. A mediados de 1945, se dearrollo un calculador nuevo el ENIAC.

Para la elaboración de datos necesarios en la construcción de bombas atómicas. Sin embargo. la primera aplicación industrial no Uegó hasta los años cincuenta cuando se introdujeron los transistores como elementos básicos de una computadora.

En 1959, la compañia Texaco (EE.UU.) utilizó una de las primeras computadoras, el RW-300 de Thompson-Ramo-Woolridge, para controlar una unidad de polimerización que producía 1.800 barriles por día. Un año más tarde varias empresas se dieron cuenta de su potencia y aun a pesar de su coste y poca capacidad, las introdujeron en la fabricación.

Así en 1960, fue implementada la primera línea de producción de resistencias controlada por computadora. Esta línea incluía aspectos interesantes: realizaba el control automático de la producción y además adicionaba la inspección, ensamblaje y vcri ficación de fas resistencias.

Para 1970, la compañía Intel introdujo el primer microprocesador, el 4004, destinado exclusivamente para calculadoras. A partir del éxito que obtuvo, se desanollaron diversas estructuras de microprocesadores llegándose a crear hasta tres generaciones en esa década; a partir de este momento empezo también la carrera de compactación de las computadoras.

La evolución de los microprocesadores se desarrolló rápidamente y a mediados de los 70's, aparecieron los microprocesadores de 4 bits (8080 de Jntel, Z80 de Zilog y el 6502 de Mostek) y entorno a éstos, empresas tales como Apple Inc. desarrollaron las primeras microcomputadorns, muy limitadas en velocidad de proceso y en capacidad de almacenamiento. A principios de los años SO's, aparece nuevamente Intel para crear una nueva generación de microprocesadores, que crearían también una nueva generación de microcomputadoras:las computadoras personales (PC) de tecnología ex.tendida (XT); diseñadas en tomo de los microprocesadores 8088186 de 8 bits, las cuales fueron fabricadas y diseñadas por IBM.

Hoy día, estos microprocesadores han evolucionado hacia los de 16, 32 y 64 bits (80286, 80386 y 80486 respectivamente) creando como consecuencia nuevas generaciones de computadoras; aparecieron las AT (Tecnólogia Avanzada), las 386 y 486 con mayor velocidad de proceso y capacidad de almacenamiento siendo éstos los estándares actuales.

#### J.1.3. LOS PRIMEROS TRABAJOS

En los años sesenta no sólo se desarrolló el control de los procesos industriales a partir de los primeros microprocesadores, sino que apareció una nueva área de aplicación desconocida hasta el momento. Era el diseño de objetos y piezas a través de computadora (CAD). es decir, la descripción detallada de una pieza así como su proceso de manufactura (CAM), gracias a la interacción de hombre-computador.

Uno de los primeros proyectos dentro del diseño asistido por computadora (CAD), que se llevo a cabo fue el desarrollado en el lenguaje APT, en el Massachusetts Institute of Technology a mediados de los años 50's. APT es el acrónimo de Automatically Programmed Tools. En esle proyecto se desarrolló lo concerniente a los convenios que define los elementos geométricos para el control numérico usado en la programación de computadoras. A pesar de la importancia del desarrollo del APT, y que en aquella época fue único en el campo de los diseños en computadoras gráficas, el temprano uso de APT no fue completamente recíproco a su efectividad. A finales de los años SO's, otro concepto fue desarrollado y que llevó el nombre de 'LIGHT PEN'.

'LIGHT PEN' fue desarrollado por ingenieros de la compañía General Motors Corporation (EE.UU.) ayudados por especialistas en programación de la compañía  $IBM$ . El sistema constaba de un tablero en donde un ingeniero de provectos utilizaba una pluma sensible a la luz para activarlo. La computadora estaba preparada para que a partir de los trazos aproximados del diseñador, reconstruyera la pieza siguiendo unas pautas estipuladas.

6

Posteriormente, durante los primeros años de los 60's, Ivan Shuterland desarrollo un proyecto denominado "SKETCHPAND" en el MIT (Massachusett Institute of Technology) y cuyos resultados fueron presentados en un informe en la conferencia Fall Joint, en 1963.

El "SKETCHPAND" es muy significativo, ya que representa una de las primeras demostraciones en la creación y manipulación de imágenes en tiempo real en una panlalla de CRT (acrónimo de Tubo de Rayos Catódicos). Para muchos observadores, el desarrollo de este proyc.cto marca el inicio de la interactividad de las computadoras gráficas, el inicio del CAD.

Un largo número de industrias incluyendo General Motors, IBM, Lockheed-Georgia, Itek Corp. y McDonnell (ahora McDonnell Dougles) trabajaron en proyectos de dibujo y graficación por computadora durante los últimos años de los 60's.

Varios de estos proyectos, surgieron posteriormente como productos comerciales (Unigraphics de McDonncll-Douglas y CADAM de Lockhccd). Al final de los 60's, muchos vendedores de sistemas CAD/CAM se formaron, algunos de éstos pioneros incluyeron empresas tales como Calma en 1968, Applicon y Computervision en 1969.

Estas firmas vendían sistemas "tumkey", los cuales incluían los componentes Hardware y Software, más todos los elementos necesarios para su uso.

Otras firmas se hicieron especialistas en sis1emas software. Uno de los nombres más familiar en esta área es Pat Hanratty, que con MCS Company desarrollaron el tan conocido AD 2000 (cuya versión posterior es el ANVIL 4000), y un sin número de paquetes software de aplicación CAD.

#### 1.1.4 PANORAMA ACTUAL

Desde la creación de los primeros paquetes comerciales de CAD hasta la fecha se han desarrollado un gran número de paquetes comerciales, que evolucionan día con día, con respecto a los cambios en la tecnología de las computadoras.

Fue así como se desarrollaron paquetes CAD para las distintas tecnologías de los equipos de cómputo, y en cuanto a sistemas se refiere se les clasificó en tres categorías: Sislemas grandes, de tamaño mediano y pequeños.

Las computadoras de sistemas grandes ( comúnmente se les a llamado "mainframe"), abarcan computadoras como la IBM370 y serie 30xx, la serie de computadoras CYBER 9XX de CDC, UNIVAC en su series 1100, son máquinas para las cuales se desarrollaron paquetes tales como:

and a straight and state

- CDC-ICEM (CDC)
- CDC-SYNTHAUISIN,EDD (CDC)
- CADAM (IBM)
- CATIA (IBM)
- UNISCAD (UNIVAC)
- GAFFfEK (SEL)

**Los sistemas de tamaño medio usan computadoras como la serie POP- 11 de DEC, las**  unidades de Data General, Eclipse y Nova , o las máquinas 1000 de Hewlett-Packard; **se desarrollaron paquetes como:** 

- BAUSCH Y LONMB, APPLICON, lNTERGRAPH SYNEROOM PALETrE (DEC)
- TELESIS, UNIGRAPHICS, TRICAD ,McAUTO, MDSI, SCl-CARDS, EUCLID

AUTO-ROL (VAX)

- HOLGUIN, GERBER, SEITEX.
- SUMMAGRAPHICS (DG NOVA)
- McAUTO, CALMA, CDC (DG ECLIPSE)

**Para las computadoras de sistemas pequeños, basados usualmente en un**  microprocesador (estos incluyen los de 8 bit Z80 de ZILOG, INTEL 8085, de 16 bit el INTEL 8086/88, ZILOG Z8000, de 16/32 bit el M68000 MOTOROLA, de 80286 de INTEL, y los tan comerciales actualmente de 32 bit 80386 y 80486 de INTEL) se **desarrollaron paquetes tales como:** 

- •SIGMA DESIGN, ARRIGAN (Z80)
- CASCADE (6502)
- TEKTRONIX 20, DRAFflNG SYSTEM (8086/88)
- AUTO-TRAL, MENTOR, CSACADE, CALMA

**Bajo este mismo concepto de sistemas pequeños, actualmente hay empresas líderes en esta área y han lanzado un gran número de paquetes CAD, algunos de ellos son muy populares hoy día, de los cuales podemos mencionar los siguientes** :

•AUTOCAD •CADKEY •CADVANCE •FATSCAD •GENERICADD •DESlGNCAD •DRAFfCAD

Siendo AUTOCAD de la compañía AUTODESK Corp. el líder mundial en CAD y que en torno a él se desarrollan todos los stándares actuales de graficación, así como una gran variedad de productos de aplicación (arquitectura, civil, electrónica, etc.).

#### 1.2. PANORAMA CONCEPTUAL

#### 12.1, CAD

El acrónimo CAD, que significa Computcr-Aided-Desing 6 Diseño Asistido por Computadora, en un sentido más moderno significa proceso de diseño que emplea sofisticadas técnicas gráficas de computadora, apoyadas en paquetes de software para ayuda en los problemas analíticos, de desarrollo y de costo asociados con el trabajo de diseño. Es comúnmente también el 1érmino CADO, que significa dibujo y diseño asistido por computadora.

Otros autores han definido al CAD como las técnicas de dibujo por computadora básicas como parte del proceso de diseño total de un producto; trae las siguientes ventajas con respecto a las técnicas empleadas manualmente:

-Producci6n de dibujos más rápida

Por término medio, un diseñador que utiliza un sistema CAD puede producir dibujos 3 veces más rápidamente de lo que lo haría sobre un restirador.

-Mayor precisión de los dibujos

La precisión de un dibujo convencional está en función de la vista del dibujante y del grosor del lápiz con el que dibuja. Por el contrario. un punto de un dibujo CAD tiene una precisión exacta, y la técnica conocida como "zooming" permite que una parte de un dibujo CAD se amplie para mostrar sus componentes con más detalle.

- Dibujos más limpios

La presentación de un dibujo convencional depende por completo del estilo de trabajo y de las herramientas de dibujo de cada dibujante. En cambio, el trazador gráfico de un sistema CAD produce líneas y textos de mayor calidad cualquiera que sea el operador del sistema. Dibujos no repetidos cuando se termina un dibujo o parte de un dibujo, éste se puede almacenar en dispositivos de almacenamiento secundario para posteriores usos. Esto es importante ya que se puede llamar al dibujo o a la parte del dibujo para modificaciones posteriores. así como la impresión de originales cuantas veces se quiera.

- Tecnicas especiales de dibujo

Además de "zooming", los sistemas CAD poseen técnicas de dibujo más especiales que no son posibles por medios convencionales.

- Análisis y cá1culos de diseños más rápidos

Existe hoy día una amplia gama de software para llevar a cabo cálculos de diseño en un tiempo mínimo, que haciéndolos en forma convencional tardarían más tiempo.

- Menores requisitos de desarrolto

Las técnicas de análisis y simulación CAD pueden ahorrar drásticamente el tiempo y dinero invertido en desarrollos y pruebas de prototipos.

- Integración del diseño con otras disiplinas

El amplio campo de telecomunicaciones disponibles en redes de computadoras, posibilita que el CAD trabaje más estrechamente con otras disiplinas de la ingeniería.

#### 1.2.2. CAM Y CAD/CAM

CAM acrónimo de Computer-Aidcd Manufacture o Fabricación Asistida por Computadora, se refiere a cualquier proceso de fabricación automática que esté controlado por computadora.

Su origen data de los desarrollos de máquinas controladas numéricamente (NC) de finales de los años 40's y principios de los 50's.

Se adoptó el término CNC (control numérico por computadora) cuando éstas técnicas comenzaron a ser controladas por computadoras a fines de lo años 50's y durante los 60's.

El término CAM se utiliza como denominación general para tocias las disiplinas y tecnologías de fabricación controlada por computadora. Los elementos más importantes de un CAM son:

- Técnicas de programación y fabricación CNC.

- Fabricación y ensamblaje mediante robots controlados por computadora.

- Sistemas de fabricación flexibles (FMS).

- Técnicas de inspección asislidas por compuatdora (CAi).

- Técnicas de ensayo asistidas por computadora (CAT).

Históricamente los CAM eran una tecnología semiautomática para el control de máquinas de forma numérica, mientras que los CAD comenzaron como una ingeniería tecnológica computarizada. Pero estas dos diciplinas que nacieron separadas, se han ido mezclando gradualmente hasta conseguir una tecnología; suma de las dos, la tecnología CAD/CAM1 esto significa, por ejemplo, que puede dibujarse cualquier componente sobre una pantalla y transferir los gráficos por medio de señales eléctricas a través de un cable que lo enlace a un sistema de fabricación, en donde los componentes se pueden producir automáticamente sobre una máquina CNC.

Una extensión evidente del proceso CAD/CAM integrado es Ja comunicación tanto CAD como CAM con otras disciplinas. Se han desarrollado en la actualidad disciplinas asociadas con nuevas terminologías y con su inevitable acrónimo.

Es así como todas las actividades de ingeniería controladas por computadora se agrupan en la idea general de CAE (Ingeniería Asistida por Computadora). Adicionalmente al CAD/CAM, et CAE incluye otras disciplinas como son:

-CAI (Enseñanza Asistida por Computadora).

-CAL (Aprendizaje Asistido por Computadora).

-CIM (Fabricación Integrada por Computadora).

-CATVI (Análisis por Computadora de Imágenes Variables en el Tiempo).

-PrS (Sistemas de Información sobre Imágenes).

-AM ( Fabricación Autónoma)

CAMP, CAPP, NC y muchas otras disciplinas que seria interminable mencionarlas. Las condiciones que deben reunir los sistemas CAD/CAM podrían resumirse en:

- a) El sistema debe ayudar al diseñador a realizar un trabajo mediante relaciones mutuas efectivas. Es decir la computadora debe realizar aquellas tareas en las que es más eficiente que un operador humano.
- b) El sistema debe ayudar en todos los procesos desde el diseño conceptual al control numérico (NC).
- e) En Ja etapa de diseño conceptual, el sistema deberá facilitar una presentación efectiva del objeto diseñado.

#### 1.2.3. CAE

Bajo el nombre de ingeniería asistida por computadora (Computer Aided Engineering) se agrupan tópicos tales como los del CAD y la creación automatizada de dibujos y documentación, sin embargo, el concepto de CAE, asociado a la concepción de un producto y a las etapas de investigación y diseño previas a su fabricación, sobre todo cuando esta última es asistida por una computadora, se extiende cada vez más hasta incluir progresivamente a la propia fabricación. Podemos decir entonces, que la CAE es un proceso integrado que incluye todas las funciones de la ingeniería que van desde el diseño propiamente dicho hasta la fabricación, siendo el modelo geométrico de un producto el elemento central dentro del concepto de la CAE y consiste en la representación del mismo en la memoria del computador.

Hay numerosos ejemplos del empleo de CAE, entre los que podemos citar el diseño y prueba de transmisores diferenciales de presión o el diseño, prueba y fabricación de variadores de velocidad basados en microprocesadores para motores de corriente continua.

#### 1.2.4. NC

NC es un técnica que controla las acciones de las máquinas por medio de instrucciones en forma de un código alfanumérico. Las instrucciones codificadas se suministran a la máquina como bloques de información. Cada bloque se interpreta por la máquina NC como una instrucción para realizar una simple operación. Por ejemplo, un bloque de instrucción tfpica podría comandar una máquina NC para mover un eje relativo a la pieza de trabajo en una dirección y distancia establecidas y a una velocidad y alimentación de ejes también establecidas. Las aplicaciones típicas de NC incluyen torneado, fresado, oxicorte, soldadura, estampación y perforación.

Un programa NC es un conjunto de bloques de instrucciones que comandan la máquina NC para realizar una tarea específica. La más común es el maquinado completo de un componente de ingeniería o pieza. Este tipo de programa NC se denomina por consiguiente 'programa de pieza' y es uno de los principales componentes de un proceso CAD/CAM.

Las máquinas NC tradicionales no contienen inteligencia local y por consiguiente su programa de pieza tiene que alimentarse manualmente.

#### J.2.5. CNC

CNC (Control Numérico por Computadora) utiliza los principios esenciales del NC (control numérico) tradicional, pero emplea un programa almacenado para realizar las funciones NC básicas. La computadora está ubicada dentro de la unidad de control de la máquina y permite que se creen programas de piezas a través de su software y almacenarlos en su memoria. Et método básico de creación de programas de piezas CNC se denomina Entrada de Manual de Datos (MOi), éste involucra la entrada de instrucciones por el teclado, que como ta computadora, está incluido en la máquina. El propio programa de piezas CNC no cambia en formato del NC. Se teclean los mismos bloques de instrucciones alfanuméricos en el teclado CNC al que igual los introducirían manulamentc en la máquina NC. La computadora CNC convierte las instrucciones alfanuméricas en impulsos binarios conforme a los estándares ASCII/ISO o códigos NCE!A.

#### 1.2.6. DNC Y CAPP

La entrada manual de datos en el teclado CNC tiene el inconveniente de hacer que la máquina esté inoperativa mientras se está introduciendo o editando el programa.

En un sistema DNC (Control Numérico Directo) se puede crear el programa de piezas en un host central que alimenta. directamente los datos a la máquina CNC. Se puede acoplar diversas máquinas CNC a la computadora principal y trabajar mientras que se está desarrollando el progiama de pieza.

Paticularmente el DNC es autoapropiado para técnicas de programación de piezas asistidas por computadora y para simulación gráfica de procesos de producción. También la computadora central puede recibir datos de otros sistemas tales como CAD y gestión de la producción a través de una base de datos común. DNC puede llegar así a ser un componente vital enlazada a un sistema CAD/CAM y en una organización de íabricación integrada por computadora (CIM).

Aunque el DNC se puede realizar introduciendo los códigos del programa de pieza en la computadora central, los programas se crean incrcmentandolos mediante un enlace CAD/CAM directo o bien mediante paquetes de software CAPP (Programación de Piezas Asistida por Computadora) de usuario. Los paquetes CAPP emplean, normalmente, formas de lenguaje simplificadas, técnicas gráficas o una combinación de ambas. La programación de piezas se realiza con pantallas de monitor y se conoce comunmente como Control Numérico Gráfico (GNC). Los sistemas gráficos pueden proporcionar también simulaciones de corte de herramientas y producción de datos tales como ciclos de tiempo.

El software CAPP proporciona facilidades adicionales, como la posibilidad de realizar cálculos trigonométricos complejos.

#### 1.2.7. CAL

El Aprendizaje Asistido por Computadora CAL, es una disciplina que comprende un gran mlmero de aplicaciones:

- 1. Enseñanza asistida por computadora(CAI): referida a la enseñanza programada y aplicada a repeticiones y repaso de lecciones.
- 2. Enseñanza gestionada por computadora: cuya finalidad es ayudar a seleccionar lecciones y poner trabajos a los estudiantes en función de la programación de la enseñanza y de nivel de cada alumno.
- 3. Aprendiz.aje experimental: cuya finalidad es la simulación de problemas en las ciencias.

4. Procesamiento de la información: su finalidad es el manejo de grandes bases de datos.

5. Procesamien10 de palabras: su finalidad es mejorar Ja capacidad de escritura de Jos alumnos.

Todas éstas y más aplicaciones de los CAL están a veces, incluidas dentro de Jos CAi, por otra parte éstos abordan temas de la enseñanza alejados de la educación de alumnos en las escuelas .

#### 1.2.8. CAi

Cuando hablamos de la CA! (Instrucción o Inspección Asistida por Computadora) no nos estamos refiriendo a la enseñanza del funcionamiento de una computadora, aunque también estaría incluido si tomamos la informática como una unidad didáctica, como puede ser la física, la geografía o las matemáticas. Se trata por consiguiente, de una técnica pedagógica que pretende informatizar la enseñanza, es decir, que la computadora sea un medio para el aprendiz.aje, igual que lo es un Jibro o un proyector de diapositivas.

#### 1.2.9.CIM

El desarrollo de la tecnología CJM incluye el diseño y aplicación de cada uno de los sistemas que intervienen en la fabricacfón de un objeto, es decir, desde el diseño, la planificación y Ja fabricación; de tal modo que la salida de un sistema es la entrada del otro. Por ejemplo, en el nivel de la planificación general la atención a la demanda recibe una entrada del departamento de ventas relativa a descripciones de productos que podrían ser comprados por posibles clientes. La descripción del producto es una salida hacia la ingeniería de diseño. Si el producto presenta elementos previamente diseñados, un sistema de documentación asistido por computadora trasladará esta información al sistema de planificación de la producción. Si la descripción del producto contiene nuevos tipos de componentes, dicha descripción servirá como entrada a un sistema

interactivo de diseño asistido por computadora, que se utilizará como una ayuda hasta obtener información acerca de la estructura que deberá tener la fabricación del producto, La información completa de un sistema CIM se traduce pues en la automatización del flujo de información en la organización global de la producción, desde la entrada de una orden de suministro a lo largo de todas las etapas de proceso, hasta el embarque del producto fabricado,

#### 1.2.10 CATVI

Los CATVI (Análisis por Computadora de Imágenes Variables en el Tiempo), comprenden métodos y técnicas de procesamiento de imágenes variables en el tiempo, con el fin de encontrar diferencias entre las secuencias de una escena, transmitida por un sensor de visión y almacenadas en un computador, y que son causadas por el movimiento de objetos o del sensor.

Básicamente, las finalidades de éstos sistemas se pueden concretar en :

- 1. Identificar un objeto en las imágenes transmitidas por un sensor en movimiento.
- 2. Analizar el movimiento de un objeto respecto a un punto de referencia en una escena cuyas imágenes son transmitidas por un sensor de visión.

Estos sistemas permiten, de acuerdo, con sus finalidades, su aplicación a objetivos tales como:

-Cartografía

-Guía de misiles

-Tráfico

-Metercologfa

-Análisis tridimencional de objetos

-Aplicaciones en CAD/CAM etc.

En esta última aplicación, el sistema debe tener un conocimiento de la naturaleza tridimenciona1 o en 2 dimensiones de los objetos en el espacio y al mismo tiempo ser capaz de interpretar cambios en los niveles de intensidad de los elementos individuales de las imágenes digitalizadas (pixeles).

#### 1.2.11. FMS

El Sistema de Fabricación Flexible FMS, es un enfoque a la producción en serie por computadora que recoge todos los aspectos del CAM en un único sistema. El principio sobre el que se basa este enfoque es el de proporcionar la suficiente flexibilidad para producir componentes que puedan ser introducidos al sistema sobre una base completamente aleatoria.

Aunque todos los sistemas flexibles varían, incluyen Jos siguientes elementos:

l. Equipo de fabricación controlado por computadora (máquina CNC)

- 2. Enlace DNC (Control númerico directo).
- 3. Software apropiado.
- 4. Dispositivo de transporte y carga automáticos.
- 5. Dispositivo de localización y almacenamiento automático.

#### **1.2.12.** ACRONIMOS

**A continuación daremos el significado de algunos acrónimos que se usan frecuentemente en textos de CAD/CAM** :

Al (Artificial lntelligence) = IA (Inteligencia Artificial)

AM (Autonome Manufacturig)= FA (Fabricación Autónoma)

CAD (ComputerAided Desing)=DAC(DiseñoAsistido por Computadora)

CAE (Computcr Aided Engineering)= IAC (Ingeniería Asistida por Computadora)

CAl(Computer Aided lnstruction) = EAC ( Enseñanza Asistida por Computadora)

 $CAL(Computer Aided Learning) = AAC (Aopendizale Asistido por Computadora)$ 

CAM(Computer Aided Manufacturing)= FAC (Fabricación Asistida por Computadora)

CAP (Computer Aided Plannings) = PAC (Planificación Asistida por Computadora)

**CAS (Computer Aided Simulation) = SAC (Simulación Asistida por Computadora)** 

CAT (Computer Aided Test)= YAC (Verificación Asistida por Computadora)

CATVI (Computer Aided Time Varying Jmages)= ACIVT (Análisis por **Computadora de imágenes Variables en el Tiempo)** 

**CIM (Computer Intcgrnted Manufacturing) = FJC(Fabricación Integrada por computadora)** 

ES (Expert System) =  $SE$  (Sistema Experto)

**FA (Full Automation)= AT (Automatización Total)** 

FMC (Flexible Manufacturing Controller) = CCFF (Controlador de Célula Flexible de Fabricación)

IS

GT (Grup Tcchnologhy) = TG (Tecnología de Grupo)

LAS (Laboratory Automation System)= SAL(Sistema de Automatización de Laboratorio)

NC (Numerical Control)= CN (Control Numérico)

NL (Natural Language) = LN (Leguaje Natural)

PIS (Picture Image System)= Sil (Sistemas de Infonnación sobre Imágenes)

#### 1.3. APLICACIONFS DEL CAD

Los sistemas CAD están dirigidos al diseño de partes y/o componentes. Estos sistemas pueden ser clasificados en dos áreas:

- a) Los orientados exclusivamente a diseño
- b) Los orientados a diseño y análisis

Los primeros están fundamentalmente destinados a un trabajo de restirador, en donde se aprovechan las facilidades de dibujo, como es el trazo de líneas y la presentación de perspectivas. Se alude a que este tipo de software trabaja en un espacio de 2, 2 1/2 y 30. Por ejemplo, es posible dibujar con sencillez y de manera precisa, las plantas, la fachada y los costados de un edificio, elaborando diversas alternativas y combinando varios detalles. Los sistemas CAD pueden ser aplicados para una buena cantidad de problemas de diseño. Por ejemplo, es posible almacenar en discos magnéticos los diferentes planos o discños, de manera que cada vez que uno de ellos requiera una modificación, de manera inmediata se recuperará presentándolo en pantalla para ta1 propósito; a su vez es posible reproducir por medio de un plotter o gráficador cualquiera de los planos que se tenga almacenado. Es así que el tiempo que se requiere para hacer modificaciones a un plano o diseño, se reduce notablemente si lo comparamos con el tiempo que se requeriría si se trabaja en forma convencional, a través de dibujantes y llevando todo al papel antes de tomar una decisión final. A los sistemas CAD es posible asociarles funciones de cálculo y medición, existen paquetes CAD para el diseño de circuitos eléctricos y electrónicos, con los cuales el diseñador puede elaborar circuitos o redes eléctricas, en forma práctica añadiendo o eliminando componentes. Por otra parte, los sitemas CAD para análisis permiten además construir laboratorios experimentales exprofesos para analizar las posibilidaes de operación de un elemento diseñado. Por ejemplo una pieza puede someterse, en diseño, a una fuerza de fricción, o a una cierta temperatura que inside en determinadas partes de la pieza. Esto permite ahorrar tiempo al probar una amplia variedad de diseños.

Los sistemas CAD con capacidad de análisis, permiten un diseño más eficiente de las piezas que deben conformar un objeto o cuerpo mayor. El diseño de estructuras en ingeniería civil, de partes mccánicas,dc piezas sometidas a variación de temperaturas, de elementos de colisión, de conductores hidráulicos o de energía eléctrica, es tarea que cada véz se lleva a cabo con mayor acentuación, por medio de los sistemas CAD.

En resumén, algunas de las aplicaciones CAD usadas en las áreas de la ingeniería y de la industria son:

1. En el diseño de circuitos impresos

• Contribuyendo en el dibujo del esquema electrónico, la asignación de funciones lógicas a componentes físicos, la colocación de componentes y el alambrado de Jos mismos.

2. En el diseño de circuitos integrados

Contribuyendo en el desarrollo del nivel lógico, nivel del circuito, nivel geométrico, nivel cléclrico, nivel de máscara y el nivel de verificación de coherencia de niveles.

3. En la industria Aeronáutica

Con el diseño preliminar, en el análisis aerodinámico, en el master dimensions, el diseño estructural, de instalaciones eléctricas e hidraúlicas, esquemas eléctricos y cableado, modificaciones y las ilustraciones para publicaciones técnicas.

#### 4. En la industria del automóvil

Contribuyendo en todos sus parámetros de productividad, organización y funcionalidad, ya que aquí se complementa con el CAD y el CJM.

#### 5. En la industria pesada

Contribuyendo en el diseño de la geometría básica, el diseño estructural, el diseño eléctrico, el discrio de plantas y en el análisis cinemático.

#### 6. En el diseño industrial

Siendo una de las que mejor aprovecha los recursos del CAD, prestando herramientas en la definición del problema, en el análisis de datos recolectados, crearividad, en el modelaje, en la generación de prototipos y en general en todos Jos pasos del diseño.

#### 7. En la ingeniería civil

En el preproceso, postproceso, trazo de vialidades, levantamientos topográficos, calculo de optimizacion, dibujo de planos estructurales cimentación, cálculo de estructuras y cimentaciones, etc.

#### 8. En la arquitectura

Contribuyendo en el dibujo de 2 y 3 dimenciones, cálculos de áreas, prototipos de construcción, implantación de instalaciones eléctricas e hidraúlicas, cte.

17

Las páginas siguientes muestran algunas aplicaciones del CAD a la arquitectura, ingeniería civil, mecánica y eléctrica, electrónica y aeronáutica.

#### **1.4. HARDWARE Y SOFTWARE PARA UN SISTEMA CAD**

La relativa reciente aparición de las técnicas de diseño y fabricación asistido por computadora y su rápida evolución, hacen dificil que una compañía o institución posea todos los conocimientos necesarios sobre éstas tecnologías, para poder seleccionar entre la oferta del mercado, el sistema que mejor se adapte a sus necesidades. La capacidad y competitividad de la institución van a depender del acierto en la selección y posterior implantación de estos sistemas, por lo que ambos aspectos deben ser cuidadosamente planificados, sobre todo en lo relativo a su integración con el resto de los sistemas de la institución.

A continuación daremos algunas sugerencias para el proceso de adquisición de un sistema CAD, y que tiene por objeto proporcionar a los ingenieros o encargados de esta labor los datos necesarios para la toma de decisión. Debe servir también, para que el equipo encargado de la selección adquiera un conocimiento sobre las posibilidades de esta tecnología, junto con aspectos relativos a su aplicación en el área de actividad de la empresa, lo que contribuirá a diseñar de forma adecuada la fase de implantación. De aquí que, cuando sea posible, se deberá comenzar por la formación del personal que se vaya a encargar de la selección del sistema, mediante la asistencia a seminarios, congresos, exposiciones, subscripción a revistas especializadas etc.

Los pasos a seguir son los siguientes:

·Análisis del estado actual de la compañia.

- -Definición de las necesidades.
- -Selección de la solución.

#### 1.4.1 ANALISIS DEL ESTADO ACTUAL DE LA COMPAÑIA

Este paso consiste en un análisis en profundidad de la situación actual en los distintos departamentos de la compañia que se automatizará, para Jo cual se deben considerar aspectos tales como;

- l. Tipo de trabajo: diseño conceptual o producción de planos detallados.
- 2. Tipo de documentación a generar con el proyecto.
- 3. Necesidad de incorporar programas de análisis, cálculo y simulación.
- 4. Número y alcance de las modificaciones que se realizán sobre un diseño determinado.
- *5.* Tipo de maquinaria que se tiene, así como su ubicación.
- 6. Recursos humanos disponibles.
- 7. La interrelación con otros departamentos o compañías.
- 8. Estructuras y métodos de organización de Ja compañía, etc.

Este análisis deberá centrarse no sólo en la situación actual, sino también contemplará el crecimiento de el proyecto, de tal manera que las necesidades futuras sean solucionadas con base a al implantación inicial.

#### J.4.2. DEFINICION DE LAS NECESIDADES.

Con los datos obtenidos en el punto anterior se establecen las características principales que debera cumplir el sistema para resolver las necesidades específicas que se pretendan cubrir; es el momento de seleccionar el hardware y el software, a continuación se indican algunas características que es necesario definir.

#### J.4.2.1. IIARDWARE

En esta etapa es necesario definir las siguientes características:

- l. Caraclerfslicas del CPU.
- 2. Número y tipo de las estaciones de trabajo.
- 3. Capacidad de almacenamiento en disco y, en relación con ésta, el número y tipo de unidades de cinta.
- 4. Tipo de resolución en monitores.
- *5.* Necesidades de red, tanto local como remota.
- 6. Tamaño y tipo de dispositivos de salida, plotter, impresora, video, etc.
- 7. Tipo de dispositivos de entrada, mouse, tableta digitalizadora, lápiz óptico, etc.

#### J.4.2.2. SOFTWARE

Las necesidades de software a definir serian las siguientes:

- l. Necesidades de diseño en 2D, 2 1/2 Do 3D.
- 2. En caso de necesitar 3D debemos elegir si el modelo es: -de alambre
	-

-de superficie

-de sólido, especificando la aplicación a soportar

3. Paquete de aplicación:

En este caso debemos de definir el tipo CAD a adquirir, ya sea en aplicaciones de Control Númerico, Robótica, Diseño Eléctrico, Simulación, etc.

4. Herramientas de desarrollo.

-Versatilidad del lenguaje nativo del paquete.

- -Generación de comandos propios.
- -Extracción y manipulación de información alfanumérica ligada a la información gráfica.
- 5. Necesidad de transmitir información gráfica entre distintos sistemas.

Una cosa también importante dentro de la selección del software es la selección del paquete, ya que podemos escoger un paquete que además de dibujo, realiza cálculo numérico.

#### 1.4.3. SELECCION DE LA SOLUCION

Una vez determinado el dimencionamiento y las características de los principales elementos del equipo y los requisitos del software, se pasa a establecer contacto con los posibles proveedores, a los cuales se les plantean las necesidades tanto de software como de hardware, con el fin de que éstos centren sus esfuerzos comerciales en el tamaño de equipo y paquetes de software apropiados a las necesidades del cliente, evitando presentaciones de productos no adecuados.

La asistencia a demostraciones de los proveedores permitirá al equipo encargado de la compra ampliar sus conocimientos sobre esta tecnología, al mismo tiempo que se cvalua la estructura comercial y el soporte técnico que puede dar con respecto del producto en interés, aspecto muy importante en la adquicisión de éste tipo de equipos.

Una vez selecionados 'tos posibles proveedores que satisfacen nuestras necesidades, se pasa a la petición de cotizaciones tanto económicas como técnicas, llegado a éste punto es recomendable formular algunas de las siguientes preguntas:

- 1. El hardware es el adecuado para cubrir nuestras necesidades?
- 2. El software es el adecuado para nuestras aplicaciones?
- 3. Cuáles son los planes de desarrollo del proveedor?
- 4. Qué tipo de capacitación ofrece el proveedor?
- 5. Qué tipo de mantenimiento preventivo y correctivo ofrece?
- 6. Cuál es el mí mero medio de revisiones anuales del software'?

El objetivo de formular las preguntas anteriores es para obtener toda aquella información del proveedor que permita conocer mejor las características de sus ofertas, junto con aspectos como el soporte y garantía de sus productos.

Los beneficios que este esfuerzo proporciona son evidentes, ya que van a permitir un estudio exhaustivo sobre las diferentes ofertas y en consecuencia, establecer comparaciones de tipo técnico entre las mismas, to que no es posible, sobre todo, en el área de software cuando sólo se conoce el nombre comercial del paquete, ahora bien, no sólo la información del proveedor debe ser la única para la obtención de la solución final, considerando interesante la visita a algunas instalaciones de características y áreas de aplicación iguales o parecidas a la nuestra,estas visitas pueden proporcionar információn adicional, sobre todo si ya se tiene un conocimiento suficiente de esta tecnologfa.

El análisis de las ofertas, aparte de las consideraciones económicas, va a permitir dar respuesta a las siguientes cuestiones:

- 1. La solución hardware/software es capaz de soportar nuestras aplicaciones.
- 2. Se trata de una solución compacta, o por el contrario, tiene una conectividad grande, y en este caso qué hardware/software adicional se requiere.
- 3. Es adecuada la capacitación que proporciona el proveedor para la puesta en marcha del proyecto.
- 4. Tiene el proveedor una buena infraestructura para garantizar un buen mantenimiento preventivo-correctivo.

5. Contiene Ja cotización alguna estipulación no usual, que no se puede aceptar.

Todas estas consideraciones llevarán a hacer una selección de los proveedores capaces de resolver en princlpo nuestras necesidades.

Una vez hecha ésta se recomienda realizar una serie de pruebas sobre los equipos en consideración, etapa comunmente llamada 'Benchmarker'.

Este 'Benchmarker' es un conjunto de pruebas que deben ser diseñadas para cubrir todas las áreas de actividad de la empresa que se vaya a automatizar. El tipo de prueba que se seleccione sera de complejidad media, pequeño, compacto y representativo del área en donde se implantará el sistema, con el objetivo de medir su rendimiento *6*  'Performance'. Se estimara una duración de las pruebas entre uno y tres días, dependiendo del mí mero de éstas. El 'Bcnchmarker' deberá ser aplicado por el personal de la compañia con los suficientes conocimientos de los equipos a evaluar, así como del área de aplicacion de los equipos, para evaluar satisfactoriamente.

La fase de pruebas representa el final del ciclo de selección; durante ésta se realizará la elección de uno o varios proveedores, basada en la capacidad de éste para solucionar nuestras necesidades junto con la consideración de una inversión satisfactoria, o bien se puede llegar a la conclusión de que no se justifique la adquisición de un sistema CAD.

21

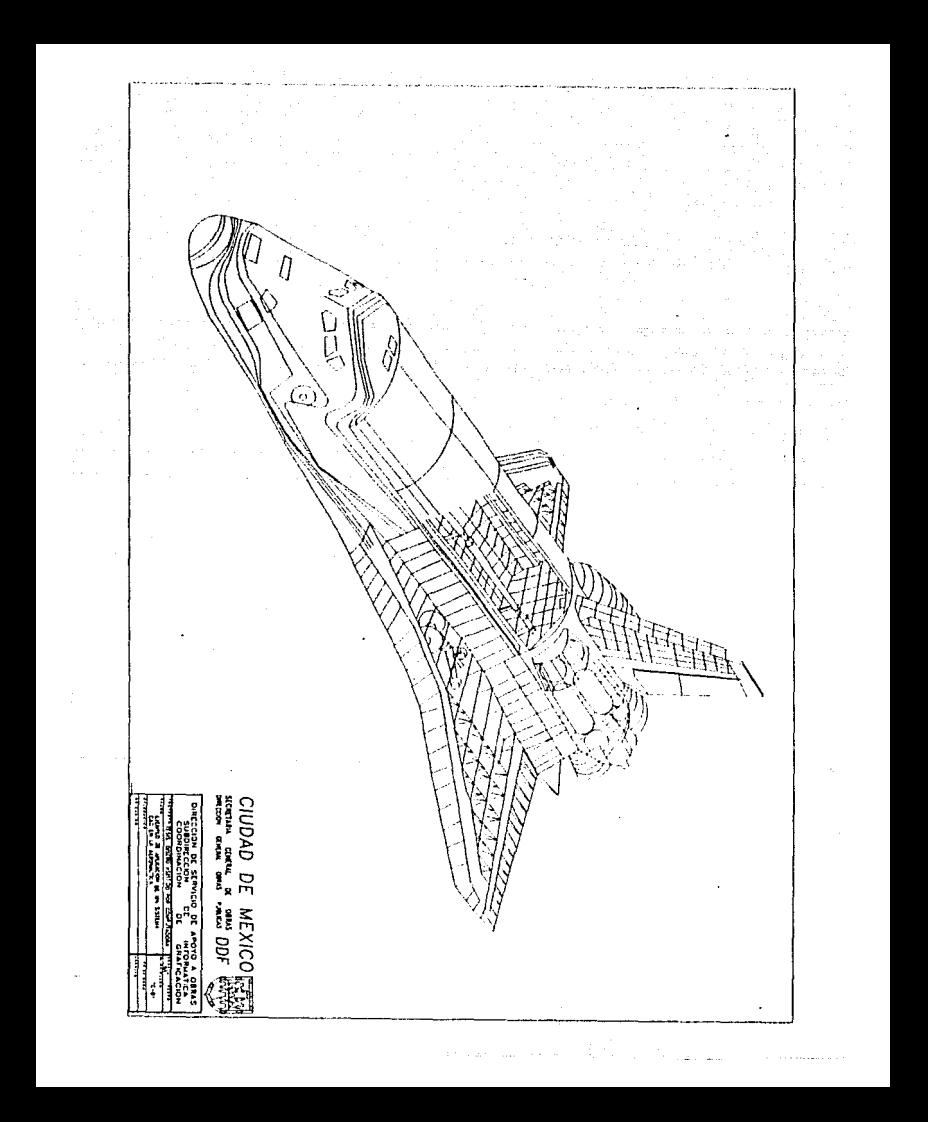

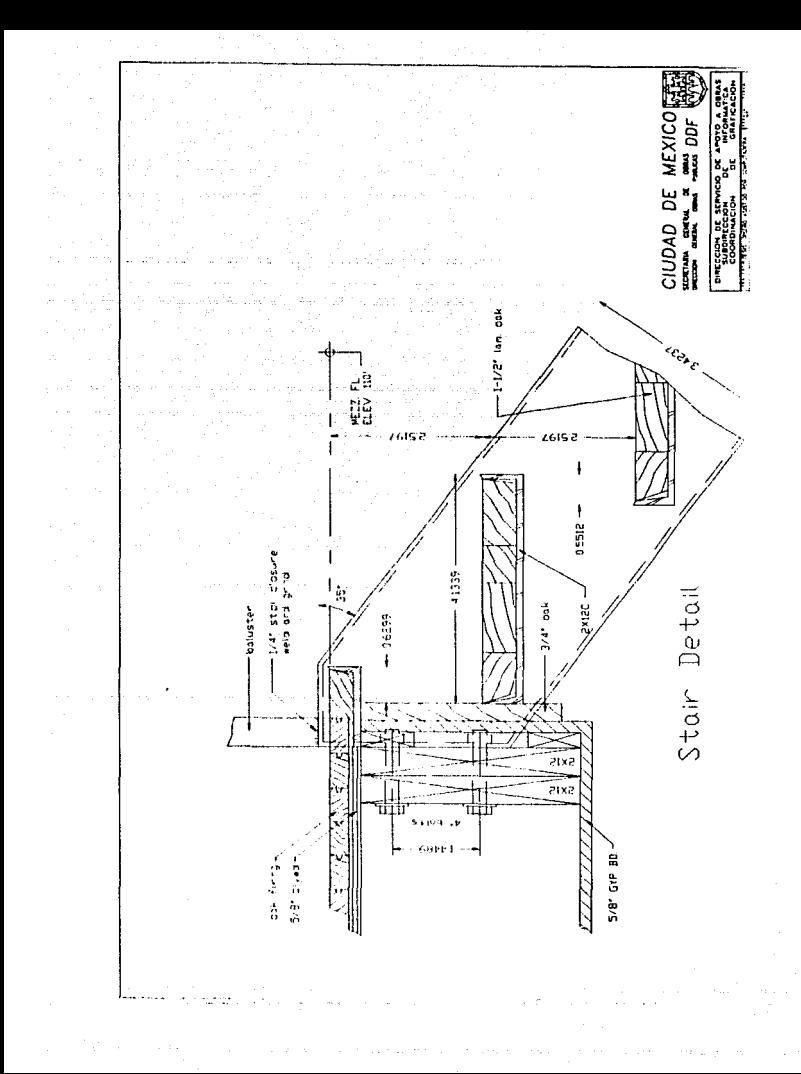

# CAPITULOJI

### HARDWARE PARA AMBIENTE CAD

#### CONTENIDO

23

#### PAGINA

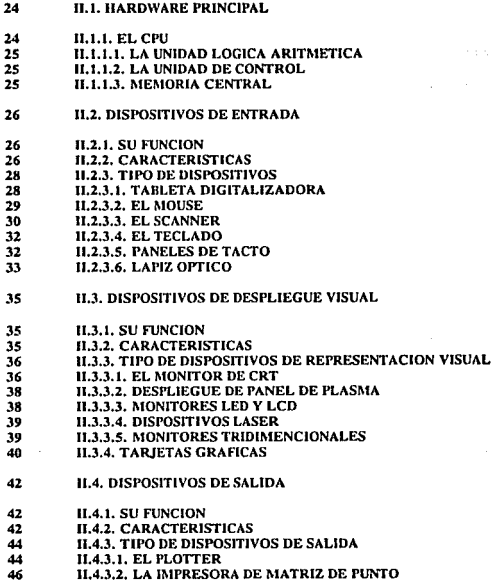

#### II.1 HARDWARE PRINCIPAL

Este capítulo tiene como objetivo et conocer los componentes hardware de un sistema, en especial de un sistema CAD. comenzando con un repaso de la arquitectura interna de la computadora (CPU), posteriormente se dará una descripción detal1ada de cada uno de Jos componentes hardware.

Llamaremos "sistema CAD" a la configuración completa de una computadora, junto con unidades periféricas, programación e integración de sistemas software, que lo haga comportarse como un todo coherente.

Los componentes hardware para un sistema CAD están disponibles en el mercado en una gran variedad de tamaños, configuraciones y capacidades, haciendo posible la selección de un sistema CAD de acuerdo a nuestras necesidades tanto de proceso como de graficación. Concretamente el hardware de estos sistemas CAD lo podemos dividir de la siguiente manera:

1.- La Unidad Central de Proceso (CPU)

2 - Dispositivos de Entrada

3.- Dispositivos de Despliegue visual

4.- Dispositivos de salida

En los puntos posteriores se dará una explicación detallada de cada uno de estos elementos.

#### 11.1.1. EL CPU

Al conjunto que forman la unidad de control y la unidad aritmética lógica se le llama CPU o Unidad Central de Proceso. Sus funciones consisten en leer y escribir contenidos de las celdas de memoria, llevar y traer datos entre celdas de memoria y registros especiales (por ejemplo el acumulador ) y decodificar y ejecutar las instrucciones de un programa.

El procesador. es pues, el corazón de la computadora. De él dependen las demás funciones del sistema integrado, y es él quien controla todas tas operaciones que la máquina realiza.

La operación del CPU está controlada por un reloj maestro de tiempo real, que indica cada cuándo se debe iniciar una nueva operación. En términos generales, será este reloj el que determine la velocidad de operación del procesador. Integrado al procesador existe una serie de celdas que se utilizan con frecuencia y que, por ende, no están en la memoria sino forman parte misma del CPU. Estas celdas reciben el nombre de registros.

Como se mencionó anteriormente el CPU está compuesto de la ULA (Unidad Aritmética Lógica), UC (Unidad de Control) y como unidad auxiliar la Memoria Central.

#### 11.1.1.1. LA UNIDAD ARITMETICA LOGICA

La unidad lógica y aritmética del CPU se encarga (como su nombre lo indica) de efectuar las operaciones relacionadas con los cálculos numéricos y simbólicos. Una unidad tfpica es capaz de hacer tan sólo un número reducido de operaciones muy elementales aunque a gran velocidad.

#### 11.1.1.2. LA UNIDAD DE CONTROL

Otra parte importante de CPU es la Unidad de Control o UC, cuya función principal es dirigir la secuencia de pasos de modo que la computadora lleve a cabo un ciclo completo de ejecución de una instrucción y realizarlo con todas las instrucciones de que conste un programa.

#### 11.1.1.3. MEMORIA CENTRAL

En este conjunto -generalmente grande- de celdas direccionables es donde la computadora almacena toda la información (datos y programas) que va a utilizar mientras está encendida.

La capacidad de almacenamiento en memoria se mide en bytes. Cada byte representa un carácter del código de instrucción y consta de ocho bits. Unidades superiores de memoria se miden en Kilobytes que equivalen a 1024 bytes, Mcgabytcs que es un millón de bytes o 1024 kbytes, y en Gigabytes o 1024 Mbytes. La memoria central proporciona una respuesta rápida durante la ejecución de los programas, con capacidades (actualmente) superiores a los 4 Mb en memoria RAM, en la mayoría de los sistemas CAD.

El CPU de un sistema CAD puede estar configurado de acuerdo a las necesidades de cada empresa y las del software CAD a implementarse, popularmente se emplean CPU de computadoras personales y del Host de un sistema en Red. En los CPU de Pc 's, la configuración está basada en un microprocesador de 16 *6* 32 bits, con una velocidad de reloj a 16, 20, 25 ó 30 Mhz, memoria RAM de más de 2MB, y un coprocesador matemático de 16 ó 32 bits, con velocidad de proceso de 16, 20 ,25 ó 30 Mhz. En el mercado actual, las computadoras más populares están basadas en la configuración anterior, éstas son las Pc's modelos AT y 386 armadas en tomo de los microprocesadores de lntel 80286 (DX ó SX),80386 (DX ó SX), coprocesadores matemáticos 80287, 80387, y el reciente coprocesador de Weitek 3167.

En un sistema en RED el procesador central es compartido por todas las estaciones de trabajo, normalmente se encuentra en el host del sistema, generalmente están constituidas en redes de tipo LAN, donde las característica del CPU, son las contenidas en el servidor de red o scrver. La tendencia actual de este tipo de redes, es configurar a1 servidor de estación con una computadora 386 o 486, basadas en microprocesadores de 32 bits, y velocidades de proceso de 30, 33 ó 35 Mhz, con memoria RAM de más de 8MB ( lntél 80386 y 80486). Otra opción de configurar en RED es la prestada por los equipos WORKSTATIONS, donde los servidores de estación son configurados con procesadores de uso específico, con velocidades superiores a los 25 Mhz; memoria RAM superior a los 16 MB, 1.2 MFLOPS, 12.5 MIPS (Microprocesadores tales como el 68862 de Motorola, la familia de microprocesadores de SUN los SPARC, la familia de microprocesadores de Intergraph los NSC), en arquitecturas RISC.

#### 11.2. DISPOSITIVOS DE ENTRADA

A continuación daremos una descripción de algunos de los dispositivos de entrada mas comunes en sistemas CAD, para su mejor comprensión se describirá brevemente su función, características generales y finalmente algunos tipos de ellos.

#### 11.2.1. SU fUNCION

Estos dispositivos gráficos de entrada, tienen la función de actuar como medio de comunicación entre el hombre y la computadora dentro de un sistema de cómputo; para los sistemas CAD, esta comunicación se hace a travez de dispositivos como teclados, tabletas digitalizadoras, mouse, etc., cuya finalidad es llevar información a la computadora, tales como fotos, dibujos, textos, videos, etc.

#### ll.2.2. CARACTERISTICAS

Algunas características de estos dispositivos, que se deben tomar en consideración para su uso e instalación son las siguientes :

1).-Tamaño de documento que permita introducir.

Dependiendo de las aplicaciones que se van a implantar sera el tamaño del dispositivo gráfico de entrada a instalar, ya que en el mercado actual hay dispositivos ( en el caso de las tabletas digitalizadoras) desde 12"x12" y otros que van hasta tamaño de 44"x55" de área activa para trabajar.

2).- Resolución, Precisión.

Resolución se refiere principalmente a la capacidad del dispositivo de captar con mayor claridad y precisión la información a digitalizar. Precisión básicamente hace referencia a la correlación entre la medida determinada por el dispositivo de entrada y la medida del mundo real.

3).- Inteligencia del dispositivo.

Algunos de estos dispositivos de entrada, tienen instalados procesadores de uso dedicado, que han sido programados para responder a ciertas tareas que debe tealizar en el sistema donde vaya a ser instalado.

4).- Formatos raster o vector. Básicamente es el tipo de información que vamos a obtener del dispositivo una vez introducida la información, ya que dependerá de la tecnología del mismo. Este aspecto es importante pues, no lodos los dispositivos actuales aceptan ambos formatos.

5).- Discriminación del color.

Algunos dispositivos de entrada, en particular los scanner aceptan o descriminan algunos colores de los materiales fuente.

6).- Medio ambiente de operación.

Es importante que se especifiquen las condiciones bajo las cuales el dispositivo funcionará, como es temperatura y humedad, otras características a observar serán las mecánicas y eléctricas del dispositivo.

#### 11.2.3. 1'11'0 DE DISPOSITIVOS

#### 11.2.3.1. TABLETA DIGITALIZADORA

La tableta digitol1i7.adora es una cubierta plástica plana que dependiendo de su modelo mide desde 11"x 12" hasta un tamaño restirador. Generalmente en la parte superior cuenta con un memí de funciones básicas que el usuario pude elegir sin tener que recurrir al teclado convencional, estos mcmís son sobrepuestos en la tableta, dependiendo de la aplicación clevida, son llamados generalmente TEMPLETE's (Figura 11.1).

Funciona a la par con un aparato llamado POCK (similar al ratón), que tiene cuatro botones esenciales: uno hace la función de cntcr otro el de escape y a los demás se les asigna una función dctcrnunada por el usuario (Figura 11.2) Asimismo, cuenta con un cursor que tiene una bobina, que al tener contacto directo con la tableta se dan pulsaciones cléctricas en toda el área y en el momento que se pone el lente en el objetivo, se detecta exactamente el punto que se desea trabajar; es decir, que si el pnck se mueve sobre el área de digitalización de la tableta se convierte en un dispositivo de control del cursor. El cursor coloca, efectivamente elementos de dibujo en la posición deseada de la pantalla (círculos, líneas, puntos, etc.). Este es el dispositivo de entrada, que más se utiliza actualmente en paquetes de CAD, cada uno de estos paquetes incluyen un templete para el manejo de sus librerías. Las tabletas digitalizadoras son dispositivos muy precisos ya que algunas de e11as alcanzan presiciones de  $+.001$ "( $+0.254$ mm) y resoluciones arriba de 2540 líneas/pulgada, 100 líneas/mm.

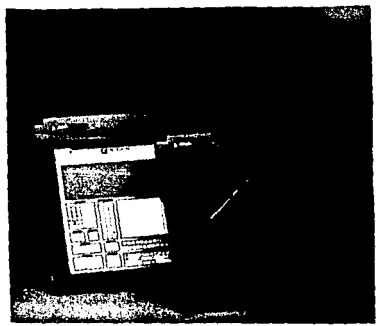

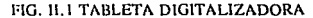

78

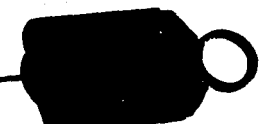

#### FIG. IL2 POCK

#### 11.2.3.2. EL MOUSE

Un dispositivo de entrada que se ha popularizado en los lÍltimos afios es el mousc (ratón). Este accesorio permite el manejo del cursor de la computadora de una manera libre, debido a que en lugar de usar las teclas direccionables para brincar entre renglones y columnas, se puede acccsar un parte de la pantalla, ya sea para selección, de una alternativa de mcnü o para confirmación de una caja de diálogo directamente.

El ratón tradicional esta conformado por un cojinete en la parte inferior y por uno o  $m$ ás botones en la superior, uno para la tecla enter y la otra para escape, se encuentra conectado específicamente a la terminal, o al teclado. Su función consiste en ser arrastrado sobre una superficie plana ( cristal, tapete especial, madera, etc.) con la linalidad de mover el cursor sobre la pantalla. Los más usados son el tradicional o mecánico y el óptico.

El rntón mecánico (Figura 11.3) es una bola de hule que toca dos tornos, los cuales están conectados a ruedas ranuradas en forma de sandwich entre dos pares de fuente de luz y fotosensores ( a y b). Cuando la bola rueda, los tornos hacen girar las ruedas, cuyas ranuras interrumpen la luz. Cada interrupción es interpretada por la computadora como un incremento de movimiento. Los sensores están desajustados ligeramente, de manera que. conforme giran las ruedas, producen un par de señales con una pausa entre ellas. La dirección en la cual gira una rueda está indicada por el sensor a 6 b, que produce la primera señal en cada par.

En el ratón óptico (Figura 11.4) la luz parte de dos fuentes de luz (A y B) se rcílcjan sobre un panel cubierto con una fina rejilla de puntos. La imagen de la rejilla es proyectada sobre dos fotoscnsorcs separados. Uno es sensible al movimiento vertical (C) y el otro al horizontal (0). Conforme el reflejo de la rejilla pasa sobre los sensores, el circuito dentro del ratón cuenta los puntos para determinar la distancia a la que se ha movido el ratón en cualquier dirección.

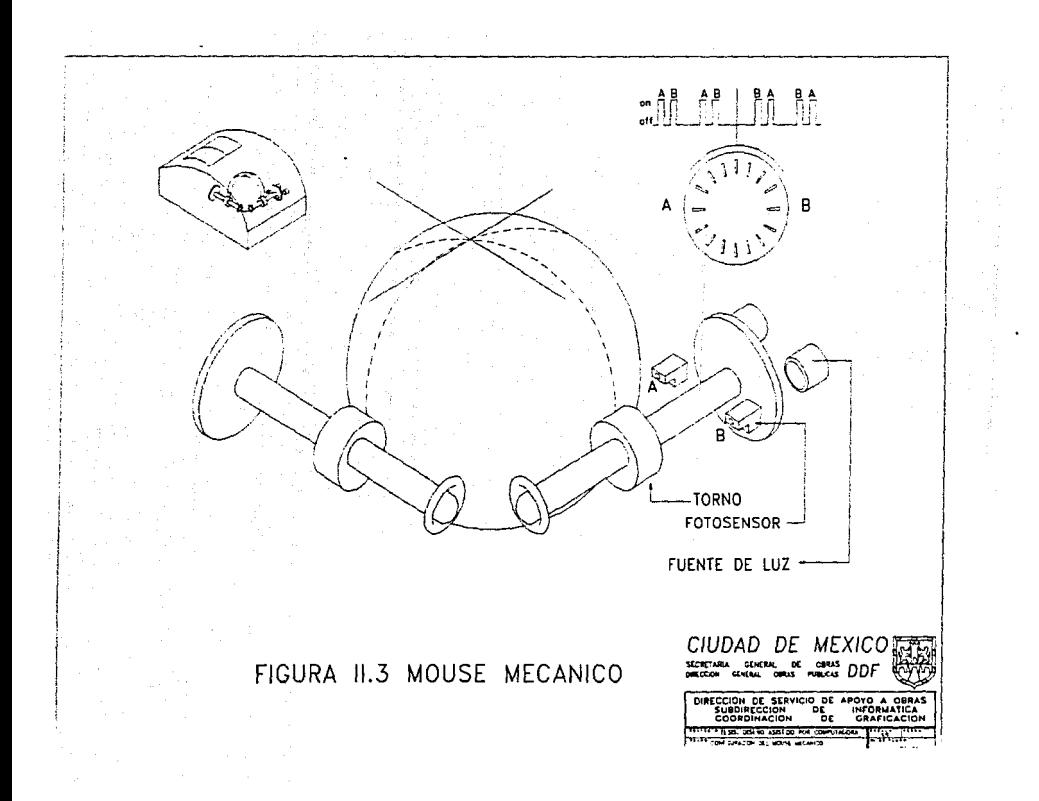
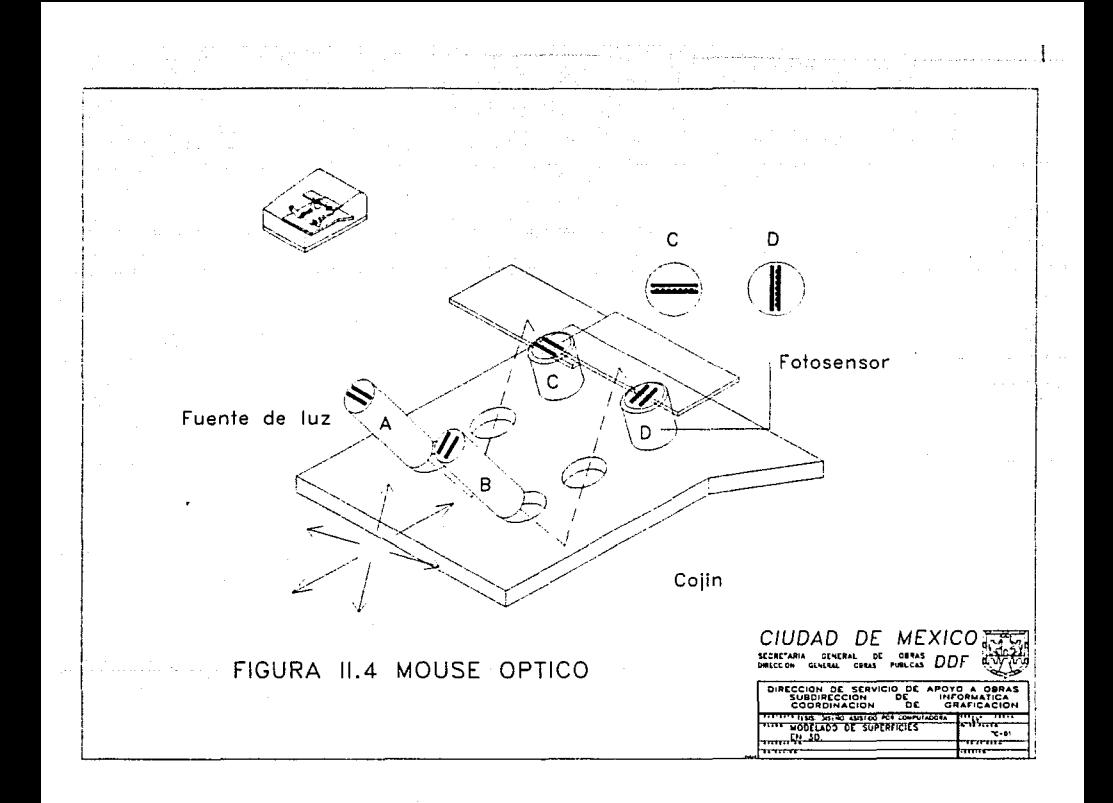

# 11.2.3.3 EL SCANNER

Los scanncrs son dispositivos que permiten traducir secuencialmente los patrones de las imágenes (fotografías, dibujos de línea o textos) a bits, logrando con ello el dcsplicgc de dicha imagen en la pantalla de la computadora para su edición y almacenamiento en medios magnéticos, otra definición de lo que es un scanner cita que un optical scanner es un dispositivo hardware utilizado para el reconocimiento de imágenes reales. Estas imágenes grabadas en papel, película u otros medios pueden rastrearse onticamente y convertirse a un formato digital.

En el mercado actm1l existen diferentes clases de scanncrs para diversas aplicaciones entre las cuales podemos citar:dc cama plana, manuales y de rodillo, a color y blanco y negro.

En los scanners de cama plana, una vez que la página deseada está en la posición adecuada para ser digitalizada, es iluminada por una luz neón de baja frecuencia usualmente roja o amarilla. Las áreas obscuras de la página absorben la luz, mientras que las áreas claras la rcllcjan. La luz rcllcjada converge en un punto focal y se dirige a un arreglo de diodos ópticos o bien a un dispositivo CCD (Charge Couplcd Device) que transforma esas áreas de luz y obscuridad en arreglos binarios de datos.

Todos los demás scanners trabajan bajo el mismo concepto, así por ejemplo los scanners de mano, con apariencia de un mouse, sólo hay que pasarlo con pulso firme sobre la figura que se desea reproducir, lo que tiene de limitante es que no puede capturar tanta área original como pueden hacerlo los de cama plana.

También se consideran scanncrs manuales los llamados lápices o lectores ópticos y que son nada más que un sacanncr en forma de pluma que trabajan através de un rayo infrafrojo y captan lo que se denomina código de barras, utilizados comunmente como sistemas de identificación común tanto en órdenes de compra, facturas, notas y en unidades de expedición. Existe otro tipo de scanner utilizado frecuentemente para la recuperación de planos arquitectónicos, de ingeniería civil, etc., en donde el scanner es colocado en una barra tija, generalmente de un ploller, y tanto el plano como el scanner se deslizan simultaneamente, hasta la recuperación total del mismo. Cabe mencionar que todos los scanners generalmente generan archivos de salida del tipo raster. Los scanners de color, que trabajan bajo el mismo principio, se diferencían en el hecho que no descriminan el color, ni lo convierten en tonalidades de gris, sino realmente digitalizan cada uno de los datos tomados del documento con todas sus características de tipo color. Las liguras siguientes muestran algunos tipos de scanners.

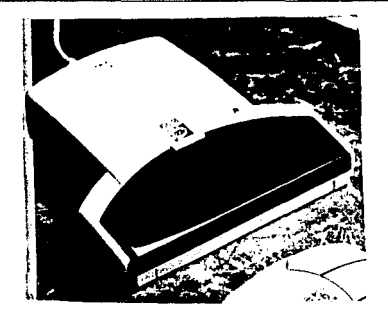

FIGURA 11.5 SCANNER DE MANO

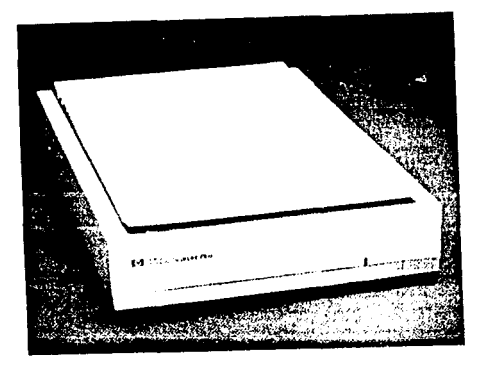

# FIGURA 11.6 SCANNER DE CAMA-PLANA

 $\frac{31}{2}$ .

## 11.2.3.4 EL TECLADO

Un teclado alfanumérico de un sistema CAD se utiliza principalmente como un dispositivo para introducir texto. El teclado es un dispositivo eficaz para introducir datos no gráficos como rótulos de imágenes asociados con un desplicge de gráficas. Las teclas de control del cursor y las teclas de funciones son características comunes .que se encuentran en teclados de uso general. Las teclas de funciones permiten a los usuarios introducir operaciones de uso común con un sólo golpe de la tecla y las teclas de control del cursor seleccionan posiciones coordenadas posicionando el cursor de la pantalla en un monitor de video. Conjuntamente, se incluye un teclado numérico en el teclado, para agilizar la entrada de datos numéricos. La figura siguiente muestra un tipo de teclado de uso general que contiene teclas alfanuméricas, de control del cursor, de funciones programables y un teclado numérico.

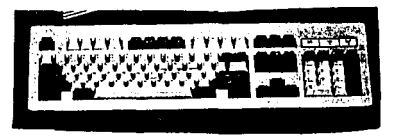

## FIGURA 11.7 TECLADOS ALFANUMERICOS

#### 11.2.3.5. PANELES UE TACTO

Como el nombre lo implica, estos dispositivos permiten la selección de posiciones en la pantalla con el toque de un dedo.

Un panel de tacto es una placa transparente que se coloca sobre la pantalla del monitor de video, cuando se hace contacto con la placa, la posición de contacto es grabada por un método óptico, cléclrico o aclístico.

Los paneles de tacto óptico empican una línea de diodos emisores de luz (LED) a lo largo de una arista vertical y a lo largo de una arista horizontal opuestas contienen detectores de luz. Estos detectores se utilizan para registrar cuáles haces son interrumpidos cuando se hace contacto con el panel. Los dos haces que atraviesan que son interrumpidos identifican las coordenadas horizontales y verticales de la posición de la pantalla seleccionada. Las posiciones pueden seleccionarse con una exactitud de cerca de 1/4 de pulgada.

Un panel de tacto eléctrico se construye con dos placas transparentes separadas por una pequeña distancia. Una de estas placas está cubierta con un material resistente. Cuando se toca la placa exterior ésta se ve forzada a hacer contacto con la interior. Este contacto disminuye la tensión a través de la placa resistente que se convierte en los valores coordenados de la posición seleccionada en la pantalla. En paneles de tacto actistico se generan ondas sonoras de alta frecuencia en las direcciones horizontal y vertical a través de una placa de vidrio. El contacto con la pantalla hace que una parte de cada onda se refleje de la figura hacia los emisores. La posición en la pantalla en el punto de contacto se calcula a partir de una medida de intervalo de tiempo entre la transmisión de cada onda y su reflexión hacia el emisor. La figura siguiente muestra un ejemplo de un nanel de facto óptico .

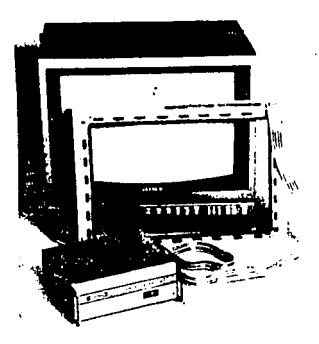

#### FIGURA 11.8 PANEL DE TACTO

# 11.2.3.6 PLUMAS DE LUZ O LAPIZ OPTICO

Estos dispositivos en forma de lápiz se utilizan para seleccionar posiciones en la pantalla detectando la luz que proviene de puntos colocados en la pantalla del monitor de video. Estos son sensibles al breve estallido de luz emitido de la cubierta de fós foro en el instante en que el haz de electrones choca contra un punto en particular. Una pluma de luz activada genera una pulsación eléctrica que indica a la computadora registrar la posición coordenada del haz de electrones.

Jj

Las coordenadas introducidas con una pluma de luz a menudo son usadas por programas de gráficas para seleccionar o posicionar objetos en la pantalla. La activación de una pluma de luz se lleva a cabo con un interruptor mecánico o un capacitor. Las plumas con interruptor mecánico se activan con un botón de presión o bien con un botón lateral. Los interruptores capacitores se forman con una banda metálica próxima al botón que debe tocarse con un dedo para activar la pluma.

### 11.3. DISPOSITIVOS DE DESPLIEGUE VISUAL

A continuación darcmns la descripción de algunos de los dispositivos de despliegue visual más comunmcntc usados en sistemas de CAD, para su mejor entendimiento describiremos brevemente su función, características generales y fianlmente algunos tipos.

## 11.3.1. SU FUNCION

Todos los dibujos, líneas, círculos, gráficas, fotos, textos, etc., que son realizados y representados por la computadora se muestran en una unidad de representación o  $\frac{d}{dx}$  despliegue visual (VDU), y que tiene como principal función mostrar visualmente al usuario todos aquellos datos que desee conocer. La mayoría de los VDU de un sistema CAD operan por medio de un dispositivo denominado tubo de rayos catódicos (CRT), no siendo este el único medio de representación. Para el primer caso son ejemplo toda la gama de monitores existentes en el mercado, y para el segundo existen dispositivos lales como panel de plasma, monitores LED y LCD, monitores de tridimencionalcs y dispositivos láser.

# **11.3.2. CARACTERISTICAS**

Las características que se deben de tomar en cuenta para la instalación y uso son las. siguientes:

1).- Resolución.

Este es un factor importante en este tipo de dispositivos (en especial de los monitores de CRT y LCD) ya que se refiere al máximo número de pixelcs o puntos tanto verticales como horizontales, para equipos CAD, hay una gran variedad, van desde resoluciones de 640X350 puntos o pixels, hasta más de 1280XI024 puntos o pixels.

2).- Tamafio del display.

Existen en el mercado actual display de diferentes tamaños, desde unas cuantas pulgadas (5"), hasta unos muy grandes de 42"; dependiendo de las necesidades de despliegue visual será la necesidad del tamaño del monitor

3).- Velocidad.

Hablaremos de velocidad del monitor como la habilidad del display para mostrar imágenes gráficas y dinámicas en proceso de regeneración, también conocido como razón de refresco (refresh rate) ó frecuencia vertical, se mide en unidades de microsegundos o nanosegundos por pixel.

4).-Color.

El número de colores que puede mostrar un monitor simultáneamente depende generalmente del tipo de tecnología con que está fabricado, tambien depende del tipo de señal con que trabaja, analógica o digital, será el número de colores mostrados por el monitor, otro factor sera su tarjeta gráfica.

## 5).- Medio ambiente de operación.

Algunos display son más scncibles a la temperatura, humedad y vibraciones que otros en las misma situaciones, ocacionando que las imágenes mostradas se deformen, es por eso de vital importancia que se especifiquen las condiciones bajo la cuales el dispositivo funcionará adecuadamente, tales como humedad y temperatura. Otras características importantes que hay que tomar en cuenta son las mecánicas y las eléctricas.

# 11.3.3. TIPO DE DISPOSITIVOS DE REPRESENTACION VISUAL

## 11.3.3.1 EL MONITOR DE CRT

Los VDU más comunmente usados en equipos CAD/CAM actualmente son los monitores de CRT (Tubo de Rayos Catódicos) en color, para comprender el funcionamiento tic estos monitores en el presente trabajo se ha dividido su estudio en 2 partes: El tipo de tecnología y la forma de como traza un gráfico.

#### l.· TECNOLOGIA

Existen tres tecnologías básicas utilizadas en los monitores de equipos CAD actualmente según el tubo de rayos catódicos empleado estos son:

- t.- Tubo de memoria con refresco en color
- 2.- Tubo de penetración
- 3.- Tubo de máscara
- 1.- Tubo de memoria con refresco en color

Este presenta una persistencia aparente de gran duración, lo que facilita la presentación de imágenes de gran densidad con una resolución máxima. Sin embargo, la imagen presentada es monocroma. Una variante de este tipo de tubo permite, la presentación de información dimimica en color, aprovechando la máxlma resolución. El tubo consiste en un cañón electrónico de elevada energía, cuyo blanco está costituido por una capa de fósforo especial, formado por la yuxtaposición de 2 capas, una de fósforo verde (dedicada a almacenamiento de imagen) y otra de fósforo rojo (dedicada a refresco) seguida a esta capa, existe una rejilla de hilo conductor recubierta de material dieléctrico; contiene además dos cañones electrónicos de baja energía, esta tecnología no se usa actualmente en monitores gráficos.

2.- Tubo de penetración.

Este tubo presenta la particularidad de disponer de dos capas de fósforo, rojo y verde respectivamente, que son excitadas mediante haces de electrones acelerados a distintos potenciales (6 y 12 kv respectivamente). Los electrones de energía elevados atraviesan el fósforo rojo y excitan al fósforo verde, mientras que los electrones de menor energía excitan al fósforo rojo. La obtención de dos haces de electrones de diferente energía se pueden consegir mediante varios procedimientos, siendo los más comunes los siguientes: utilización de un sólo cañón electrónico con dos tensiones de aceleración distintas, o bien la utilización de dos cañones electrónicos independientes, a distintos potenciales. La utilización de tensiones de aceleración intermedias produce una pequeña gama de colores adicionales: amarillo y naranja. La figura 11.9 muestra este principio básico.

3.- Tubo de máscara.

Este es sin duda alguna el tubo más utilizado en monitores gráficos de color actualmente. Dispone de tres cañones electrónicos independientes, cuyos haces inciden sobre tríadas de puntos de fósforo de colores rojo, verde y azul respectivamente, dispuestos sobre la pantalla según un patrón regular (figura 11.10 página anterior).

.<br>Cada tríada constituye un punto o pixel único para la precepción del ojo humano, formandosc el color como adición de 3 componentes de luz rojo, verde y azul. Inmediatamente advacente a esta capa de tríadas de fósforo se halla una máscara perforada (perforación por tríada), cuya misión consiste en asegurar la incidencia de los 3 haces sobre una tríada específica, para lo cual cada haz deberá incidir sobre tal perforación bajo el ángulo adecuado. Cualquier falta de ajuste en el posicionamiento (o convergencia) de los haces produciría degradación del color, imágenes borrosas, fatiga visual y pérdida de información gráfica.

Existen dos disposiciones posibles de las triadas de punto de fósforo sobre la pantalla: seglln un empilquctado en delta o en linea. Esta disposición determina la situación de tres cañones electrónicos. Entre ambas configuraciones, la adopción de la disposición en línea facilita el ajuste de covergcncia, pero incrementa el tamaño del punto luminoso sobre la pantalla, reduciendo considerablemente la resolución del mismo.

#### 11.- EL TRAZADO

Son dos los modos más comunmente usados para el trazo de gráficos en una terminal; trazado vectorial y barrido horizontal (rasterscan), combinados éstos con las tecnologías disponibles, hallamos tres modos prácticos de trazado; refrescovcctorial,memoria-vectorial y refresco de barrido.

Tanto el refresco-vectorial como el de memoria vectorial, son modos que en la actualidad no se utilizan, concretandonos unicamcnte a dar una explicación breve del mas usado, el refreco de barrido.

1.- Refresco de barrido.

El trazo mediante barrido es el más comunmente usado en panta11as gráficas de color. Cada haz electrónico recorre la totalidad del tubo según líneas horizontales, excitando la mancha correspondiente a cada tríada con la corriente adecuada para producir la tonalidad de color deseada. La información precisa para que el generador de imagen produzca la iluminación correcta de cada punto se halla en la memoria de regeneración (bit-map) del terminal, que contiene una copia exacta de la imagen en pantalla.

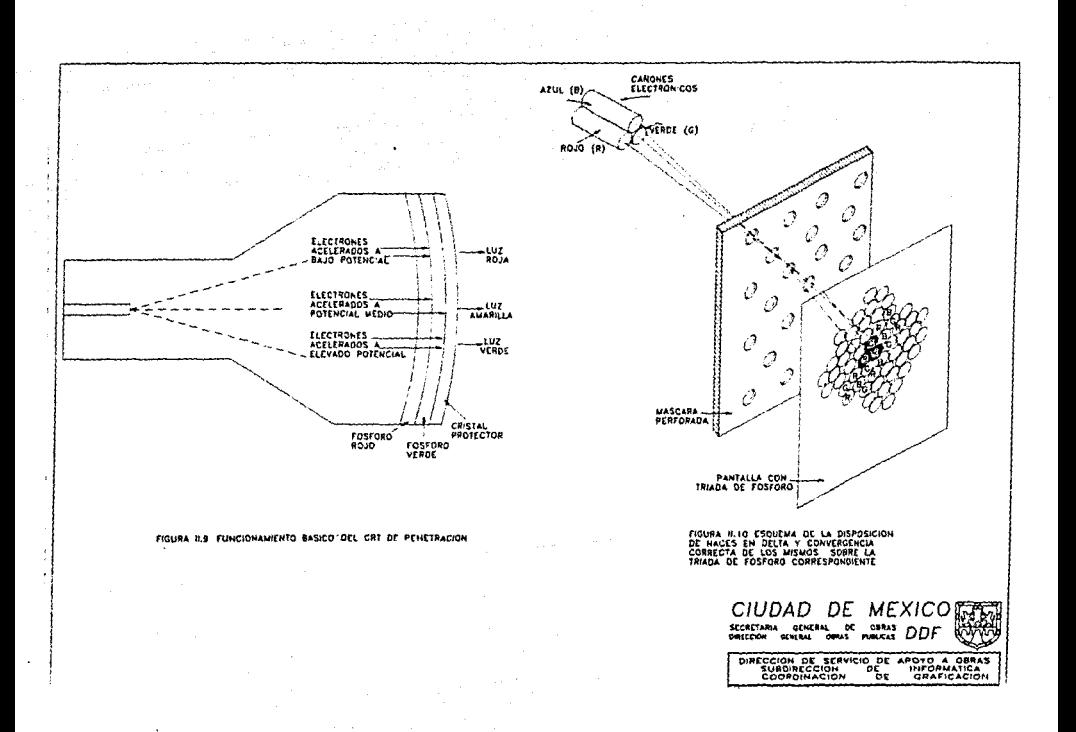

and companies are companies in continuous and company that there is a bank of the first of

Información en forma de vectores definidos por las coordenadas de sus extremos debe ser apropiadamente convertida al formato de la memoria de regeneración (rasterización o sean conversión) mediante los algorftmos apropiados. Los cambios de imagen en pantalla se obtienen allerando el contenido del bit-map (figura 11.11). Una variante de esta técnica es el trazado mediante barrido denominado BIT/BTL (acrónimo de bit-block-transfer), que consiste en el almacenamiento y transmisión de bloques rectangulares de pixels a Ja memoria de regeneración de imagen (bitmap), con lo que se obtiene la sustitución instantántanea de una parte de la imagen por otra. Esta técnica es especialmente apropiada para la gestión de múltiples ventanas (window managcd display), deslizamiento de la imagen (scrolling), generación de memís y trazado de panales en color, procesos en los que el rendimiento del generador vectorial de imágenes (o sean convcrt) es más reducido.

#### 11.3.3.2. DESPLIEGUES DE PANEL DE PLASMA

Estos se construyen llenando Ja región entre dos placas de vidrio con gas neón. Una serie de electrodos verticales y horizontales, colocados en los pánelcs de vidrio frontal y anterior respectivamente, se utilizan para ilumimar puntos individuales en el neón. Una manera de ofrecer los puntos indivuduales consiste en separar el gas en pequeños "bulbos" con una placa de vidrio dental que contenga varios orificios poco espaciados entre si, como muestra la figura 11.12.

# Il.3.3.3 MONITORES LED Y LCD

Otras dos tecnologías que se usan en el diseño de monitores de gráficas son los LED y los despliegues en cristal líquido LCD. Estos dispositivos emplean luz emitida de diodos o cristales en vez de substancias fosfóricas o gas neón para desplagar una imagen; los LED y LCD son de particular utilidad en el diseño de minipantallas que se usan con algunos juegos de gráficas, y más recientemente en las computadoras portatiles (laptops). En la figura Il.13 se muestra una compuladora portatil con pantalla de cristal líquido.

Una memoria auxiliar, semejante a la de un buffer de estructuras, se usa para almacenar Jos modelos de pantalla de un despliegue. EL sistema entra en un ciclo repetido a través del área de memoria, encendiendo las posiciones LEO o LCD adecuadas en sucesión aplicando una tensión de encendido a pares de alambres horizotales y verticales adecuados. Cada LED o LCD encendido produce una pulsación de luz muy breve. Sin embargo, la tasa de encendido es lo suficientemente rápida para que la imagen sea percibida como un conjunto de puntos que centellean rápidamente.

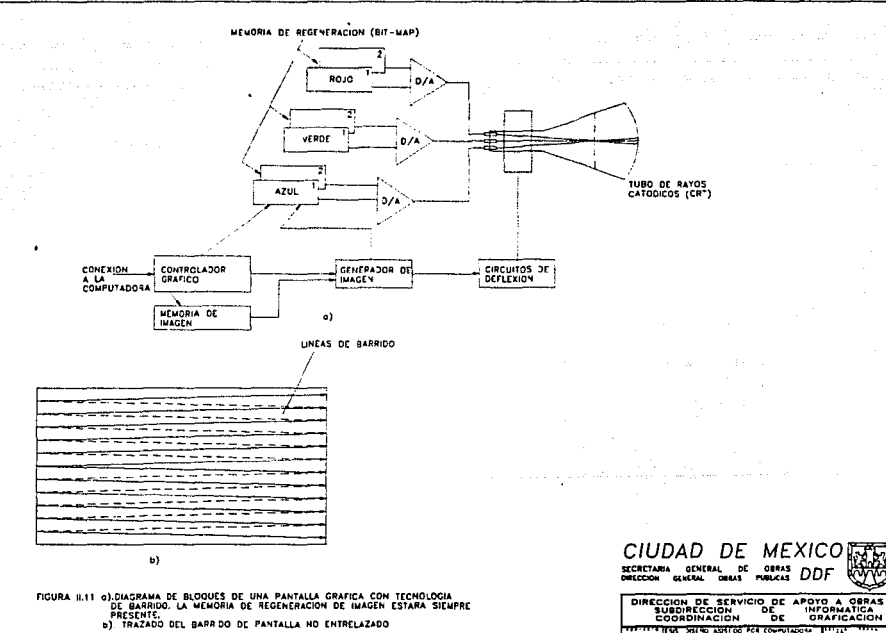

——

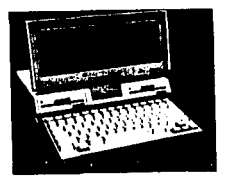

# FIGURA 11.13 LAPTOP DE PANTALLA DE LCD

# II.3.3.4. DISPOSITIVOS LASER

Una técnica adicional que no es de CRT para generar una salida de gráficas consiste en trazar modelos sobre películas fotocromóticas, que se oscurecen temporalmente por Ja exposición a Ja luz. Los modelos se forman con un haz de rayo láser, deflexionado por espejos controlados clcctromccánicamentc. Después se utiliza otra fuente de luz para proyectar las imágenes en una pantalla. Un cambio de las imágenes de la pantalla se obtiene enrollando el carrete de película en le siguiente cuadro vacío y repitiendo el proceso. Pueden desplegarse modelos muy complejos en un tiempo muy corto con cslos sistemas, pero no es posible un borrado selectivo. Sólo pueden hacerse cambios a una figura volviendo a trazar por completo los modelos en el siguiente cuadro de la película.

#### 11.3.3.5. MONITORES TRIDIMENSIONALES

Los monitores de gráficas para el despliegue de escenas tridimensionales se han ideado aplicando una lécnica que refleja una imagen del CRT desde un espejo flexible vibratorio. El funcionamiento es el siguiente: conforme un espejo llamado espejo varifocal vibra, cambia la longitud focal. Estas vibraciones se sincronizan con el despliegue de un objeto en un CRT de manera que cada punto del objeto se refleja desde el espejo en una posición correspondiente a la profundidad de ese punto, por tanto un observador puede ver debajo, alrededor o bien sobre la parte superior del objeto (vease la figura 11.14 ). Otra técnica de representación de objetos tridimensionales es el de despliegue de vistas cstcreoscópicas.

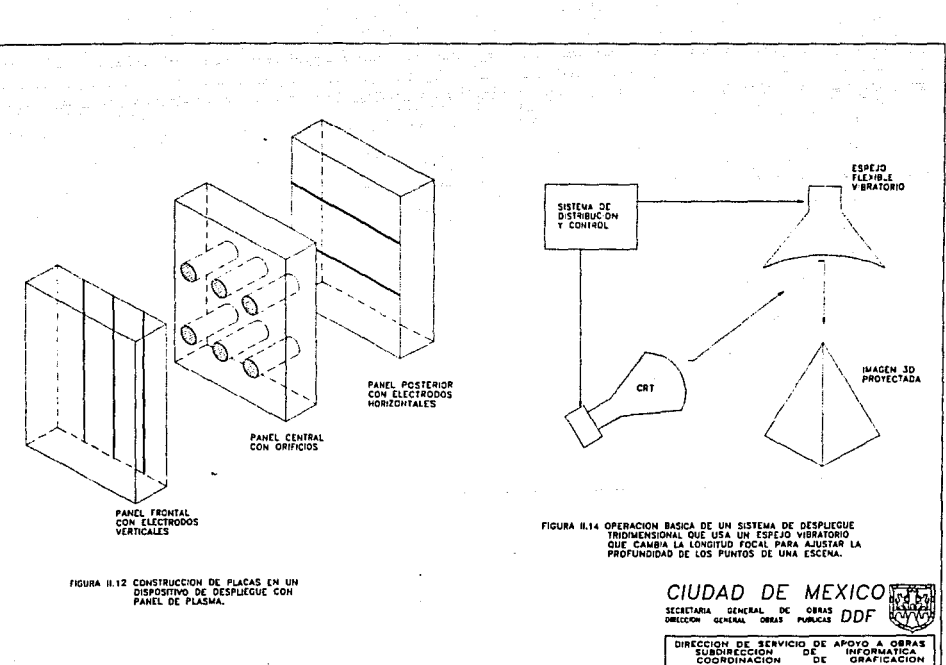

THEFT HAS WELL AVENUES COMPLETES

-----

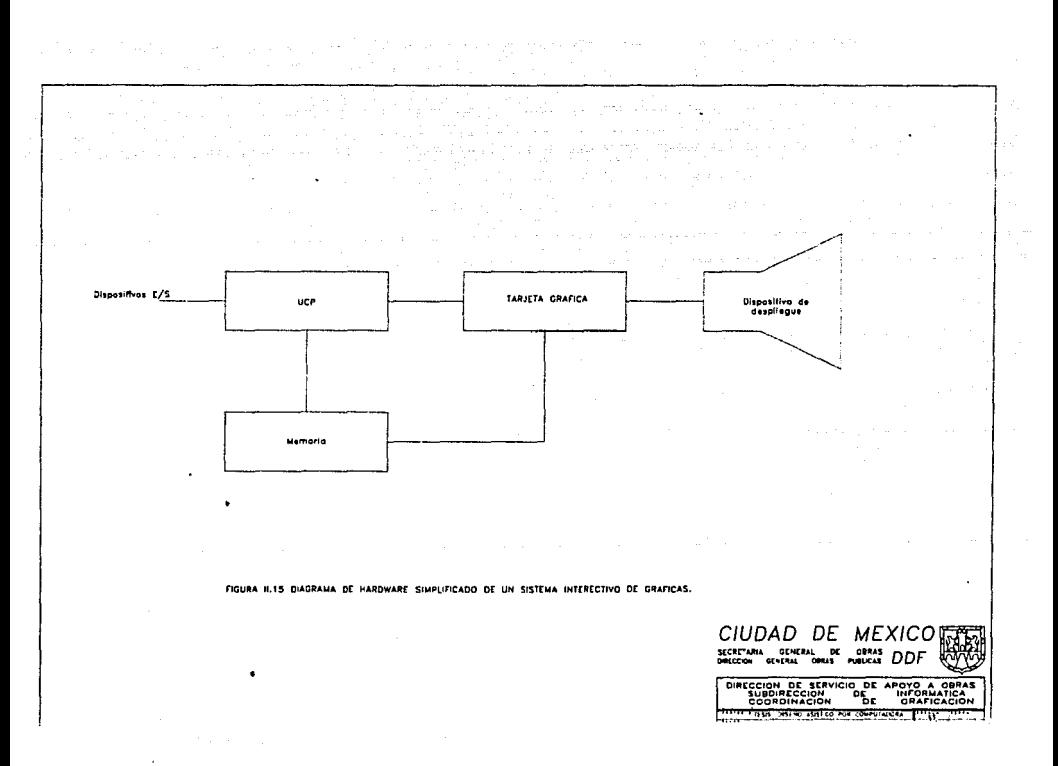

 $\sim$ 

# 11.3.4. TARJETAS GRAFICAS

Los sistemas CAD emplean dos o más unidades de procesamiento. Además de la unidad central de procesamiento o CPU, se utiliza un procesador de despliegue o video de uso general para interactuar con la CPU y controlar la operación del dispositivo de despliegue (véase la figura 11.15 ).

Los sistemas stand·alone (PC's AT, 386, 486 y otros) contienen ambos procesadores. uno ubicado en la tarjeta principal o Mothcr- Board (CPU) y el de despliegue visual en una tarjeta independiente llamada Tarjeta de Video o Adaptador Gráfico.

Básicamente, el procesador de despliegue se utilliza para convertir información digital de la CPU en valores de tensión correspondiente que necesita el dispositivo de despliegue. La forma en la cual se realiza esta conversión de digital en analógica depende del tipo de dispositivo de despliegue que se usa y de las funciones de gráficas particulares que se instrumentaran en hardware.

Las funciones de estas tarjetas son mejorar la resolución de dispositivo de despliegue. la nitidez, el manejo del color, la regeneración de imágenes, etc., a través de una mejoria en la frecuencia horizontal, el parpadeo o Flicker, frecuencia vertical, modo de entrelazado, cte.

En este tipo de sistemas se han desarrollado un sin fin de tarjetas grafícas asi como monitores de CRT que soporten a las mismas. A continuación daremos una lista de estos adaptadores de video, su año de aparición, colores que soporta, su frecuencia vertical y su frecuencia horizontal.

- 1.- Tarjeta MDA (Adaptador de Video Monocromático) apareció en 1981, con una resolución de 720X350 pixels, soportando un sólo color específica para texto, con una frecuencia vertical de 50 Hz y frccunccia horizontal de 18.43 kHz, esta tarjeta fue la primera en salir al mercado.
- U.~ Tarjeta CGA (Adaptador de Gráficos a color) tuvo su salida al mercado a fines de 1981, con resoluciones en modo texto de 640X200 y en modo gráficos de 320x200 a 4 colores, 640X200 a 2 colores, frecuencia vertical de 60 Hz, frecuencia horizontal de 15.75 kHz.
- 111.- Para 1982 aparece la tarjeta MGA (Adaptador Gráfico Monocromático Hercules), con una resolución de 720X350 en modo texto con un sólo color, 720X348 en gráficos y un sólo color, frecuencia vertical de 50 Hz, frecuencia horizontal de 18.10 kHz, esta tarjeta emulaba una MDA.
- IV.- EGA (Adapatador Gráfico Mejorado) es una tarjeta de 640X350 en texto a 16 colores, 720X350 en texlo a 4 colores, 640X350 Gráficos a 16 colores, frecuencia vertical de 60 Hz, frecuencia horizontal de 21,85 kHz, aparecida en 1984 y que emula los modos CGA y MDA.
- V.- PGA (Adaptador Gráfico Profesional) es una tarjeta especial de gráficos ya que tiene una resolución de 640X480 modo gráfico y con un manejo de color de 256, frecuencia vertical de 60 Hz y frecuencia horizontal de 30.50, emula el modo CGA.
- VI.- VGA (Matriz Gráfica de Video) hizo su presencia en el mercado en 1987, ofrece una resolución gráfica de 640X480 en 16 colores, en texto una de 720X400

en 16 colores, una frecuencia vertical de 60 Hz en gráficos y 70 Hz en texto, su frecuencia en horizontal es de 31.50 kHz, sus modo compatibles son el COA y el EGA. Esta es la tarjeta más popular actualmente para sistemas CAD, stand-alone.

- VII.- MCGA (Matriz de Compuerta para Control de Memoria) tarjeta que sallo al mercado en 1987, con una resolución de gráficos de 640X480 en 2 colores, 320X200 en 256 colores, frecuencia vertical de 60 y 70 Hz, frecuencia horizontal de 31.50 kHz.
- VIII.- Una variante del VGA que aparecfo en 1989 es el la tarjeta SUPER VGA, con más resolución y más colores que el VGA, 800X600 en 16 colores, frecuencia vertical de 56,60 ó 72 Hz, frecuencia horizontal de 35,00, 37,60 ó 48,00 kHz, emula al VGA, CGA y EGA.
- VIII.· La más reciente tarjeta que se ha hecho es Ja XGA (Matriz Gráfica Extendida) con resolución de video en 640X480 gráficos y 65536 colores. 1024X768 a 256 colores, 1024x400 en modo texto a 16 colores, frecuencia vertical de 43.48 Hz y frecuencia horizontal de 35.52 kHZ. Este tipo de tarjetas están siendo introducidas en nuestro país desde principios de 1991 y que se estima este presente durante lodo el año de 1992.

41

# 11.4. DISPOSITIVOS DE SALIDA

Los dispositivos de salida son comunrnente llamados también perifericos compartidos, y son todos aquellos elementos hardware que puden compartirse en un sistema CAD, stand-alone o en red.

#### U.4.1. SU FUNCION

Estos dispositivos tienen como función principal servir de interface entre un dibujo CAD y la copia dura del mismo (hard-copy). Entre los más populares actualmente tenemos los plottcrs o trazadores y la impresoras, tanto de matriz de punto como láser.

#### 11.4.2 CARACTERISTICAS

Algunas de las características generales de estos dispositivos que se deben tomar en cuenta son los siguientes:

1).- Tamaño y tipo de malerial

Es importante conocer el tamaño del material, tanto mínimo como máximo, que podemos introducir en nuestro dispositivo, así por ejemplo para los plotters tenemos tamaños de 285mmX198mm hasta ll 18.72mmX883.92mm, y en las impresoras de 3" a 6".

Otro factor importante es el tipo del material, ya que en el mercado actual encontramos una gran variedad de ellos según sea nuestra aplicación, algunos de los más comunes son el bond, poliester, vellum, y película fotosensitiva.

2).- Area de dibujo

Define el tamaño máximo del dibujo que puede obtenerse. Actualmente existen en el mercado plotters con tamaños estándar comprendidos entre ANSI A y ANSI E o superiores.

3).- Número de plumas

Fija el número máximo de características inherentes al tipo de pluma o útil de escritura, tales como el color, que pueden obtenerse en una operación de dibujo.

4).- Tipo de útil

Este factor afecta directamente la calidad final del dibujo. Entre los más comunes tenemos puntos de acero inoxidable, roller ball, puntos de tungsteno, de fibra o plumón, y en impresoras cinta de tinta y cinta de color.

5).- Velocidad

Este factor se refiere principalmente a ta velocidad de los útiles de dibujo y, en general, de los elementos que producen los movimientos que permiten obtener los dibujos. Hay plotters que tienen velocidades desde 1 hasta 32 IPS o 30 a 800 mm/s.

#### 6).- Aceleración

Define la aceleración que se imprime a los elementos móviles al inicio y final de trayecto. Es un parámetro que afecta el tiempo de obtención de un dibujo, hay graficadores con aceleraciones de 0.5 a 4.0 g, donde g es la fuerza. gravitacional.

# 7).- Precisión estática

También llamada precisión de posición, y es el error existente entre la posición final que alcanza el títil después de ejecutar una orden determinada y la pocisión que teóricamente debiá de haber alcanzado. Este concepto define de hecho, la precisión de la máquina.

8).- Precisión dinámica

Viene dada por la diferencia entre el trazo deseado y el que la máquina está dibujando realmente.

## 9).- Resolución interna

Es el menor desplazamiento que los motores generadores de movimiento pueden realizar bajo el control de sus codificadores.

10).- Resolución externa.

Es el menor desplazamiento del útil de dibujo que puede programarse.

11).- Repetitividad

Mide la capacidad de un plotter para volver a un punto dibujado previamente, o bien, de superponer varias veces el mismo dibujo manteniendo constantes las condiciones de ambiente.

## 12).- Inteligencia local

Es la capacidad de modificar determinados parámetros de obtención de un dibujo<br>tales como escalas, orientaciones, velocidades, tipos de texto, etc.

# 13).- Formato Raster o Vector

Con esta característica debemos de entender el tipo de formato de archivo que acepta el dispositivo, este puede ser no vectorizado Raster o completamente vectorizado Vector.

#### 14).- Color

En el mercado actual casi todos los dispositivos de salida, tanto plotters como impresoras, manejan una gama determinada de colores.

43

# 11.4.3. TIPO DE DISPOSITIVOS DE SALIDA

# 11.4.3.1 EL PLOn'ER

Los plotters o trazadores son dispositivos mecánicos inteligentes de salida, los cuales producen hard-copy de alta calidad en diferentes tamaños de media. Con respecto a Ja media o el tamaño del formato que aceptan los podemos dividir en tres categorías:

- 1.- Formato pequeño, los cuales trabajan con pliegos del tamaño ANSI A y ANSI 8, 8.5"xll"y ll"Xl7" respectivamente.
- 2.- Formato mediano, éstos trabajan con tamaño de pliego en ANSI C y ANSI D, l 7"X22" y 22X34", respectivamente.
- 3.- Formato largo, que comprende el tamaño ANSI E, 34"X44, y el tamaño MAX 34"X(cl máximo que programe el plotter), este último lo comprenden los plotters suministrados por rollos de papel.

Es posible también clasificar los plotters por su mecanismo, así tenemos los plotters de cama plana (Flatbcd), de tambor (drum), y plolters de rodillo de fricción.

1.- Plottcrs de cama plana. En estos plottcrs el soporte del dibujo se fija sobre la superficie plana de la cama mediante sistemas de aspiración o electrostáticos, realizando todos los movimientos los elementos de dibujo (plumas y ejes), uno de los movimientos se consigue por la traslación de un eje a lo largo de la cama, mientras que el otro movimiento por el desplazamiento del útil de dibujo, son tambicn llamados de mesa y de plataforma. La figura 11.16 mucslra un ejemplo de cslc 1ipo de plottcr.

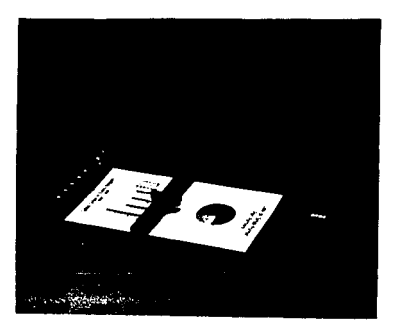

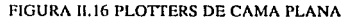

11. • Plottcrs de Tambor.

Et movimiento longitudinal del papel es producido por un tambor cilindro de diámetro considerable, sobre el que se fija el papel y al que se le imprime una rotación en dos sentidos según su propio eje. Otro movimiento corresponde al útil de dibujo, utiliza un sujetador o un tractor continuo para el suministro de papel contfnuo.

#### 111.- Ploucr de rodillo de fricción.

Es sin lugar a dudas el plottcr que más comunmcntc se usa actualmente en sistemas CAD, en este tipo de plotters el papel se sujeta a través de dos pequeños rodillos en la parle superior de éste, estos rodillos proporcionan c1 movimiento en dirección lateral, mientras que el otro movimiento lo efectúa c1 útil a través de un eje colocado transversalmente, el tipo de alimentación es a través de hojas sueltas o un rollo de papel continuo. La figura 11.17 muestra un ejemplo de este tipo de plotter.

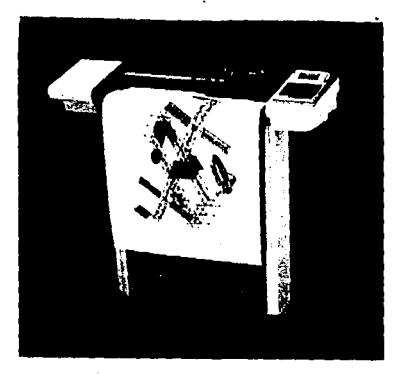

# FIGURA 11.17 PLOTTERS DE RODILLO DE FRICCION

MEXICOន្ថ CIUDAD DE SECRETARIA SEMERAL DE ODRAS DDF ( DIRECCION DE SERVICIO DE APOYO A OBRAS<br>SUBDIRECCION DE INFORMATICA<br>COCROINACION DE GRAFICACION GRAFICACION TEST, voide sid ou hun commitation.<br>Tuesdo near te ware the †πar =

FIGURA H.18 FRINCIPO DE FUNCIONAMIENTO DE UNA

**MECANISMO IMPRESOR** 

FORMACION DE LA LETRA A<br>EN UNA MATEIZ DE PUNTOS

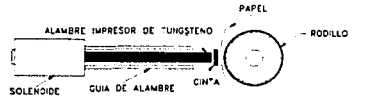

 $\hat{\mathbf{v}}_p$  is an  $k$  .  $\hat{\mathbf{v}}$ 

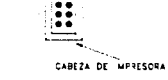

Otros tipos de plottcrs que hay en el mercado son los de proyección de tinta, clectrostáticos y los ópticos.

VI. - Plotters provectores de tinta

Esta tecnología no está extendida entre los plottcrs, aunque es muy frecuente entre las fotocopiadoras y en especial en las de color. En general un movimiento lo proporciona el papel y el otro el útil de dibujo que en este caso, son tres proyectores de tinta rojo, amarillo y azul, que permiten obtener una amplia gama de colores regulando la comtidad de tinta proyectada por cada inyector. Esta tecnología permite obtener de forma sencilla áreas llenas de color.

VII.· Plotters Electrostáticos.

La tecnología del ploltcr electrostástico no es electromecánica sino clcctrográfica. El gralismo se produce mediante una sucesión de líneas transversales impresas sobre el panel de dibujo, el cual está dotado de un movimiento continuo unidireccional. Cada línea transversal a dibujar se obtiene mediante la adecuada configuración de unos electrodos sometidos a tensión eléctrica, electrodos que afectaran al soporte del dibujo, el cual será capaz de retener la tinta procedente de sucesivas descargas únicamente en aquellos puntos sensibilizados eléctricamente. Un poslerior proceso de secado y recuperación de la tinta en exceso termina la obtención del dibujo.

Los plotters electrostáticos generan en segundos un dibujo que un plotter de pluma puede tardar minutos en realizar. Sin embargo, debe tenerse en cuenta que previamente se ha transformado el archivo en un archivo rastcrizado o raster. Li. .<br>precisión obtenida en los plotters electrostáticos, viene definida por el número de puntos generados por unidad ele longitud, parámclro que a su vez, está condicionado por el mimero y disposición de los electrodos.

VIII.- Plotters ópticos.

Los plotters ópticos conocidos como fotoplotters son, sin Jugar a dudas, los más precisos y se usan principalmente para la impresión de elementos fotosensibles. Las fuentes de luz pueden ser de diferentes tipos tales como láser o halógenas. El haz luminoso se hace pasar a través de ranuras colimadoras que permiten su guiado para la obtención de dibujo. El campo de aplicación principal es de alta precisión, como la obtención de clichés para circuitos impresos, otro uso muy extendido es en Ja cartografía.

#### 11.4.3.2. IMPRESORA DE MATRIZ DE PUNTO

Este es un dispositivo electromecánico que crea imágenes sobre papel a partir de miles de estrechos puntos cuando unos alambres muy delgados actuan sobre una cinta entintada. Los caracteres de texto y los elementos gráficos no se imprimen como elementos separados. La imagen completa se construye a partir de un barrido horizontal recíproco de Ja cabeza de impresión mientras que el papel está apoyado sobre un rodillo que rota. Así, e1 hard-copy se construye a partir de Jos puntos de la misma forma que con la pantalla de regeneración de trama. La figura ll.18 muestra este principio básico.

46

# **CAPITULOIII**

# SOFTWARE DE UN SISTEMA CAD

# **CONTENIDO**

#### **PAGINA**

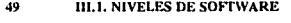

- 49 111,2, SOFTWARE DEL SISTEMA
- 50 III.2.1. EL NUCLEO
- 50 **III.2.2. UTILERIAS**
- 50 111.2.3. SISTEMAS OPERATIVOS MAS COMUNES EN CAD
- **III.3. SOFTWARE DE APLICACION** 50

51 III.4. INTRODUCCION A LAS PRIMITIVAS GRAFICAS DE SALIDA

- 52 **III.4.1. LA LINEA RECTA**
- **III.4.1.1. ALGORITMO DDA** 53
- **III.4.1.2. ALGORITMO DE LINEA DE BRESENHAM**  $54$
- **III.4.2. LA CIRCUNFERENCIA** 55
- III.4.2.1. ALGORITMO DE CIRCUNFERENCIA DE BRESENHAM 57
- 57 **III.5. ESTANDARES GRAFICOS**
- 58 III.5.1. NIVELES DE COMUNICACION EN ESTANDARES GRAFICOS

### 111.1 NIVEi.ES DE SOFTWARE

El software se comunica en un modelo de código denominado lenguaje. El lenguaje más primitivo se llama c6digo de máquina, y es el que se comunica directamente con el hardware por medio de señales binarias o hexadecimales. El lenguaje ensamblador es una técnica o forma de escribir código de máquina, pero es un trabajo muy arduo, por lo que hace que el lenguaje de máquina sea muy poco práctico para aplicaciones de alguna cornplcjidad. La escritura de software es mucho menos compleja con la ayuda de lenguajes de alto nivel, y que son los que se utilizan más frecuentemente para la creación de paquetes de CAD.

Los traductores convierten lenguajes de alto nivel en mensajes binarios que puedan ser interpretados por el hardware, estos pueden ser del tipo compiladores o interprete. Los lenguajes compilados de alto nivel más utilizados en software CAD son el Fortran, Pascal, C, Lisp y Autolisp.

El software de un sistema CAD se puede catalogar, generalmente como:

- 1. Software del sistema
- 2.- Software de aplicaciones

La figura 111. l muestra en que posición se encuentra el software CAD dentro de Ja estructura jerárquica del software.

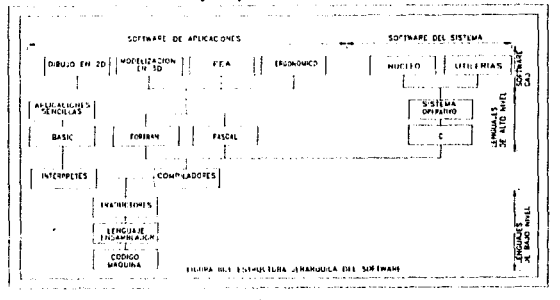

111.2. SOFTWARE DEL SISTEMA

El sistema operativo es Ja herramienta más importante en el software de un sistema CAD. La función de un sistema operativo es gestionar y organizar las operaciones de la computadora comprendidas dentro de un sistema CAD. Los sistemas operativos más importantes se dividen en dos partes:

1.- Un programa principal llamado núcleo o kernel.

2.~ Un conjunto de programas periféricos denominados utilerías.

# 111.2.1. EL NUCLEO O KERNEL

Las funciones mas importantes del kernel son las siguientes:

- l.- Organizar et espacio de almacenamiento en los dispositivos hardware tales como discos duros, disquetes, cd-roms y cintas magnéticas en unidades comunmcnte llamadas archivos,
- II.- Suministrar directorios y realizar búsquedas, para archivos y utilerías. Se pueden espcdficar diferentes tipos de operaciones de búsqueda, siendo una de las más útiles la búsqueda exploratoria, esta permite al usuario ubtcner una lista de archivos relativos, la búsqueda exploratoria es también una ca1atcrística de los sistemas de gestión de bases de datos.
- III.-Gestionar la ejecución simultánea de diferentes programas (tiempo compratido) y la comunicación entre otros programas.
- IV.- Gestionar la operación de interfases entre 1os programas y el hardware externo.

#### 111.2.2. UTILERIAS

Estos programas opcionales que complementan al núcleo del sistema operativo, realizan tareas específicas del sistema operativo de los sistemas CAD, tales como operaciones de memi de pantallas, menú de barras, iconos (memí pull-down), operaciones de archivos de dibujos especiales, etc.

#### lll.2.3. SISTEMAS OPERATIVOS MAS COMUNES EN CAD

Algunos de los sistemas operativos más comunmcntc usados en el diseño asistido por computadora en sistemas de microcomputadoras son el MS-DOS, PS·DOS, OS/2, UNIX. AEGIS, VMS y APPLE-MACINTOSH, que trabajan en computadoras tales como al, 386. 486 y equipos APPLE-MACINTOSH.

En sistemas grandes el sistema operativo más importante es UNIX, que actualmente corre bajo equipos work-station, tales como la familia de work-station de la empresa SUN series SPARC, los equipos APOLLO de la empresa HEWLETT PACKARD, etc.

## 111.3. SOFTWARE DE APLICACION

El software de aplicación se suministra, habitualmente, como paquetes en discos y está escrito en lenguajes de alto nivel. Estos paquetes pueden estar diseñados para una computadora específica, aunque lo ideal es que sean compatibles con una gran gama de sotfware; la mayoría de los paquetes CAD están escritos en lenguajes tales como e, 1isp, autolisp, etc, y algunos en fortran y pascal, existiendo otros muy simples en basic.

Las aplicaciones típicas incluyen :

- J.- paquetes de dibujo en 2 dimensiones
- 2.- paqueles de dibujo en modelado de 3 dimensiones
- J.- paquetes de dibujo en 2 y 3 dimensiones
- 4.- paquetes de dibujo de acabado y textura en 3 dimensiones
- 5.- paquetes de análisis de elementos finitos
- 6.- paqucles de diversas aplicaciones
- 7.- paquetes de programas básicos

Las aplicaciones 1, 2, 3,  $\gamma$  4, forman parte de los paquetes más comunmente usados en la actualidad, y de los que debe de comprender un paqucle CAD básico.

Los paquelcs de diversas aplicaciones, 6, son todos aquellos que sirven de herramientas en el dibujo CAD de aplicaciones espccfficas tales como la arquitectura, la ingeniería civil, la topografía, etc.; compatibles con los paquetes básicos.

J..as herramientas prestadas por los paquetes de programas básicos, son todas aquellas aplicaciones típicas como: análisis de tensiones simples, centroides y segundos movimientos de área, cálculo de cargas de apoyo, etc., cuyos resultados son de fácil manejo dentro de un paquete CAD.

Pinalmente los programas de análisis de elementos finitos utilizados en el análisis de caraclerfsticas de carga mecánica de componentes, que intcractuan directamente en sistemas CAD de 3 dimensiones y modelado real.

#### 111.4. INTRODUCCION A LAS PRIMITIVAS GRAFICAS DE SALIDA

Las estructuras básicas de imágenes se conocen como primitivas de salida. Entre ellas se incluyen cadenas de caracteres y entidades geométricas, como puntos, líneas rectas, polígonos y circunferencias. Las rutinas para la generación de primilivas de salida ofrecen las herramientas básicas para la construcción de figuras.

Los atributos son las propiedades de las primitivas de salida, que incluyen especificaciones de color e intensidad, estilos de lfncas, estilos de textos y modelos de llenado de área. Las funciones dentro de esta categoría pueden usarse para fijar Jos atributos de gnipos de primitivas de salida.

Dada la definición de primitivas y atributos de una figura en coordenadas mundiales, un paque1c de gráficas proyecta una vista seleccionada de la imagen en un dispositivo de salida. Las transformaciones de vistas se utilizan para especificar la vista que se presentará y la porción de área en el despliegue de salida que se usará.

Las imágenes pueden subdividirse en partes componentes o segmentos, cada segmento define una unidad lógica de Ja figura. Las rutinas para procesar segmentos realizan operaciones como la creación, supresión y transformación de segmentos.

Las aplicaciones de gráficas interactivas hacen uso de varios tipos de dispositivos de entrada, como mouse, tabletas digitalizadoras, palancas de mando etc. Las operaciones de entrada se empican para controlar y procesar los datos que fluyen desde estos dispositivos interactivos.

Por último. un paquete de gráficas contiene comúnmente varias tareas de mantenimiento, como el borrado de la pantalla de un despliegue o la inicialización de parámetros. Podemos agrupar las funciones para realizar estos trabajos rutinarios en el encabezado operaciones de control.

Cabe señalar que existe software gráfico para programadores y no programadores. Las funciones básicas de que se dispone en un paquete diseñado para el programador de gráficas incluyen aquellas para lil generación de componentes de una figura, fijacion de valores de color e intensidad, selección de vistas y aplicación de transformaciones. En cambio, los paquetes de gráficas de aplicación diseñados para no programadores se forman de manera que los usuarios puedan producir gráficas sin preocuparse por la forma en que lo hagan. La intcrfas con las rntinas de gráficas en estos paquetes les permite establecer comunicación con los programas en términos propios. Un ejemplo de estos paquetes es precisamente el tema de este trabajo, el CAD.

Por tal motivo no se hará un análisis profundo de las primitivas gráficas ya que ello implicaría un estudio por separado, es por esto que nos concretaremos a dar una introducción breve de las primitivas gráficas más elementales. líneas y circunferencias, partiendo, primeramente por su función y posteriormente se mostrará los algoritmos de generación de despliegues, dejando como se menciono anteriormente para otro estudio primitivas tales como atributos, transformaciones, colocación de ventanas y recorte, segmentos, vistas, sombreado y color,lfncas ocultas y métodos de modelado.

# 111.4.I. LA LINEA RECTA

La ecuación de una recta puede enunciarse de la siguiente forma:

**y=m**•x+b ------------ A<br>Donde m es la pendiente y b el punto de intersección en el eje y, considerando que los dos extremos de la recta estan determinados por los puntos  $(x_1, y_1)$  y  $(x_2, y_2)$ , se puede determinar la m, y el punto b con las siguientes ecuaciones

$$
m = \frac{y_7}{x_7} - \frac{y_1}{x_1} \text{ --- B}
$$

 $b = y_1 - m \cdot x$  ------- C

Los algoritmos para desplegar líneas rectas se basan principalmente en la ecuación A y tos cálculos en las ecuaciones B y C.

*S2* 

Para intervalos de  $0x$  de x a lo largo de una recta, podemos calcular el intervalo en Dy de y como muestra la ecuación D

$$
Dy = m \cdot Dx
$$
 ....... D

Esta ecuación forma la base para determinar tensiones de deílexión en dispositivos analógicos. la variación en la tensión de deflexión horizontal se hace proporcional <sup>a</sup> Dx y el cambio en la tensión de deflexión vertical se hace proporcional al valor de Dy calculado a partir de la ecuación D. Estas deflexiones se usan después para generar una línea con pendiente m entre los extremos que se especifican.

Dos son los algoritmos que más se usan comunmente y son :

1.- Algoritmo DDA

2.- Algoritmo de línea de Brcsenham

Describiremos brevemente los dos algoritmos presentado únicamente la parte del programa que describe al primero.

## 111.4.1.1. ALGORITMO DDA

DDA (Analizador Diferencial Digital) es un algoritmo que sirve para calcular posiciones de pixeles a lo largo de una línea, mediante el uso de la ecuación D.

Considérese la ecuación B con pendiente positiva, si la pendiente es menor que o igual a I, se toma Ja variación en los valores de la coordenada x como 1 y calcula cada valor sucesivo de la coordenada y como:

 $y_{i+1} = y_i + m$  .......... E

Donde el subíndice i toma valores enteros comenzando desde 1, para el primer punto, y aumenta de 1 en 1 hasta que se alcanza el extremo final. Como m puede ser un número real cualquiera, los valores calculados de y deben redondearse al entero más próximo. Para rectas con una pendiente positiva mayor que l, se invierten los papeles de x y de y, es decir, nos movemos en etapas de y unitarias y calculamos cada valor sucesivo de x como:

$$
\mathbf{x}_{i+1} = \mathbf{x}_i + \frac{1}{m} \dots - \mathbf{y}_i
$$

Las ecuaciones  $E y F$  suponen que procedemos a lo largo de la línea desde el extremo izquierdo hasta el derecho. Si estos puntos extremos se invierten de manera que el punto extremo inicial esté de lado derecho, entonces tenernos  $Dx = -1y$ 

S3

$$
\mathbf{y}_{i+1} = \mathbf{y}_i - \mathbf{m} \cdots \cdots \cdots \mathbf{G}
$$

o bien, la pendiente es mayor que 1, se tiene  $Dy = -1$  con

$$
\mathbf{x}_{i+1} = \mathbf{x}_i - \frac{1}{m} \cdot \cdot \cdot \cdot \cdot \cdot \cdot \mathbf{H}
$$

Las ecuaciones  $E y$  H también pueden usarse para calcular puntos a lo largo de una recta como pendiente negativa. Si el valor absoluto de la pendiente es menor que 1 y el punto extremo inicial está a la izquierda, se hace  $Dx = 1$  y se calculan los valores de y con la ecuación E. Cuando el punto extremo inicial está a la derecha se hace  $Dx = -1$  y se obtienen posiciones de y a partir de la ecuación G . Análogamente, cuando el valor absoluto de una pendiente negativa es mayor que 1, se utiliza  $Dy = -1$  y la ecuación H o bien se usa  $Dv = 1$  y la ecuación F.

Este algoritmo se resume en el lisiado del programa de la página siguiente.

#### lll.4.1.Z ALGORITMO DE LINEA DE BRESENllAM

Un algoritmo de línea más efectivo para determinar las posiciones del pixel, creado por Bresenham, halla las coordenadas enteras más próximas a la travectoria real de la recta utilizando solamente aritmética entera. Las etapas del algoritmo se resumen a continuación.

- 1.- De como entrada los extremos de la línea. Almacene el punto de extremo izquierdo en  $(x_1, y_1)$ . Almacene el extremo derecho en  $(x_2, y_2)$ .
- 2.- El primer punto que se seleccionará para desplegarse es el punto de extremo izquierdo  $(x_1, y_1)$ .
- 3.- Calcule Dx=  $x_2-x_1$ , Dy=y<sub>2</sub>-y<sub>1</sub> y p<sub>1</sub>=2Dy-Dx. Si p<sub>1</sub> = 0, el siguiente punto que se fijará es (x<sub>1</sub> + 1,y<sub>1</sub>). En caso contrario, el siguiente punto es (x<sub>1</sub> + 1,y<sub>1</sub> + 1).
- 4.- Continúe incrementando la coordenada x en pasos unitarios.

En la posición  $x_i + 1$ , la coordenada que se seleccionará,  $y_{i+1}$ , según p < 0 o bien p > 0 los cálculos de cada parámetro p dependen del último. Si  $p_i < 0$ , la forma del siguiente parámetro es

# $p_{i+1} = p_i + 2D_y$

pero si p¡ >O, el siguiente parámetro es

# $p_{i+1} = p_i + 2 (Dy - Dx)$

Por lo tanto, si  $p_{i+1}$  < 0, la siguiente coordenada y que se seleccionará es  $y_{i+1}$ . En caso contrario, seleccione  $y_{i+1}+1$  (la coordenada  $y_{i+1}$  se determinó como y<sub>i</sub> o bien  $y_{i+1}$  por medio del parámetro p<sub>i</sub> del paso 3)

5.- Repita los procedimientos del paso 4 hasta que la coordenada x llegue a x  $\sigma$ .

# PROCEDIMINETO DEL ALGORITMO DDA PARA EL TRAZO DE LINEA EN LENGUAJE PASCAL.

procedure dda  $(x1, y1, x2, y2$ ; integer); var dx, dy, steps, k : integer;  $x$  increment,  $y$  increment,  $x, y$ : real; begin  $dx:=x^2-x!$ :  $dy = v^2 - v^2$ : if  $abs(dx) > abs(dy)$  then steps : =  $abs(dx)$  $else$  steps :=  $abs(dv)$ : x increment : =  $dx /$  steps;  $y$  increment : = dy / steps;  $x := x1; y := y1;$ set pixel (round(x), round(y)), for  $k := 1$  to steps do begin  $x : = x + x$  increment;  $y: = y + y$  increment; set pixel (round(x), round(y)) end  ${para k}$ end; {para dda}

# 111.4.2. LA cmcuNFERENCIA

Como la circunferencia es una componente común de muchos tipos de imágenes gráficas, los procedimientos para generar circunferencias( y clipses) se incluyen a menudo en paquetes de grálicas. Los parámetros básicos que definen una cirucnícrencia son las coordenadas del centro (xc,yc) y el radio r. Podemos expresar la ecuación de una circunferencia en varias formas, mediante parámetros de coordenadas cartesianas o polares. Una forma estándar de la ecuación de la circunferencia es el teorema de Pitágoras:

# $(x-xc)^2 - (y-vc)^2 = r^2$  ----------- a

Esta ecuación podría usarse para trazar una circunferencia recorriendo el eje x en pasos unitarios de xc-r a  $x + r$  y calculando los valores de y correspondientes en cada posición como:

$$
y=yc \pm \sqrt{r^2 - (x-xc)^2}
$$
 -... b

Esta forma de expresar la circunferencia implica una tarea de cálculo considerable en cada etapa y el espaciamiento entre las posiciones de los pixcles trazados no es uniforme. Se podría ajustar el espaciamiento intercambiando x y y siempre que el valor absoluto de la pendiente de la circunferencia se hiciera mayor que l. Pero esto agrega cálculos y la verificación del algoritmo.

Una manera de eliminar el espaciamiento desigual asociado con la ecuación b consiste en calcular puntos situados en la frontera circular mediante el uso de coordenadas polares.

# **x=xc+r•cosO**   $v = v c + r \cdot s$  and  $v = c$

Cuando un despliegue se genera con estas ecuaciones mediante el uso de un valor angular fijo de  $\Omega$ , se traza una circunferencia con puntos igualmente espaciados a lo largo de la circunferencia. El enfoque del teorema de Pitágoras implica multiplicaciones y extracción de rafees cuadradas, mientras que las ecuaciones paramétricas contienen cálculos trigonométricos y multiplicaciones. Se puede depurar la eficiencia de la generación de circunferencias aplicando un método que reduce los cálculos lo más aritméticamente: el algoritmo de Rrcscnham de la circunferencia.

# 111.4.2.1 ALGORITMO DE CIRCUNFERENCIA DE RRESENHAM

Como sucede en el algoritmo de generación de líneas, las posiciones enteras a lo largo de una trayectoria circular pueden ubtcncrsc determinando cuál de los dos pixcles está más próx.imo a la circunferencia en cada etapa. Para simplificar los enunciados del algoritmo, primero se considera mm circunferencia con centro en el origen cooredenado  $(xc = 0 \text{ y } yc = 0)$ .

También se calculan los puntos de un octavo de segmento de una circunferencia suponiendo que se obtendrán los puntos restantes pur simetría para almacenamiento. Se toman etapas unitarias en el sentido x, comenzando desde  $x=0$  y terminando cuando  $x=y$ . La coordenada inicial de nuestro algoritmo es por tanto  $(0, r)$ .

Las etapas del algoritmo se resumen acontinuación:

t.- Seleccione la primera posición para el despliegue como

$$
(x_1,y_1)=(0,r)
$$

2.- Calcule el primer parámetro como:

$$
p_1 = 3 - 2r
$$

3.- Continúe por incrementar la coordenada x en pasos unitarios y calcule cada parámetro sucesivo p a partir del anterior. Si para el parámetro anterior se halló que  $p_i < 0$ , entonces

 $p_{i+1} = p_i + 4x_i + 6$ 

En caso contrario, para  $p_i > 0$ 

 $p_{i+1} = p_i + 4(x_i - y_i) + 10$ 

por lo tanto si  $p_{i+1}$  < 0, el siguiente punto seleccionado es  $(x_i+2,y_{i+1})$ . De lo contrario, el siguiente punto es (x<sub>i</sub>+2, y<sub>i+1</sub>-1). La coordenada y es y<sub>i+1</sub>=y<sub>i</sub> si p<0 o bien  $y_{i+1} = y_i - 1$ , si  $p_i > 0$ .

4.- Repita los procedimientos del paso 3 hasta que las coordenadas x y y sean iguales.

#### III.5. ESTANDARES GRAFICOS

Generalmente cuando se compra un sistema CAD con un solo proveedor, este nos lo vende con el software y el hardware incluído o bien pueden comprarse por separado; de esta manera puede elegirse el paquete o los paquetes software que mas satisfagan nuestras necesidades, haciendo una combinación de éstos como sea necesario, esto naturalmente, es solo posible si todos los paquetes que se hayan elegido puedan ejecutarse sobre el mismo hardware. En cualquiera de los casos se necesita que tanto el hardware como el software sean capaces de comunicarse entre sí por medio de códigos estándar de datos gráficos. Los objetivos principales de la estandarización gráfica son los siguientes:

a).- Proporcionar versatilidad en la combinación de los elementos hardware y software que se compren tanto en paquetes integrados como por separados.

b). Permitir la creación de paquetes software de aplicaciones portables que se puedan ejecutar con facilidad en una amplia gama de equipos hardware.

c).- Permitir la transferencia de datos gráficos entre una gran gama de software CAD.

#### **IIL5.1. NIVELES DE COMUNICACION EN ESTANDARES GRAFICOS**

Uno de los grandes problemas en la introducción de estándares y especificaciones gráficas ha sido el conseguir una aceptación internacional. Sin embargo, algunos han alcanzado ya una posición predominante y poseen diversos grados de adopción para los dos Institutos de estándares más importantes, denominados ANSI(American Standard Institute) e ISO (International Standard Organization). Los niveles de comunicación de estándares gráficos se muestra el la figura III.2

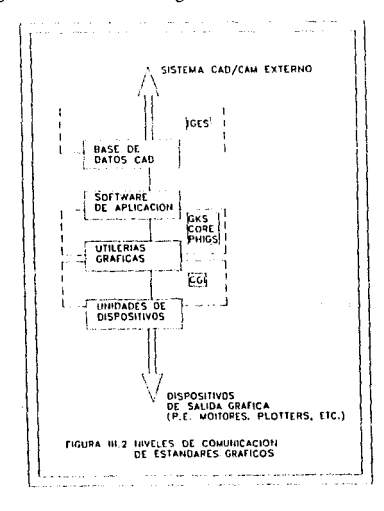

58

Estos estándares se pueden agrupar de la siguiente manera:

a).- Comunicación entre software de utilerias gráficas y dispositivos de salida gráfica y dispositivos de salida gráfica (por ejemplo, pantallas, plotters, etc). El estándar más importante de este nivel es el CGI (Computer Graphics Interface) este asidadar específica las funciones y la sintaxis en el intercambio de datos y su control entre el software gráfico independiente del dispositivo y uno o ANSI el cual decidió que aceptará unicamente datos en 2D, reservando a los sistemas gráficos la tarea de convertir los datos 2D a 3D y viceversa. Un manejador de gráficos la tarea de convertir los datos zib a  $5D$  y viceversa. On mangado de dispositivos es un programa a medida del sustando que convierte los códigos gráficos estándar en datos significativos a un tipo específico de

Sistema Gráfico) desarrollado para graficación en 2D, por ANSI e ISO, aceptado en 1985 como estándar.

La figura III.3 muestra el papel que desempeña GKS en un sistema gráfico.

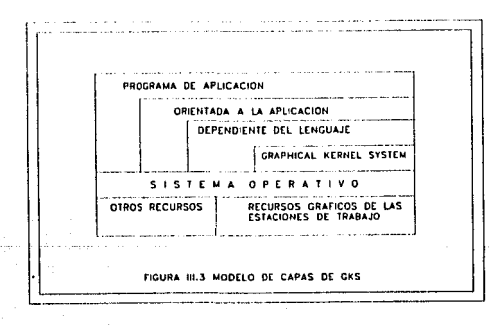
Donde cada capa, puede evocar a las funciones de las capas adyacentes por la parle inferior. De esta forma el programa de aplicación puede tener acceso a la capa orientada a la aplicación a la capa dependiente del lenguaje y a los recursos del sistema operativo. La interfase de la capa dependiente del lenguaje es la que integra a GKS con un lenguaje, proporcionando las convenciones de lenguaje necesarias como los nombres de las funciones, los tipos de datos o la secuencia de las llamadas aeomando.

GKS utiliza. el concepto de estación de trabajo (workstation) para obtener la independencia de los dispositivos. Actualmente se a aceptado GKS-30. La generación de imágenes se logra a tráves de elementos básicos de graficación como son las primitivas gráficas mediante un sistema de coordenadas absolutas, las primitivas grálicas de GKS son :

POLYLINE .- Comando que se encarga de formar líneas rectas conectadas a través de una sucesión de puntos.

POLYMARKER.- Genera símbolos que son utilizados como señales para identificar posiciones o localizaciones.

TEXT...- Genera cadena de caracteres.

FILL AREA.- Define Jos límites que van a ser rellenados por un modelo de dibujo patrón.

CELL ARRA Y.- Comando que crea un arreglo de celdas o pixels cada uno con sus propios atributos.

En resumen GKS es un conjunto de estándares gráficos que proporcionan una interfase entre paquetes software de aplicaciones y programas de utilerías gráficas de culaquier sistema CAD.

GKS es similar conceptualmente al primer estándar americano denomido CORE utilizado aún por algunos fabricantes de sistemas CAD. Creado en 1977 para tecnología vector y revisado en 1979 para tecnología raster.

Los gráficos en 2D y 3D son generados por CORE a partir de primitivas gráficas, como son una línea, un círculo, una cadena de caracteres, etc, acompañadas de parámetros tales como sus coordenadas, atributos de primitivas, color, ancho, etc.

Una diferencia entre CORE y GKS es que el primero maneja un sistema de coordenadas relativas y el segundo un sistema de coordenadas absolutas.

Recientemente se ha propucslo un conjunto de estándares denominado PHlGS (Programmers Hcrarchical Interface Graphics Systcm u Interfase Jerárquica para Programadores de Gráficos) que es un estándar diseñado conjuntamente por ANSI e ISO para soportar estructuras jerárquicas en 2 y 3 dimensiones, cuyo propósito es eliminar algunas de las actuales restricciones de GKS, este estándar maneja al igual que GKS el concepto de estación de trabajo y tiene las mismas primitivas y atribulos de éste, diferenciandosc por la manipulación y organización de los datos gráficos, esta manipulación se organiza por estructuras de datos llamadas cstrncturas constituidas principalmente por primitivas, datos de los programas de aplicación, atributos, transformaciones de modelado, vistas y referencias a otras estructuras. Las facilidades más avanzadas en la especificación PHIGS incluye estructuras jerárquicas de datos gráficos muy sofisticadas y la inclusión de la geometría de datos en 3d.

e).- Comunicaciones entre diferentes sistemas CAD. La espccificacion más importante es aquí el estándar IGES (lnitial Graphics Exchange Spccification o Especificación de Intercambio Gráfico Inicial) que se desarrolló entre 1979 y 1982 y que ha sido parcialmente adoptado por ANSI.

IGES es un formato estándar de códigos para datos CAD/CAM que es independiente de cualquier suministrallor del sistema. Es posible así que se transfieran datos de fabricación y gráficos entre sistemas diferentes. IGF.S clasifica los diferentes tipos de datos en entidades que pueden ser de las tres categorías siguientes

- 1.- Geometría, por ejemplo, puntos, líneas, áreas, planos, nodos de elementos finitos, cte.
- 2.- Anotación ,es decir, tipos de dimensión, líneas de centro, puntas de flecha, etc.
- 3.- Estructura.por ejemplo, grupos geométricos, macro definiciones, etc.

La figura 111.4 muestra la filosofía de los datos intercambiados vía IGES.

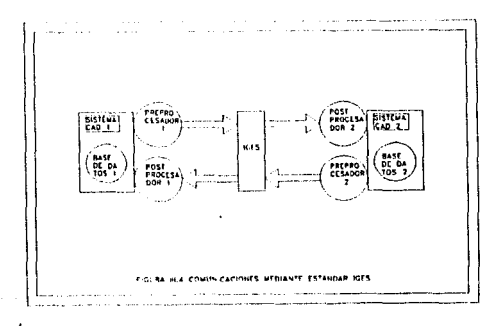

Para usar IGES, cada sistema CAD/CAM se suplementa con dos programas traductores: un pre-procesador y un post-procesador. Los datos de salida se obtienen de la base de datos CAD que transmite y se convierten en entidades !GES por el preprocesado estos datos independientes se transmiten, entonces, al post-procesador del sistema CAD receptor. El post-procesador convierte las entidades IGES en datos específicados comprensibles por el sistema receptor.

 $\label{eq:2.1} \mathcal{F}(\mathbf{z}) = \mathcal{F}(\mathbf{z}) = \mathcal$ المحمد الأخير.<br>والمحمد المحمد الأولاد المحمد المحمد المحمد المحمد المحمد المحمد المحمد المحمد المحمد المحمد المحمد المحمد الم<br>والمحمد المحمد المحمد المحمد المحمد المحمد المحمد المحمد المحمد المحمد المحمد المحمد المحمد الم  $\tau_1 \leftrightarrow \tau_2 \leftrightarrow \tau_1$  as

62

je se koji u mezinama koji je po kao svemena je s svoj svoj s

# CAPITULO IV

 $\mathcal{L}(\mathcal{L}) = \{ \mathcal{L}(\mathcal{L}) \mid \mathcal{L}(\mathcal{L}) \leq \mathcal{L}(\mathcal{L}) \}$  $\mathcal{A}(\mathcal{A})$  and  $\mathcal{A}(\mathcal{A})$  is a subset of  $\mathcal{A}(\mathcal{A})$  . In the  $\mathcal{A}(\mathcal{A})$ 

# ESTUDIO DE CASOS

the contract of the contract of the contract of the con-

Service,

#### CONTENIDO

#### **PAGINA**

- 65 **IV.I. SISTEMAS CAD EN DOS DIMENSIONES**
- **IV.2. LIMITACIONES EN DOS DIMENSIONES** 65
- **IV.3. ELEMENTOS EN DOS DIMENSIONES** 65
- 66 **IV.3.1. ELEMENTOS DE DIBUJO**
- **IV.4. CONSTRUCCION Y FACILIDADES EN 2D** 67
- **IV.4.1. CONSTRUCCION EN 2D** 67 68 **IV.4.2. FACILIDADES EN 2D**
- $71$ **IV.5. MACROS**
- IV.6. CONCEPTOS GENERALES DE SISTEMAS EN TRES DIMENSIONES 73
- 73 IV.6.1, MODELADO DE ESOUEMAS
- $\overline{14}$ IV.6.2. MODELADO DE SUPERFICIES
- 75 **IV.6.3. MODELADO DE SOLIDOS**
- 77 PRACTICA No.1 EL MEDIO AMBIENTE DE AUTOCAD
- PRACTICA No.2 ELEMENTOS PRINCIPALES DE DIBUJO 82
- 85 PRACTICA No.3 TECNICAS DE VENTANEO
- PRACTICA No.4 FACILIDADES EN DOS DIMENSIONES (I) 86
- PRACTICA No.5 FACILIDADES EN DOS DIMENSIONES (II) 89
- 92 PRACTICA No.6 FACILIDADES EN DOS DIMENSIONES (III)
- PRACTICA No.7 FACILIDADES EN DOS DIMENSIONES (IV) 94
- 96 PRACTICA No.8 EL MANEJO DE TEXTOS
- PRACTICA No.9 EL DIMENSIONAMIENTO 99
- PRACTICA No.10 UTILIZANDO AUTOCAD 103

لتسر

# IV .l. SISTEMAS CAD EN DOS DIMENSIONES (2D).

Muchos de los paquetes de CAD que existen en el mercado incluyen este tipo de técnicas, otros más incluyen también técnicas en tres dimensiones. Para el presente trabajo abordaremos línicamcntc las técnicas en dos dimensiones, sin dejar de mencionar brcvcmcnlc algunas técnicas en 3 dimensiones.

Al final del presente capítulo dedicaremos un párrafo a las diferencias del CAD 2D el CAD 30, así como también una serie de prácticas que complementen y refuercen los conceptos de este capítulo.

#### IV.2. LIMITACIONES EN DOS DIMENSIONES

Algunas de las limitaciones de las técnicas en 20 *son:* 

- 1,- Dentro de los sistemas 20 sólo son reconocidas figuras "planas", conformadas por líneas, drculos. puntos o curvas, dentro de un plano en dos dimensiones x,y.
- 2.- Al generar una figura en 20, no se pueden definir atributos tales como volumen y perspectivas adicionales a las ya creadas.
- 3.- Debido a la limitante de no poder transportar un dibujo 20 a un plano 30 (x, y, z) algunos paquetes CAD contienen rutinas para Ja transformación de estos dibujos.
- 4.- Cada perspectiva de un componente 20 ( ya sea ortográfica, isométrica o de cualquier otro tipo), no puede dibujarse como figura individual ni se puede considerar por el sistema con ninguna relación con otras perspectivas visualizadas.

Por otro lado todos los sistemas 2D son muy primitivos, pero son demasiadas sus aplicaciones y de muy bajo costo que los hace muy atractivos a la mayoría de las empresas que utilizan estos sistemas, como ejemplo tenemos todas las aplicaciones generadas por la arquitectura como son los planos, la ingeniería Civil de la misma manera con planos, cte.

Las técnicas de diseño en 20 abarca todos los comandos o instrucciones que sirven de herramienta para la construcción de objetos, entre estos podemos mencionar líneas, puntos, círculos, polilíneas, elipses, técnicas de recorte, técnicas de ventana, técnicas de escala, arreglos, etc.

# IV .3. ELEMENTOS EN DOS DIMENSIONES (2D)

Los dibujos construfdos en sistemas CAD están compuestos de un gran número de elementos, prevaleciendo principalmente los elementos de dibujo como son líneas, puntos , círculos, etc., y que se pueden apreciar de muy distintas maneras, sin dejar de considerar que existen otro tipo de elementos auxiliares en la construcción de estos dibujos como son textos, dimensionamientos, ediciones, etc.

Oc tal forma que Jos podemos clasificar de la siguiente manera:

- a) Elementos principales de dibujo.
- b) Elementos de edición de un dibujo.
- e) Elementos de dimensionamiento y rellenado de áreas.
- d) Elementos de texto.
- e) Elementos de control de display.
- t) Elementos de apoyo para exactitud.

#### IV.3.1. ELEMENTOS DE DIBUJO

a) Elementos principales de dibujo.

Son todos aquellos elementos de dibujo geométrico que nos sirven principalmente para la construcción de dibujos, entre estos elementos se encuentran los comandos para dibujo de líneas, círculos, polígonos, elipses, arcos, polilíneas y puntos.

b) Elementos de edición de un dibujo.

Son todos aquellos elementos que nos sirven para rotar, copiar, mover, espejear, explotar, cambiar de escala, recortar, achanflar, extender, hacer arreglos, cambio de atributos y propiedades a un dibujo.

e) Elementos de dimensionamiento y rellenado de áreas.

Este tipo de elementos nos sirven para acotar correctamenle un dibujo terminado, así podemos tener acotaciones horizontales, verticales, de rotación, de ángulo, alineadas, continuas, en línea base, de diámetro, de radio, y de indicación, algunos paquetes CAD incluyen en estos elementos utilcrías de cálculo, tales como áreas y distancias. Otro elemento muy práctico es el de rellenado de áreas o hatching.

d) Elementos de texto.

Estos elementos nos sirven para dar formato a todo tipo de texto que nosotros incluyamos en nuestros dibujos CAD. Dentro de estos elementos podemos tener herramientas tales como tamaño del caracter, rotación del texto, tipo de font, grosor del caracter, etc.

Cabe señalar que en el caso del tipo de font estará en función del paquete que se adquiera.

e) Elementos de control de display.

La herramienta principal del manejo de displays se efectúa por medio de técnicas de "zooming'', es decir, se hacen acercamientos a las áreas del dibujo, pudiendose en nlgunos paquetes CAD más de SO acercamientos en ventanas, otra herramienta manejada por estas técnicas es la de poder regresar en forma secuencial las ventanas antes amplificas por el zoom, de tal modo que se puede regresar hasta la ventana original, dentro de los elementos de control de display también tenemos otras herramientas tales como: la visualización total de dibujo, regeneración de pantallas visualización de los limites del dibujo.

f) Elementos de apoyo para la exactitud.

Este tipo de elementos son todas aquellas herramientas que nos sirven para el trazo de elementos geométricos ( lfncas, círculos, elipses. polígonos, arcos, etc.) con respecto de otros elementos de la misma naturaleza con un alto grado de exactitud, entre estas herramientas podemos encontrar el trazo de un objeto en la intersección de otros, el trazo de un elemento perpendicular. tangencial. a la mitad de un segmento. cerca de un punto de segmento, al final de un segmento dado, al centro de una circunferencia o de una elipse y la inserción de textos en un dibujo; estas herramientas son de suma  $\mu$ importancia ya que el buen manejo de ellas nos dará dibujos de alta exactitud y calidad.

#### IV.4. CONSTRUCCION Y FACILIDADES EN 2D

En muchos de los sistemas CAD en 2D. todas las distancias se suponen a ser medidas desde el origen de dos ejes similares a los ejes  $X$  e  $Y$ , estos ejes similares son representados en el monitor por una rejilla llamada 'GRID', que nos servirá también de limitante de nuestra área de trabajo. el grid es mostrado en la pantalla como una reja de puntos los cuales no aparecerán en nuestros resultados finales a la hora de sacar hard-copy en un plottcr. El grid puede fijarse durante la creación de elementos, lo cual se le denomina modo absoluto, o puede utilizarse la opción de desplazamiento au1omático, de forma que las distancias se puedan medir desde el final de cada sucesivo elemento , a lo cual llamamos modo incremental.

Cada punto de la rejilla, grid, puede ser alrapado por medio de una ayuda en el desplazamiento de los ejes a lo largo del área de trabajo mostrado en el monitor, a ésta ayuda se le llama 'SNAP'.

De la misma manera que el grid el snap puede ser en modo absoluto o en modo incremental, en muchos paquetes CAD, estas dos herramientas son esenciales al momenlo de empezar a desarrollar un nuevo dibujo.

#### IV.4.1. CONSTRUCCION EN 2D

Por otro lado el método de construcción adoptado por cada dibujo en particular depende fundamentalmente de la precisión requerida en 1a cual nos basaremos principalmente en 3 formas de construcción de objetos:

1.- Bosquejos

2.- Entrada numérica

3.- 1'nstantáncas

1.- Bosquejos.

Es un método de construcción eficaz y de forma sencilla cuando no se requiere gran presición. Se selecciona un comando de dibujo de algún elemenlo de dibujo (línea, circulo. etc.) y se mueve el cursor a los dos o más puntos extremos del elemento, confirmando cada posición mediante la pulsación de una tecla en el dispositivo de control del cursor (por ejemplo, mouse, lápiz digitalizador, pock, etc.) una vez hecha la confirmación de los puntos por medio de otro pulso se confirma el bosquejo y la computadora procede a dibujar el elemento antes definido. (figura VI.1).

2.- Entrada numérica.

Un alto grado de precisión se obtiene mediante este método, la construcción de un elemento de dibujo se obtiene introduciendo el valor de cada coordenada, ya sean coordenadas cartesianas o absolutas ( ejemplo  $2.0,2.0$  y  $6.5.2.0$ ), coordenadas relativas ( por ejemplo  $@0,4.5 \times @.4.5,0$ ) y coordenadas polares ( ejemplo @distancia< ángulo, @4.5 < 270) por medio del teclado alfanumé1ico o bien algunos paquetes de CAD tiene la opción de introducir datos numéricos por medio del mousc auxiliandose de ciertos menús que se encuentran en Ja parte extrema derecha del monitor, a este tipo de menús se les conoce con el nombre de menús de barra o pulldown, para ejemplificar este método de construcción observe la figura IV.2.

3.- Jnstantáncas,

Este método de construcción proporciona velocidad, presición  $y$  es el más comunmente usado por todos los dibujantes en sistemas CAD de 2D, los elementos de dibujo se obtiene mediante la selección de un comando de elemento, posteriormente se selecciona un punto, una vez seleccionado se procede a desplazarse hacia otro extremo, confirmado por medio de una pulsación del controlador del cursor, la diferencia que tiene con el método de bosquejo es que en el de instantáneas el elemento de dibujo se visualiza desde el momento en que se ha seleccionado el primer punto, haciendo la construcción de un objeto más rápidamente.

# IV .4.2. FACILIDADES EN 2D

¿Qué son las facilidades en 2d? Son todas aquellas herramientas automáticas que nos facilitan y agilizan la realización de un dibujo CAD en 2D, como por ejemplo la unión de curvas. achanflados, etc. Describiremos brevemente algunos de Jos más importantes, dejando algunos otros, que se verán en el desarrollo de las prácticas que complementan este capítulo, algunas otras facilidades se desarrollan conforme el dibujante CAD adquiere experiencia; Las facilidades que mencionaremos son las siguientes:

Unión de curvas Achanflado Rayado cruzado Llenado de áreas Dimensionamiento Recortes **Stretch** Rotación y traslación Copiado Ventanado

#### Unión de curvas.

En algunos paquetes CAD ésta facilidad se le conoce como el comando FILLET, y su principal función es el de unir o conectar 2 líneas, arcos, o círculos por medio de un arco hecho de un radio determinado. Se realiza posicionándose en los 2 puntos a unirse, o en la esquina de 2 líneas por medio del cursor, e introduciendose el valor del radio, las líneas sobrantes de la esquina o de los objetos unidos se borra como parte de la operación (figura IV.3).

#### Achantlado.

Se realiza de forma similar al de unión de curvas, la diferencia estriba en que la unión de 2 Hneas no se hace por medio de un arco sino por medio de un segmento de recta, en paquetes CAD esta facilidad se le conoce también como el comando CHAMFER, véase el ejemplo de la figura IV.4.

#### Rayado y llenado de áreas.

Conocido también como el comando HATCH, está facilidad constituye un ahorro de tiempo en el dibujo, ya que si se desea rellenar cierta área de un dibujo específico basta con seleccionar en la pantalla por medio del cursor el tipo de relleno, distancia entre cada uno de los elementos del reyenado o rayado y finalmente el área a rellenar, el sistema CAD explorará automáticamente el perímetro del área indicada y el relleno o raya dentro del mismo (ejemplo véase al figura IV.5.), este tipo de facilidades deben emplearse con sumo cuidado ya que requiere un alto consumo de memoria y espacio en disco de la computadora.

#### Dimensionamiento.

La visualización de las dimensiones puede constituir una de las tareas más laboriosas y que consume más tiempo cuando se utilizan procedimientos de dibujo convencionales. Un dibujo detallado completo puede contener cientos de dimensiones, necesitando cada una de ellas sus propias líneas y puntas de flechas correspondientes, como por ejemplo un plano arquitectónico, de estructuras, de una planta industrial etc. En muchos paquetes CAD esta utilerfa se le conoce con el nombre de DIM, aplicando el DIM se puede visualizar rápidamente una dimensión posecionandose simplemente entre los extremós de los elementos requeridos y el lugar donde se mostrará la dimensión calculando automáticamente el tamafio, el texto de la dimensión y las flechas una facilidad más del DIM es la de poner en dado caso que así se desee los textos del dimensionamiento. En el caso de las flechas estas también pueden ser remplazadas por dots, ticknes, o el tamaño de los mismos. El posecionamiento de la dimensión puede ser también variado, pudiendose tener dimensionaminetos horizontales, verticales, alineados, continuos, en base de una dimensión prevista, diámetros, radios, angulares y rotados, as{ como también la indicación de algún elemento por medio de flechas o leaders. La figura IV .6 muestra un ejemplo de la aplicación de dimensionamiento.

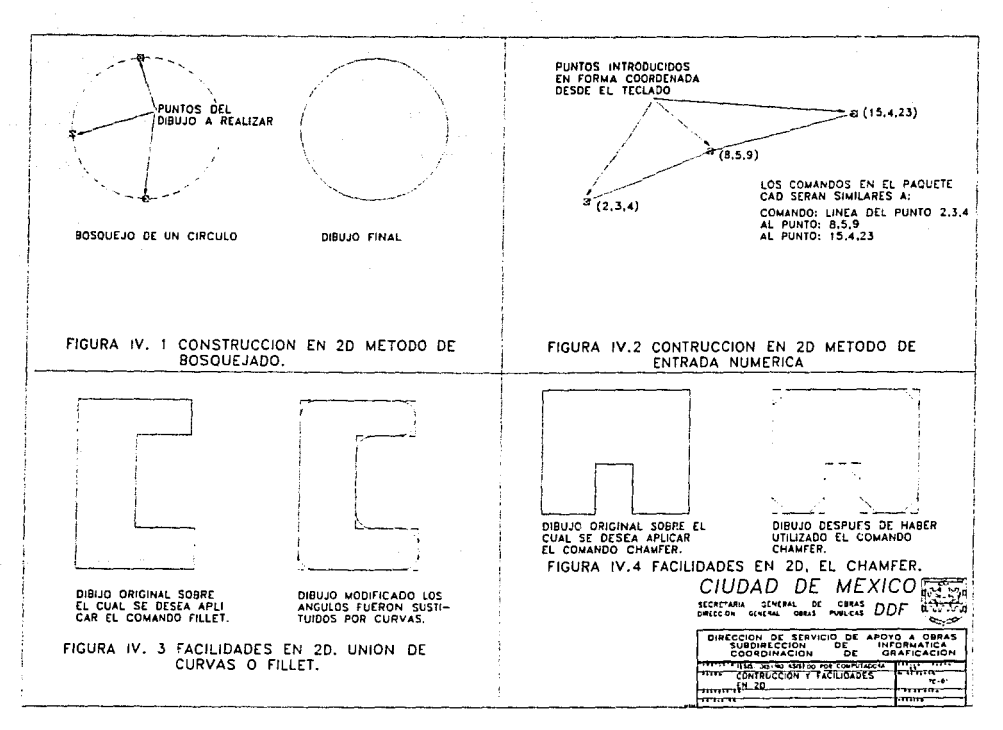

#### Response means they increased a control of the control of the

#### Recortes.

Procedimiento conocido como TRIM o recorte, que nos sirve para eliminar elementos de dibujo tales como líneas, círculos, etc, no deseados que intersectan o cortan a otro elemento del dibujo, esta facilidad automática funciona de la siguiente manera: se selecciona el objeto o elemento de dibujo donde se desea hacer el corte, posteriormente se selecciona la parte del elemento a borrar y automáticamente se borra o recorta el sobrante, la figura JV.7 muestra un ejemplo de la aplicación del TRIM.

#### Stretch.

Casi todos los paquetes de CAD incluyen esta facilidad que consiste principalmente en alargar, cerrar, engrosar o adelgazar un dibujo en algunas de sus partes, su funcionamiento es de la siguiente manera, se selecciona por medio del cursor cada una de las partes o elemcnlos del dibujo a modificar o en su defecto se selecciona por medio de una ventana todos los elementos a modificar, una vez realizado este procedimiento se desplaza el cursor hasta el área o posición deseada a donde se extenderá. La figura IV.8 muestra un ejemplo de la facilidad STRETCH.

#### Rotación y Traslación.

Una vez que se ha realizado un dibujo determinado es posible mediante algunas facilidades del CAD cambiarlo de lugar, de posición y punto de giro, mediante las utilerfas de rotación y traslación que son conocidas en algunos paquetes de CAD como ROTATE y MOVE. Un comando de rotación bidimensional puede incluir el giro del objeto completo, de una parte de él o tan sólo de una entidad. La entidad puede ser una línea recta, un círculo, un arco o una elipse; este se realiza seleccionando el dibujo o dibujos, posreriormente se introduce el nuevo ángulo de inclinación o por medio del cursor se gira el dibujo hasta la posición deseada. La traslación se realiza seleccionando el dibujo deseado y moviendo con el cursor hasta la posición deseada el dibujo, un ejemplo de Jos comandos o facilidades ROTATE y MOVE se puede observar en la figura JV.9.

#### Copiado.

Una de las facilidades que más comúnmente se usan en CAD y que además es de gran utilidad· es el copiado de dibujos, conocido comúnmente como COPY, una vez realizado un dibujo se selecciona por medio del cursor, o en su defecto por ventana, los objetos o dibujos a copiar, se pueden copiar desde una sola vez hasta una multiplicidad infinita, acelerando notablemente la velocidad en el dibujo, otra facilidad adjunta al COPY es la del espejeado que consiste primordialmente en un copiado simétrico de un objeto, es decir, que una vez realizada una parte o mitad de un dibujo simétrico es posible copiar la otra pane mediante este comando, seleccionando por ventana o por objeto las partes a espejear, posteriormente se fija el punto de simetría y la computadora copiará automáticamente la otra mitad, esta facilidad es conocida en algunos paquetes de CAD como MIRROR. El ejemplo de la figura IV. !O muestra estas dos facilidades descritas.

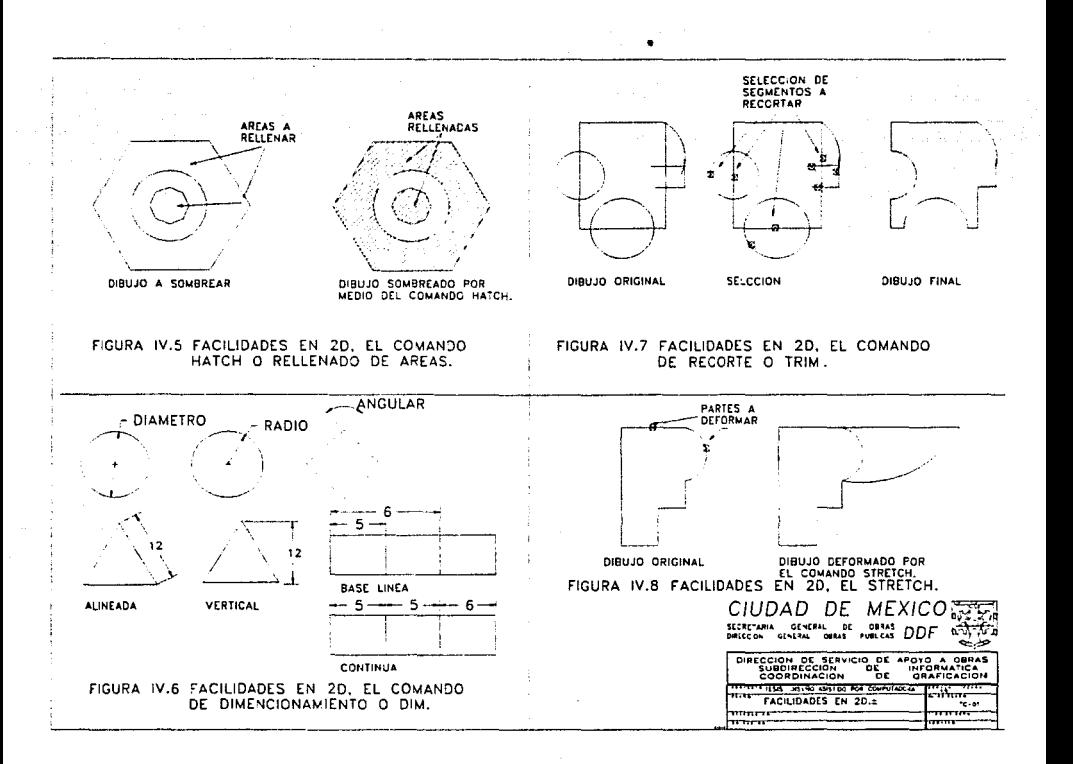

#### Ventanado.

La función WINDOW o ZOOM se utiliza para cambiar el tamaño de la exhibición de un dibujo y es lltil si el dibujo generado es mayor que la pantalla. Además, es posible incrementar significativamente la amplificación para obtener una vista más clara de los detalles pequeños. En esta función cambiará el tamaño de la exhibición pero no lo hara con la escala y es posible agrandar o reducir todo el dibujo sin cambiarla. Por ejemplo, puede usarse un tamaño doble de Ja exhibición y Ja información adicional que se teclee en el dibujo puede darse con los valores numéricos originales. En el caso de la escala son otros los comandos y facilidades que se utilizan normalmente en casi todos los paquetes de sistemas CAD.

Muchos paquetes CAD incluyen un sin fin de facilidades más a las ya mencionadas entre las que podemos mencionar algunas tales como el manejo de escalas, enrcjil1ado, cuneiformado, transformaciones, cncapamiento, etc. y que cada uno de ellos maneja con nombres y aplicaciones distintas.

### IV.5. MACROS

Una macro es conocida también como librería estandar o bloque, y no son más que una secuencia múltiple de rutinas gráficas que se pueden utilizar con un simple comando.

Estos macros son parte del software CAD que incluye el fabricante de cada sistema y que son accesibles por medio del templet o de los menús de barra y poll-down, ejemplos típicos son todas las facilidades antes vistas como son el hatch, zoom, copy, chanfer, etc., muchos de estos macros se encuentran contenidos en la mayoría de los sistemas en forma de pantallas de iconos, es decir que podemos ejecutar un macro con la única selección de un dibujo en pantalla por medio del cursor. La mayoría de los macros de un sistema típico CAD puede escribir las macros en forma paramétrica.

Muchos de los sistemas CAD dan la opción de que el propio usuario pueda crear sus propias macros y crear sus propias librerías de estandares, mediante bases de datos gráficas, es así como podemos tener macros de una cabeza de un tornillo, muebles, accesorios de oficina, estructuras, dementas hidráulicos, elementos eléctricos etc. almacehados en el directorio del sistema CAD y que puedan ser llamados en el instante deseado, pudiendose compilar e incorporarse al software CAD por medio de pantallas de iconos, facilitando considerablemente la realización de un dibujo en partes de elementos muy repetitivos, además de poder ser empleados en todos los dibujos que se quiera. La figura IV. 11 muestra un ejemplo típico.

La creación de una macro típica se hace de la siguiente manera:

Se realiza el dibujo normalmente, una vez realizado se introduce el comando de SAVE BLOCK que incluya el paquete, guardándolo o salvándolo con algún nombre en específico, si se desea introducir el macro ya realizado basta con introducir algún comando de LOAD BLOCK que venga incluido en el paquete CAD y automáticamente aparecerá sobre el área de trabajo el macro ya realizado, cabe hacer notar que la macro introducida al dibujo es todo un componente o entidad, queriendo decir con esto que cualquier modificación a algún componente de la macro afectará automáticamente a todo el bloque. El último paso en ta creación de un macro sería la compitaci6n de este y ta incorporación a un menú de iconos.

Para evitar el problema de la modificación de un elemento de la macro sin que éste afecte directamente a todos los demás se han desarroHado un tipo de block o macro llamado paramétrico, una vez creado, salvado y posteriormente utilizado en algún dibujo es posible cambiarle la escala a algún elemento de este si que se afecte el complemento mediante algún comando del paquete 11amado MOD-BLOCK o EXPLOT, si se desea guardar la modificación del macro bastará con repetir todos los pasos para salvarlo.

Actualmente existen un sin número de librerfas para casi todos los paquetes de CAD, que van desde aplicaciones para arquitectura, civil, hidráulica, electrónica, etc.

72

La figura IV. 12 muestra un ejemplo de lo descrito en está sección.

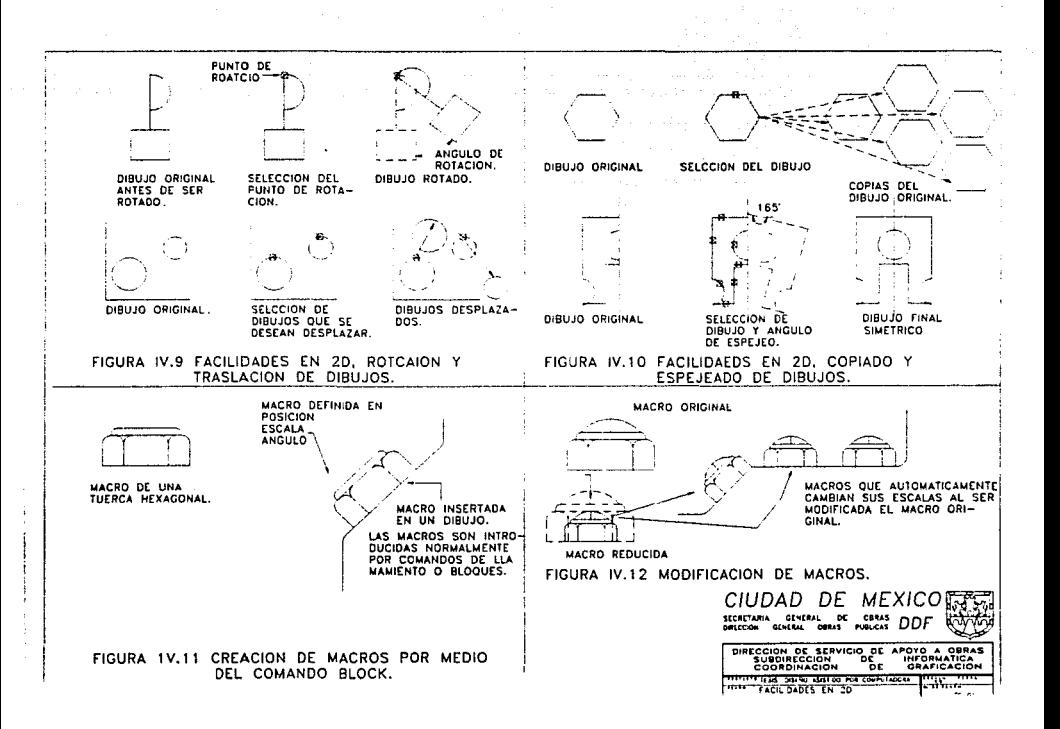

# IV .6 CONCEPTOS GENERALES DE SISTEMAS CAD EN TRES **DIMENSIONES**

En este breve párrafo trataremos de mencionar algunas de las técnicas del modelado en tres dimensiones, ya que abordar un tema tan interesante requeriría un estudio y análisis como lo es el de 2d, comenzaremos definiendo lo que es un modelo, las características de un sistema en 3d, y finalmente una breve descripción del tipo de modelados más comtínmente usados. Un modelo es una representación matemática de una forma geométrica que se encuentra almacenada en la memoria de la computadora de un sistema CAD. En un sistema de 2D los modelos son reconocidos por estar representados mediante coordenadas cartesianas  $X$  e  $Y$ , sin embargo en un sistema de 30 Jos modelos son representados mediante coordenadas cartesianas X, Y, e Z.

El concepto en 3D de coordenadas significa que cualquier modificación hecha a una de las vistas es comunicada automáticamente a las otras restantes. Este tipo de modelado es especialmente ventajoso en la creación de dibujos complejos como pueden ser el requerido en plantas industriales, diseño arquitectónico, de ingeniería civil, etc. otra de sus múltiples aplicaciones estriba en realización de cortes de herramientas y en la simulación de robótica; algunos de los paquetes de 30 pueden incluir la realización de cálculos en centros de gravedad, momentos de inercia, etc.

Una limitación en hoy día de los sistemas 30, es su alto costo tanto en software como hardware, sin embargo estas limitaciones están siendo abatidas ya que es más la demanda del mercado actual por estos sistemas. Otra cuestión importante en la solución de la problemática antes expuesta es que muchas de las empresas que distribuyen sistemas CAD han empezado a distribuir conjuntamente y por el mismo precio sistemas CAD en 2D y 30, permitiendo a Jos usuarios finales un mayor alcance de los sistemas 3D.

El trabajo en 30 requiere de una velocidad muy alta del procesador, es como una gran cantidad de memoria y velocidad de resolución del monitor, por lo que es recomendable trabajar con equipos 386 o superiores, o en su defecto en equipos work· station.

Los modelados en JD se pueden clasificar en tres categorías:

Modelado de esquemas Modelado de superficies Modelado de sólidos

# IV.6.1. MODELADO DE ESQUEMAS

Es esta una de las técnicas de modelado con más limitaciones que hay, el modelado de esquemas describe o dibuja un modelo en ténninos de puntos y lfneas, algunas de sus limitaciones deriva de su falta de datos relativos a determinadas líneas y a la incapacidad de distinguir entre el interior y el exterior de un objeto sólido, requiere de menos capacidad de proceso y de espacio en memoria, siendo la opción óptima para trabajos que no requiera de alto nivel de detalle sino más bien del modelado de formas sencillas.

Una de las aplicaciones más comunes de la modelización de esquemas es el que se utiliza en la simulación de herramientas de corte en 3D, en operaciones simples de  $m$ áquina tales como el fresado de ejes. La figura IV.13 muestra un ejemplo de este tipo de modelado.

Algunas de las limitaciones de los modelos de esquemas son:

La ambigüedad

La incapacidad de reconocer perfiles curvados

La capacidad para detectar interferencias entre componentes

Dificultad en el cálculo de propiedades flsieas

No facilidades para sombreado automático

#### IV.6.2. MODELADO DE SUPERFICIES

Un modelado de superficie se define en términos de puntos, líneas y caras. Se considera uno de Jos modelados de más alto nivel que el de los esquemas y consecuentemente resulta más versátil.

Las ventajas con respecto al modelado de esquemas son las siguientes:

Capacidad para reconocer perfiles curvados complejos.

Capacidad para reconocer caras y facilidades de sombreado en 30.

Capacidad para reconocer características superficiales, tales como orificios.

Capacidad para visualizar simulaciones de cortes de herramientas en 3D e interfase aCNC.

Facilidad mejorada de simulación de manejo de robots.

Aunque menos avanzado que el modelado de sólidos este tipo de modelado constituye actualmente Ja opción más utilizada en el diseño y fabricación asistida por computadora, incluso muchos de los paquetes CAD más comerciales es este el tipo de modelado que incluyen.

Los tipos de superficies más comunes en este tipo de modelado son los siguientes:

- a). Geometría básica
- b). Superficies de revolución
- c). Ocultaciones e intersecciones
- d). Analfticas
- e). Esculpido

# TIPOS DE SUPERFICIE

a). Geometría básica.

Por medio de este tipo de modelado se pueden crear fácilmente superficies planas mediante el dibujo de Hneas rectas, y la introducción de un comando que barra una Hnea idéntica a lo largo de una distancia específica en el espacio de 30, de la misma manera se pueden crear superficies cilíndricas y cónicas.

La figura IV .14 muestra un ejemplo de este tipo de modelado.

b). Superficies de revolución.

Se pueden crear fácilmente controlando la rotación de una forma plana va creada sobre un eje definido.

e). Ocultaciones e intersecciones.

La ocultación es una de las técnicas más útiles en la modelización de superficies. También como definen superficies, es posible establecer la intersección de dos caras. La figura IV .15 muestra un ejemplo de este tipo de modelado y en donde se muestra como se puede crear una unión achanflada entre superficies cuadradas y cilíndricas mediante Ja proyección de curvas tangenciales al cuadrado para generar una curva de interpretación automática sobre Ja superficie del cilindro.

d). Analítica.

Las superficies analíticas se definen mediante una simple ecuación matemática en términos de coordenadas X, Y y Z. Los perfiles se visualizan según su ley matemática y una superficie automáticamente generada sobre citos.

e). Esculpido.

Conocido con el nombre de "forma libre" o " discrecional", estas superficies no se corresponden con una simple ecuación matemática. En su forma más básica se crean visualizando curvas tangenciales longitudinales entre puntos definidos en el espacio de 3D como muestra la figura IV.16.

Este tipo de modelado se utiliza más comunmente en el diseño y fabricación de carrocerías de automóviles, fuselajes de aviones, hélices rotaras y artículos domésticos tales como teléfonos, botellas de champán, de whisky y utensilios.

Los modeladores de superficies avanzados pueden definir totalmente una superficie compuesta considerada como formada por una red de cuadriláteros curvados limitados por líneas transversales y longitudinales (figura IV.17).

La forma de cada cuadrilátero se denomina rectángulo topológico.

Uno de los modeladores más comúnmente usado actualmente, más versátiles y populares por usuarios CAD es el modelador DUCT.

Algunas de las limitaciones de este tipo de modelado son:

La no comprensión de modelos sólidos, producicndose ambigüedades. Algunos modelos de superficies obtienen datos de volúmenes no fiables en función de la precisión de la definición de superficies,

No pueden borrarse con facilidad líneas ocultas, ni se pueden visualizar secciones internas.

A pesar de las limitaciones antes mencionadas el modelado de superficies sigue y seguirá siendo una de las técnicas más utilizadas, por su bajo costo y facilidad de manejo.

# IV.6.3. MODELADO DE SOLIDOS

Un modelo sólido se describe en términos de la forma volumétrica que ocupa en el espacio, está técnica constituye Ja única que proporciona una total y no ambigua descripción de una forma en 30. Actualmente esta forma de modelado está empezando

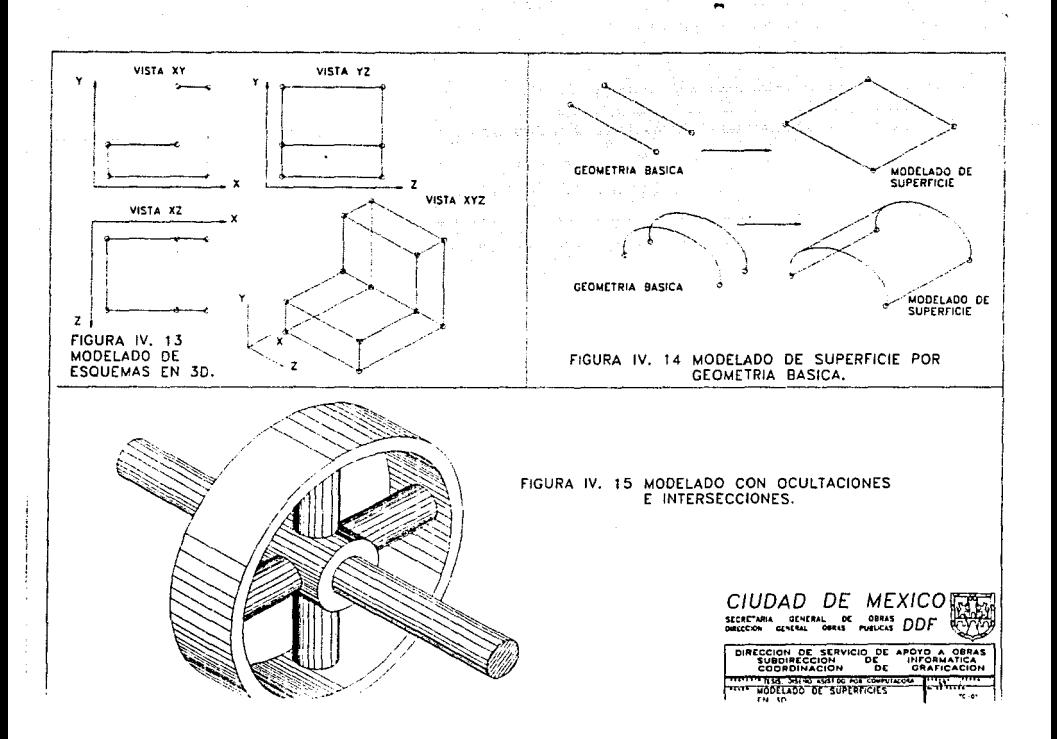

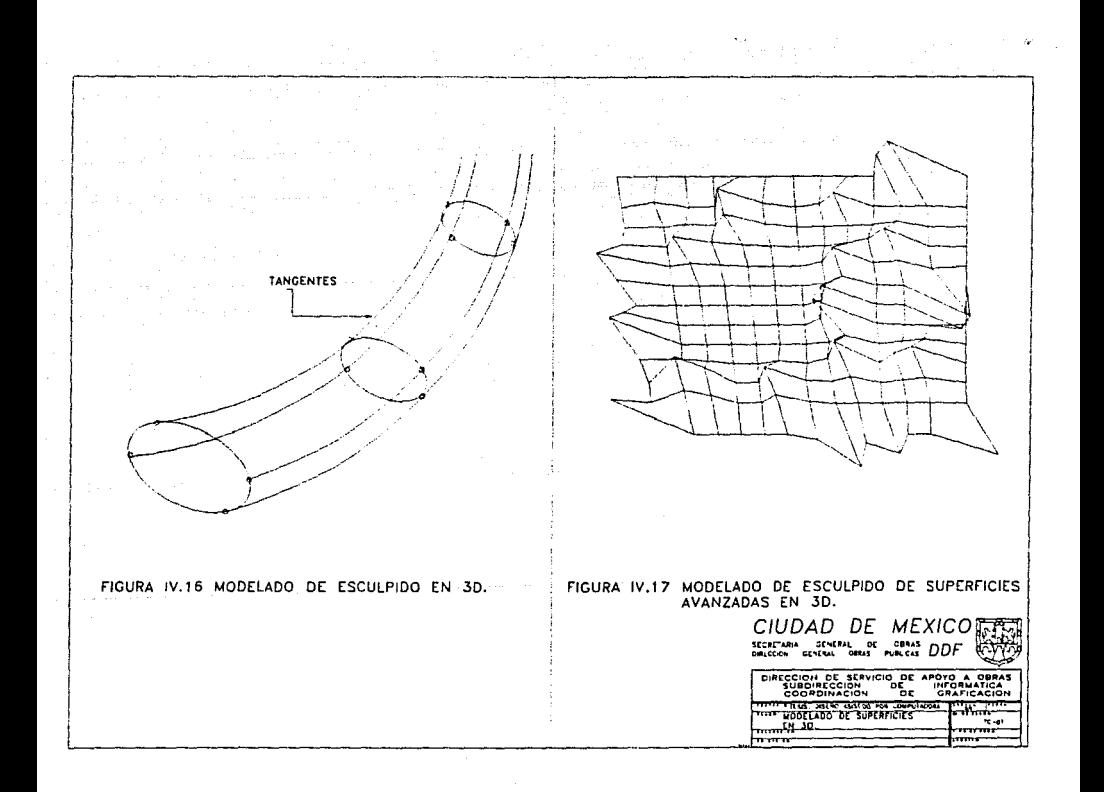

a cobrar gran auge en el mercado del diseño asistido por computadora, animación asistida por computadora y en el mundo de Ja multimedia.

Las ventajas que se obtienen utilizando modelos sólidos son:

- a). Completa definición de formas y volúmenes.
- b). Distinción total entre interior y exterior.
- e). Capacidad para borrar automáticamente líneas ocultas.
- d). Capacidad de proporcionar vistas de los modelos 3D.
- e). Visualización de propiedades tales como masas y la construcción eficiente de elementos finilos.
- f). Capacidad de incluir en modelo color, textura, sombreados y manipular las fuentes de luz.
- g). Simulación mejorada de mecanismos dinámicos, procedentes de cortes de herramientas y manipulación de robots.

Los modeladores de sólidos más comúnmente utilizados se pueden clasificar en dos categorías fundamentales:

1. Tipo de representación constructiva (C-Rep)

Los modelos de sólidos C-Rep se construyen a partir de bloques básicos denominados primitivas de modelado de sólidos que se definen en términos de su forma sólida, tamaño, posición y orienlación.

2. Tipo de representación de contomos(D-Rep)

Para crear modelos utilizando B-Rep se pueden emplear exactamente las mismas técnicas que en el anterior tipo, sin embargo, mientras que Jos modeladores C-Rep reconocen un cuerpo compuesto en términos de primitivas de sóJidos a partir de las que se han construido, los modeladores B-Rep reconocen el cuerpo en términos de los contornos y caras que establecen sus superficies colindantes, los datos relativos a la representación de los contornos se estructuran en términos de su topologfa que describe el número de caras y su geometría, que describe la forma y posición de vértices, contornos y caras.

Generalmente, existen muy pocas diferencias entre Jos dos tipos de modelado, y algunos paquetes que están empezando a cobrar gran popularidad incluyen una combinación de las dos técnicas.

La figura IV.18 muestra un dibujo realizado con la combinación de estas 2 técnicas.

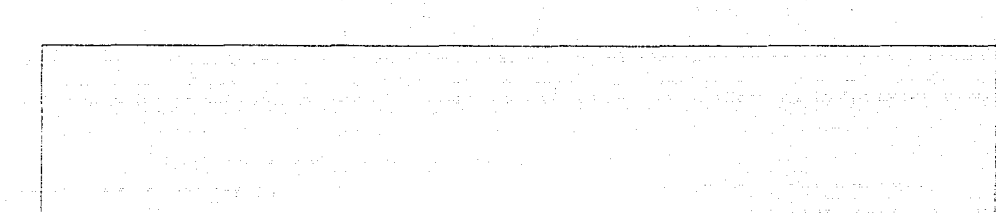

 $\sim$  100

 $\mathcal{A}^{\text{max}}_{\text{max}}$  . The expectation

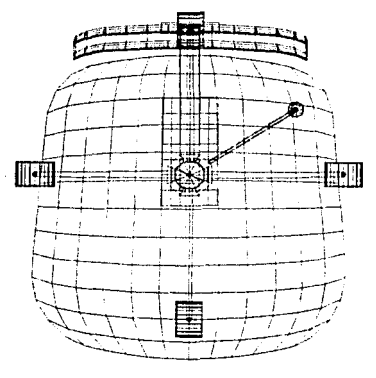

FIGURA IV.18 MODELADO DE SOLIDOS.

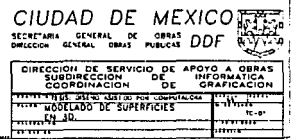

a complete some contract of the con-

计加重 计加

ł C

- - - 1

#### PRACTICA No. 1 EL MEDIO AMBIENTE DE AUTOCAD

# l. OBJETIVO

Que el alumno se familiarice con el medio ambiente en el que corre AutoCad ver. 10.0, así como Ja creación del área. de trabajo al iniciarse una sesión en el mismo.

#### U. lNTRODUCCION

Uno de Jos paquetes más populares actualmente en el área del diseño asistido por computadora, para sistemas personales es AutoCad, el cual dio sus inicios en la famosísima COMDEX de las Vegas, en Noviembre de 1982, cuando Ja empresas Au10Desk presentó la primera versión de Autocad, la Ver. 1.0; desde entonces AutoCad a venido ganando una gran popularidad en este tipo de aplicaciones,  $actualmente con sus release 10.0 y 11.0 es una de los más acentados en el mercado$ de aplicaciones CAD/CAM.

El equipo requerido por AutoCad para trabajar es el siguiente:

- Microprocesador 80286, 80386 *6* 80486 a 16 o más Mhz.

- Coprocesador matemático 80287 6 80387 a 16 o más Mhz.

- Mínimo 1 mb de memoria principal

- Disco duro

- Unidad de disco de 5 1/4"6 3 112" de alta densidad

- Tarjeta gráfica de video VGA, SVGA, XGA

- Impresora Iáser, de chorro de tinta, electrostática.

- Plolter

- Mouse o tableta digitalizadora

El sistema operativo que se requiere puede ser MS-DOS o UNIX.

Cabe hacer mención que las versiones actuales pueden ser corridas bajo ambientes RED.

#### **JIL. DESARROLLO**

#### lll.l DESARROLW TEORICO

Para el dcsarrolo de las prácticas asumiremos que usted tiene instalado AutoCAD Ver. 10 en su disco duro en un subdirectorio llamado ACAD, desde el promnt teclé ACAD

# C:\ACAD\ > ACAD

En la pantalla de su monitor aparecerán los mensajes de autocad y posteriormente el menú principal:

Main Menú

- O. Exil AuloCAD
- 1. Begin a New drawing
- 2. Edil an EXISTING drawing
- 3. Plol a drawing
- 4. Printer plot a drawing
- 5. Configure AutoCAD
- 6. Files utilities
- 7. Compile shapc/font description file
- 8. Convert old drawing file

Enter selection: Bastará con teclear el número de la opción deseada seguida de un ENTER para accesar a ella.

La opción O sirve para abandonar AutoCAD

La opción 1 empieza un nuevo dibujo en AutoCAD

La opción 2 edita un dibujo ya realizado o existente

La opción 3 transfiere un dibujo realizado al plotter

La opción 4 transfiere un dibujo ya realizado a la impresora

La opción *5* configura el hardware par AutoCAD

La opción 6 accesa al menú de manejo de archivos, borrar, copiar, renombrar, lista archivos, etc.

La opción 7 convierte figuras, gráficos y font no propios de AutoCAD a archivos lipo AuloCAD.

y la opción 8 convierte archivos de otras versiones de AutoCAD a archivos con formato de la versión IO.

Teclee la opción 1 seguido de un ENTER y aparecerá el siguiente mensaje: ENTER NAME OF DRAWING:

Responda tecleando el nombre del archivo y pulse ENTER, inmediatamente estará en el edilor de AUTOCAD.

AutoCAD cuenta con dos tipos de menús; los tipo Pull-Down y elde Barras, los primeros se localizan en la parte superior del editor y los segundos se localizan en el extremo derecho del mismo editor, la figura pl.l muestra con detalle todos los menús y submenús con que cuentan.

Posicionese y observe cada uno de ellos.

La introducción de comandos se realiza en la parte inferior izquierda en el indicador de comandos.

COMMAND:

# ESTA TESIS NO DEBE SALIB DE LA BIBLIOTECA

#### Las funciones :

F6 prende o apaga Jas coordenadas

F7 prende o apaga el grid o rejilla del área de trabajo

FS prende o paga el modo de dibujo ortogonal, que permite dibujar en forma horizontal o vertical

F9 prende o apaga el modo de brinco o snap

Fl permite cambiarse del modo gráfico a una blanco/negro.

Una vez que ya entramos al editor de dibujo tenemos que preparar el área de trabajo sobre el cual iremos a dibujar.

# AREA DE TRABAJO DEL EDITOR DE AUTOCAD

El área de trabajo que deseamos tener debe tener características similares y mejores que las que tienen las áreas convencionales, comenzaremos definiendo todas las características del editor en cuanto a tamaño, escala, coordenadas, etc. siguiendo los siguientes pasos:

- l. Accese el menú SETUP, tipo barra que se encuentra en el menú principal de AutoCAD.
- 2. Del SETUP seleccione opción metric, del submenú UNIT TYPE, en esté momento estamos seleccionando el tipo de unidades en las que vamos a trabajar, la opción seleccionada nos dará el sistema métrico.
- 3. Una vez seleccionado el sistema de unidades el editor automáticamente nos pasará al menú de selección de escala, marque la escala conveniente, por ejemplo: 1 :500.
- 4. Una vez más el editor automáticamente nos pasará al menú de selección del tamaño del papel y área de trabajo, el menú los presentará en forma descendente y de arriba a abajo los diferentes tamaños, seleccione alguno, por ejemplo: 841X594 cm. Si ninguna de las medidas especificadas es la más adecuada para sus necesidaes puede seleccionar de este mismo menú la opción OTHER especificando el ancho y largo de suárea de trabajo, de igual manera en el paso 3 puede usted teclear la escala que más satisfaga su necesidad.
- 5. El editor lo regresará nuevamente al menú principal, active sus coordenadas, su sistema ortogonal y cambie los valores del grid y el snap a 1 desde el menú de SETTINGS.

Desde este momento ya creó su área de trabajo y estamos listos para empezar a dibujar.

# SALIENDO DE AUTOCAD.

Para salir del editor es suficiente con que tecleemos en el área de comandos Jo siguiente:

# COMMAND: QUIT

el paquete nos responderá con el siguiente mensaje:

# REALLY WANT TO DISCARD ALL CllANGES TO DRAWING?

Si responde usted NO permanecerá en el editor, si por lo contrario responde YES el editor lo mandará al menú principal de AutoCAD sin guardar ningún cambio que haya realizado en el dibujo, para salvar los cambios en el dibujo teclee desde el área de comandos :

#### COMMAND: SAVE

el editor le responderá con el siguiente mensaje:

 $FILE NAME$  < nombre del archivo $\geq$ :

si da un ENTER el archivo se guardará con el nombre con que fue creado y que aparece en medio de los signo  $\lt$ , si no quiere que se guarde con ese nombre escríbalo seguido de un ENTER, posteriormente el editor le mandará el promnt:

#### COMMAND:

Una vez en el menú principal teclee la opción O para salir al promnt del DOS.

# Ill.2 DESARROLLO PRACTICO

l. Entre a AutoCAD, revise y observe cada una de las opciones del menú principal.

**2. Seleccione la opción 1 y abra un archivo nuevo llamado PRACI.** 

3. Revise y observe cada uno de los menús y submenús (de barra y pull-down) del editor, auxilfese de Ja tabla de la fig. pi. J.

**4. Compruebe cada una de las funciones (Fl, F6, F7, F8, F9) mediante el desplazamiento del mouse en la pantalla de su monitor.** 

*S.* **Desarrolle las áreas de trabajo siguientes:**  Para cada una de estas áreas de trabajo active el SNAP y el GRID a 1, 10 y 10 **unidades respectivamente.**  a) Unidades: arquitectura escala: 1: JO tamaño:86.36x111.76 cm. b) Unidades: científicas escala :4 tiempos

81

tamaño: SS.88x86.36 cm.

c) Unidades: métricas escala: 1: 100

tamaño: 233.8SS827"xl6S.35433".

**6. Guarde su archivo, salga del editor y finalmente de AutoCAD.** 

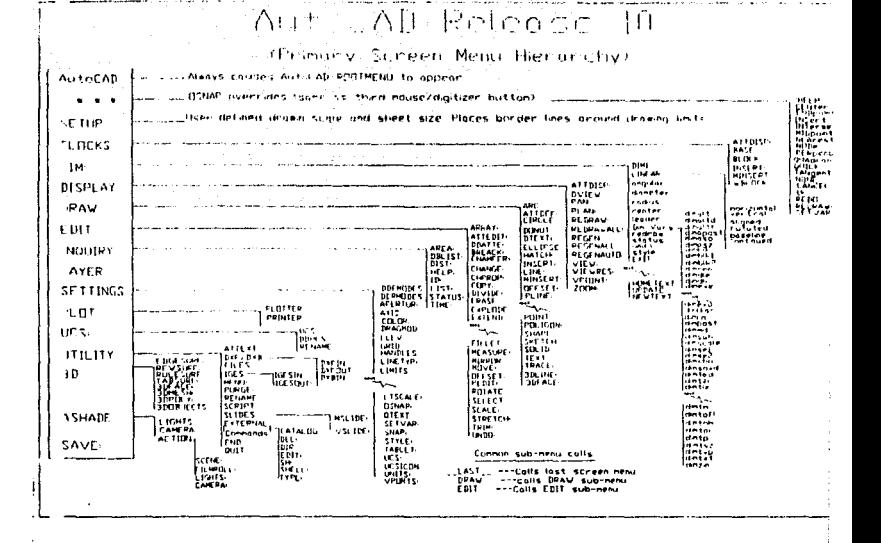

# AutoCAD Release 10

(Menu Bar and Pull-Down Menus)

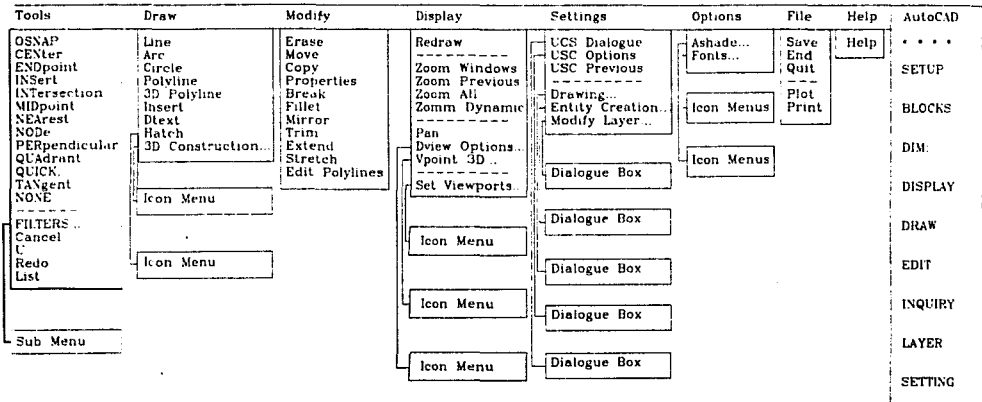

PLOT USC: **3D ASHADE** SAVE:

#### PRACTICA No. 2 ELEMENTOS PRINCIPALES DE DIBUJO

#### l. OBJETIVO

Que el alumno conozca y se familiarice con los elementos principales de dibujo, líneas, círculos, polfgonos, polilfncas, arcos, elipses y puntos.

# **II. DESARROLLO TEORICO**

Los elementos principales de dibujo en AutoCAD están definidos por los siguientes comandos:

#### LINE

Este comando es utili7.ado para el dibujo de segmentos de línea, se encuentra ubicado dentro de los menús pull-down en el memí llamado ORA W, o en el meml de barra en el submenú DRA W, se selecciona la opción Line y en el indicador de comandos se depliegan los siguientes mensajes:

COMMAND: LINE from point: 4,1 Ofnea del punto: 4,1) To point:  $4.5$  (al punto  $4.\overline{5}$ ) To point: 5,3 (al punto 5,3) To point: RETURN (retum para terminar el comando) COMMAND:

La selección de Jos puntos se hace desde el movimiento del ratón sobre la pantalla o bien se introducen las coordenadas desde el teclado.

#### PLINE

Este comando se utiliza para el trazo de líneas, segmentos de línea y arcos, a diferencia del comando anterior los segmentos son considerados como un sólo objeto y no como segmentos independientes, se encuentra ubicado tanto en el meml pulldown como en el menú de barra dentro del submenú DRAW. PLINE funciona de la siguiente manera:

COMMAND: PLINE from point: 4, 1 (polilínea del punto: 4, 1) current line-width is 2 (ancho de línea actual es 2) Arc/Close/Halfwidth/Length/Undo/Width/ < Endpoint of line>:

En esta última opción se puede seleccionar el segundo punto del poliline como un segmento de arco (Are), un ancho de línea nuevo (width y Halfwidth) y tamaño de segmento (Length), entre otras opciones Close que cierra la polilínea automáticamente y el Undo que borra el último segmento si no se desea dibujarlo.

# ARC

Comando para el dibujo de arcos y segmentos de arco, se encuentra ubicado tanto en el menú pull-down como en el menú de barra dentro del submenú DRAW. El **comando ARC tiene el siguiente formato:** 

COMMAND: ARC Center/ < Start point > : (primer punto) Center/End/ < Sccond poinl > (segundo punlo) End point (punto final)

**Las opciones que puede tener el dibujo de un arco son:**  dibujarlo a partir de 3 punlos definidos **un punto, centro y ángulo un punto y centro un punto, punto final y radio**  un punlo, punlo final y ángulo **un punto, punto final y dirección** 

#### CIRCLE

**Comando utilizado para el dibujo de círculos, a partir de: definir 3 puntos** 

**definir 2 puntos de un diámetro a partir de especificar su radio que sea tangente a otros círculos** 

**Se encuentra ubicado en los mismos memls que los comandos anteriores y funciona de Ja siguiente manera:** 

COMMAND: CIRCLE 3p/2p/TIR/ < Cenrer poinl > (punto del centro) **Diameter/ < Radius > (seJccione el diámetro o el radio)** 

#### ELIPSE

**Comando utilizado para el dibujo de elipses, tiene el siguiente fonnato:** 

COMMAND:ELlPSE <Axis cndpoinl 1 > /Cenler (primer punto)

Axis endpoint 2: (segundo punro )

**<Other axis distancc>/ Rotation:** 

**Si seleciona < Other axis distance> se debe proporcionar un segundo eje, de Jo contrario si selecciona Ja opción Rotation la elipse a dibujar es rotada.** 

**Si selecciona en modo isométrico < Isocircle > dibujará una circunferencia en el plano isométrico.** 

# POLYGON

Se utiliza para el dibujo de polígonos regulares de 3 a 1024 lados, dererminado por **el tamaño de un circulo inscrito o circunscrito, esle comando tiene el siguiente formato:** 

# COMMAND: POLYGON

Number of sides: (entre el número de lados del polfgono} Edgc/ < Center of polygon >:(centro del polígono) **lnscribed in circle/ Circunscribed about circle:(inscrito o circunscrilo).**  Radius of circle: (radio del circulo)

#### POINT

**El comando point se utiliza para dibujar puntos en el espacio.**  COMMAND: POINT Point: (Introduzca la coordenada del punto)

#### REDRAW

Uno de los comando que más auxilian en el dibujo por computadora es el REDRA W **o regenerador de pantalla ya que por cada acción ejecutada sobre el área de trabajo se queda una "x" o basura indicando donde realizamos un trabajo, para evitar que la pantalla se llene es necesario utilizarlo frecuentemente.** 

**Está localizado tanto en los menús colgantes como en los de barra dentro del sub menú DISPLAY, su formato es el siguiente:** 

#### COMMAND: REDRA W

#### ERASE

Otro comando también de mucha importancia en la realización de un dibujo es el **comando de borrado o ERASE, que como su nombre lo indica sirve para borrar cualquier tipo de elemento de dibujo, textos, etc. Se encuentra localizado en el meml pulJ·down en el submenú MODIFY y en los menús de barra en el submenú EDIT. ERASE tiene el siguienle formato:** 

#### COMMAND: ERASE

Select objects: (seleccione el objeto a borrar) Select objects:RETURN (finaliza el comando} **Pueden seleccionarse los objetos por ventana o uno a uno.** 

# III. DESARROLLO PRACTICO

**1. Entre a AutoCad y abra un nuevo archivo llamado PRACT2.** 

**2. Compruebe cada uno de los comandos descritos en el desarrollo teórico, así como todas sus variantes.** 

**3. Realice los siguientes dibujos con las siguientes características (página siguiente)** : Unidades : Métricas

Escala : 1: 10

Tamaño : Carta

4. Mande al plotter cada una de las figura realizadas.

*S.* Observe y comente cada una de las limitantes que tuvo para la realización de las figuras.

84

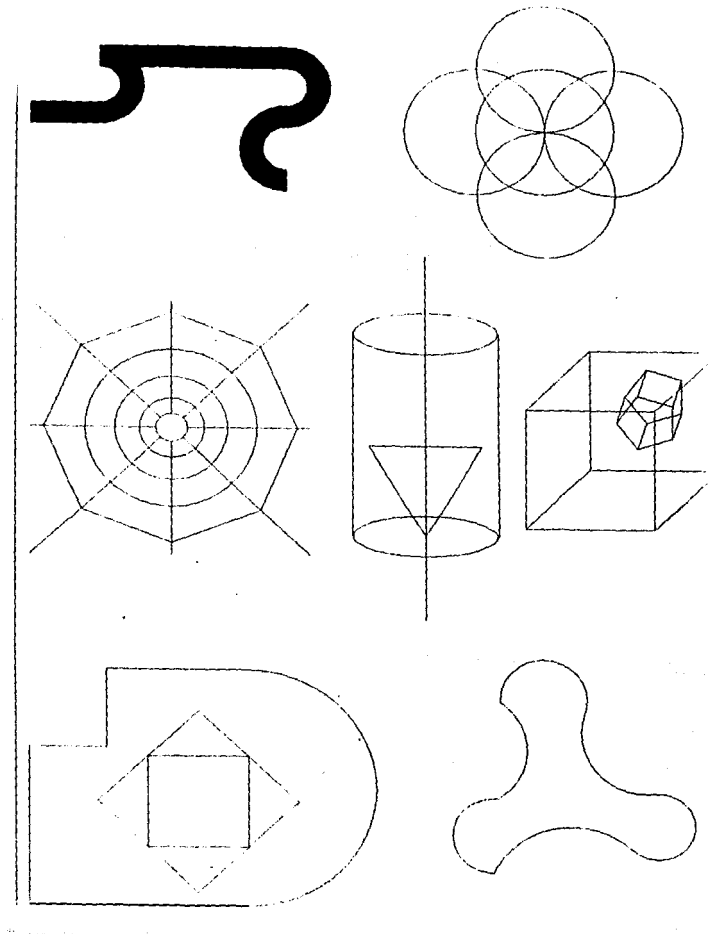

#### PRACTICA No.3 TECNICAS DE VENTANEO

#### J. OBJETIVO

Que el alumno conozca las principales herramientas de ventanado con que cuenta el paquete AutoCad, as{ como su uso y aplicación.

# 11. DESARROLLO TEORICO

La función Window y zoom se utilizan para cambiar el tamaño de la exhibición de un dibujo en la pantalla del monitor, es posible incrementar signif.cativamente la amplificación para obtener una vista más clara de los detalles pequeños del dibujo como son unión de elementos de dibujo, textos, dimensionamientos, cortes, etc. En AutoCad este tipo de comandos se utilizan de la siguiente manera:

# COMMAND: ZOOM

All/Center/Dynamic/Extents/Left/Previous/Window/ < Scale(X) >:

Si se usa la opción "All" se forzará que todo el dibujo se ajuste dentro del área de la pantalla del monitor, si se usa la opción "Center", se puede seleccionar un punto central para la ampliación y a continuación un factor de ampliación. La opción "Dynamic"' permite usar una caja de visualiz.ación para seleccionar el área de ampliación. La opción de "Extents" permitirá dibujar todo el dibujo en elárea seleccionada de visualización. La opción de "Left" al igual que la de "Center" permite ampliar una parte del dibujo utilizando sólo el área izquierda de esa pantalla. Con la opción de "previous" de regresar a una ventana anterior. Finalmente con la opción "'Window" se puede seleccionar un área deseada de dibujo.

Otra de las funciones que frecuentemente se utiliza en este tipo de técnicas es el despliegue de ventanas simultáneas en un dibujo a este comando se le conoce como "set viport", que nos permitirá escoger el tipo y cantidad de ventanas simultáneas en un dibujo, al igual que el comando ZOOM éste se encuentra localizado en el menú pull-down en el submenú "Display" y en el menú de barra en el submenú "Display".

# 111. DESARROLLO PRACTICO

1. Accese a AutoCAD y llame el archivo utilizado en la práctica anterior (PRACf2). 2. Utilizando las técnicas descritas en el desarrollo teórico observe la uniones,

intersecciones, etc. del cada uno de los dibujos, comente cada uno de estas opciones.

3. Apoyado en estás técnicas realice nuevamente los dibujos anteriores y guárdelos en un nuevo archivo llamado PRACT3.

4. Comente con su instructor todas sus observaciones de la realización de estos dibujos.

#### PRACTICA NO. 4 FACILIDADES EN DOS DIMENSIONES (D)

#### J. OBJETIVO

**Que el alumno conozca los principales comandos de facilidades en dos dimensiones con que cuenta el paquete AutoCAD, asr como su utilización en ta realización de**  dibujos.

# • 11. INTRODUCCION

AutoCAD cuenta con una gran cantidad de comandos para facilidades en 2D, para **nuestro estudio solamente contemplaremos 14 comandos, que son los siguientes:** 

TRIM CHAMFER OFFSET COPY HATCH BREAK MIRROR STRETCH DIVIDE ROTATE EXTEND SCALE MOVEFILLET

**Debido a la cantidad de comandos no sería posible realizar una sola práctica ésta se ha dividido en 4 de la siguiente manera:** 

La práctica 1 contemplará las facilidades de TRIM, COPY, y MIRROR.

La práctica II contemplará las facilidades ROTATE, MOVE, FILLET y CHAMFER.

La práctica III contemplará las facilidades de HATCH, STRETCH y EXPEND. **Finalmente, Ja práctica IV de facilidades en 20 contempla los comandos SCALE,**  OFFSET, BREAK y DIVIDE.

# III. DESARROLLO

#### III.1 DESARROLLO TEORICO

# TRIM

were apply to the contract of the

Este comando es uno de los más importantes en la realización de dibujos, ya que permite recortar el dibujo a lo largo de los bordes de elementos de dibujo (líneas, **arcos, etc.) predefinidas, tiene el siguiente formato:** 

#### COMMANO: TRIM

Select objects: (Selección de objetos que intersectan el objeto o entidad a recortar) **Puede seleccionar más de un objeto.**  Select objects: RETURN Select objects to trim: (Seleccione los objetos a recortar) Select objects to trim: RETURN

state of the company of the company of
## COPY

El comando copy o copiar permite realizar copias de uno o más dibujos y de una posición a otra, cada vez que utilicemos el comando podemos copiar el objeto una sola vez o utilizando el copy múltiple podemos realizar varias copias del mismo objeto sin tener que volver a utilizar el comando. Está localizado en el menú pulldown en el submenú Modify y en el menú de barra en el submenú EDIT.

### COMMAND:COPY

Select objects: (Seleccione los objetos a copiar) Select objects: RETURN  $\leq$ Base point or displacement $\geq$ / Múltiple: (Seleccione el punto de desplazamiento o M para hacer una copia múltiple)

Second point of desplacement: (Seleccione el segundo punto de desplazamiento o punto final donde quedará el objeto copiado)

Second point of displacement: RETURN

#### MIRROR

El comando MIRROR permite la realización de dibujos perfectamente simétricos. El comando funciona como lo haría un espejo de lado sobre una hoja de papel. La lfnea de simetría es la línea en la que el espejo toca el papel primero de seleccionar los objetos a reflejar y luego se especifican los puntos iniciales y finales de la línea de simetría, opcionalmente podemos borrar los objetos que han sido espejeados, dejando sólo la versión reflejada. MIRROR eslá localizado en el menú pull-down en el submenú MODIFY y en el menú de barra dentro del submenú EDIT. Tiene el siguiente formato:

### COMMAND: MffiROR

Select object: (Seleccione todos los objetos a reflejar) First point of mirror line: (Seleccione el punto de eje de simetría) Second point: (Seleccione el segundo punto de desplazamiento de los reflejados) Deleted old objects?  $\langle N \rangle$ : (N para no borrar los objetos que han sido reflejados y Y para borrarlos)

87

## lll.2 DFSARROLLO PRACTICO

1. Compruebe cada uno de los comandos descritos en el desarrollo teórico.

2. Realice los siguiente dibujos (página siguiente) utilizando los comando descritos en et desarrollo teórico, las características del dibujo son tas siguientes.

Unidades: Métricas Escala: 1 :10 Tamaño: Carta

3. Mande al plotter cada una de las figuras realizadas.

4. Observe y comente con su instructor las ventajas y desventajas de la utilización de estos comandos.

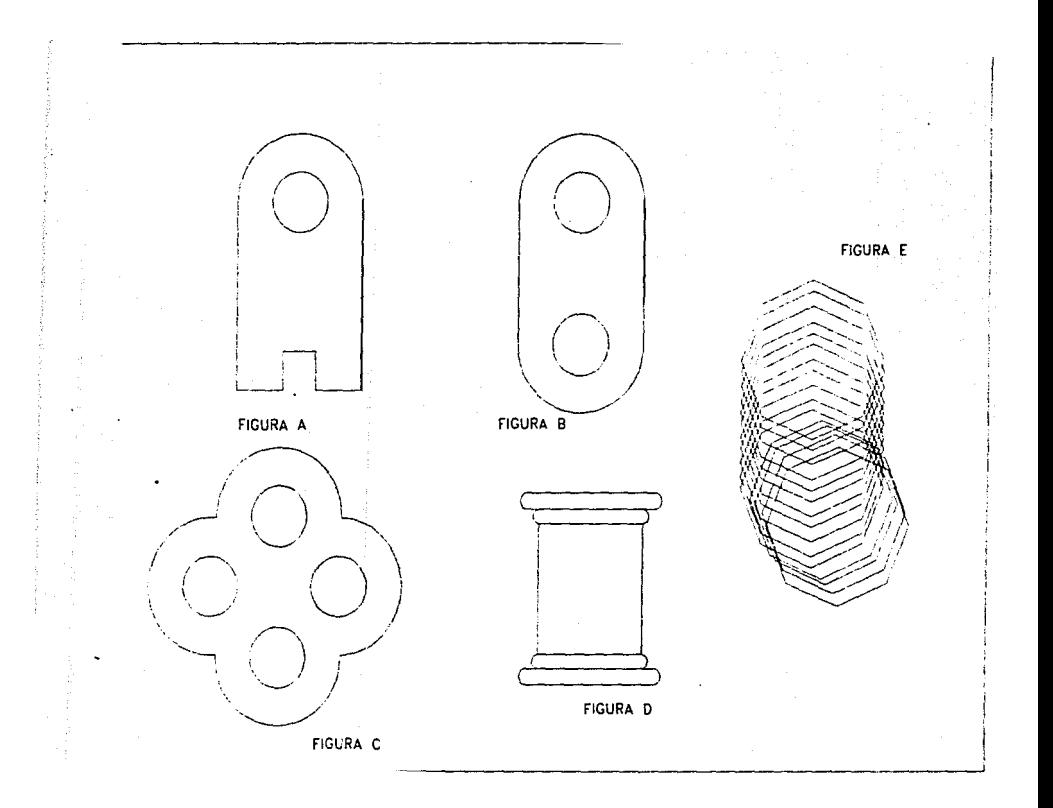

## PRACTICA No.S

### FACILIDADES EN 2 DIMENSIONES (II)

### !.OBJETIVO

**Que el alumno conozca los principales comandos de facilidades en 2 dimensiones,**  especialmente los comandos ROTATE, MOVE, FILLET y CHAMFER con que **cuenta el paquete AutoCAD, asi como su utilización en la realización de dibujos.** 

### 11. DFSARROLLO

### 11.I. DFSARROLLO TEORICO

#### ROTA TE

**Este comando permite girar un objeto o dibujo seleccionado alrededor de un punto base. El comando funciona de la siguiente manera: Se seleccionan los objetos que se desean girar y luego se elige un punto de base que se usará como centro de rotación o en su defecto se puede introducir numericamente el nuevo angulo de referencia, se**  encuentra localizado en le menú de barra en el submenú EDIT, dentro del menú pull**down no se encuentra este comando. Tiene el siguiente formato:** 

### COMMAND:ROTATE

Select objects: (Seleccionar los objetos a rotar) **Base point : (Seleccione el punto que servira de eje de rotación) <Rotatión angle>/Reference: (Seleccione el ángulo de rotación o R para seleccionar Referencia) Si selecciona Referencia el dialogo continuara de la siguiente manera:** 

< Rotatión angle > /Reference: R Reference angle<O> : (Introduzca el ángulo de referencia) New angle : (Introduzca el nuevo ángulo)

#### MOVE

Mover o desplazar objetos es una de las facilidades más sencillas de utilizar.

Se seleccionan los objetos ú objeto a desplazar, posteriormente se elige un punto base para el desplazamiento y finalmente seleccionarnos el punto final quedara nuestro dibujo, move esta lozalizado en el menú pull-down en el submcnú Modify y en el menú **de barra en el submenú EDIT. Tiene el siguiente formato:** 

### COMMAND: MOVE

**Sclect objects: (Seleccione los objetos a mover)**  Base point or displacement: (Seleccione el punto base del desplazamiento) Second point of displacement: (Seleccione el punto final del desplazamento)

## FILLET

J.

El comando FILLET permite unir dos líneas, círculos arcos a traves de curvas con la opción "'Radius" del comando podemos fijar el radío del arco que servira para unir 2 elementos de dibujo, la opción "Polyline• del mismo comando permite redondear una polilfnea automáticamente. Dependiendo de los elementos a unir el comando se comportara de distintas maneras. Por ejemplo si 2 circunferencias están demasiado lejos no sera posible unirles. Las líneas que contindan más aJlá de una unión son recortadas automáticamente en los puntos de intersección con el arco de unión. btá localizado en el menú PuH·down en el submenú Modify, en el menú de Barra dentro del submenú EDIT.

El comando FILLET tiene et siguiente fonnato:

### COMMAND: FILLET

Polylinc/Radius/ < Select two objects > : (Seleccione 2 objetos a unir *6* P para poliline y R para fijar el radio) Si selecciona P para polilínea el díalogo sera el siguiente:

Polyline/Radius/ < sclect two objects >: P Select 2D polyline: (Seleccione la polilínea a redondear) Si selecciona R para fijar radio el diálogo sera:

Polyline/Radius/ < select two objccts >: R Enter fillet radius < 0.0000 > (Introduzca el valor del radio)

Normalmente AutoCAD da como valor inicila de radio 0.0000 por eso es necesario que antes que empieza a redondear seleccione primero el radio del arco de unión.

## **CHAMFER**

**September** 

CHAMFER tiene una función similar al comando FILLET, con la diferencia que CHAMFER no redondea las esquinas sino las une a través de una recta, se encuentra localizado en los mismos menús que FILLET y tiene el siguiente formato:

### **COMMAND: CHAMFER**

Polyline/Oistance/ < Select firstline > :( Seleccione la primera lfnea ó P para Polilínea y D para fijar la distancia de la recta unión) Select second line: (Seleccione la segunda linea a unir) Si selecciona P para achanflar una polilínea el dialogo es el siguiente:

Polyline/Distance/<Select first line>: P Select 20 polyline: (Seleccione la polilínea a achanílar) si selecciona D para la distancia de la linea que unira objetos el dialogo será el siguiente:

90

Polyline/Distance/ <Select first line>: D Enter first chamfer distance  $\leq 0.0$ ): n (Introduzca la distancia del chaflán) Enter second chamfer distance  $\langle n \rangle$ :RETURN (Ya que automáticamente el segundo **punto es igual al primero)** 

Al igual que el FILLET AutoCAD da como valor inicial del "Distance" <O.O> por lo **que es necesario que antes de trabajar con este comando se le den valores inicitalcs.** 

### 11.2. DESARROLLO PRACTICO

**l. Compruebe cada uno de los comandos descritos en eJ desarrollo téorico.** 

**2. ReaJice los siguientes dibujos (página siguiente) utilizado los comandos anteriormente descritos, con una área de trabajo de las siguientes características:**  Unidades: Métricas Escala: 1: 10 Tamaño : Carta

3. Mande al plotter cada uno de los dibujos realizados.

**4. Observe y comente con su instructor las ventajas** *y* **desventajas de ta utilización de estos comandos.** 

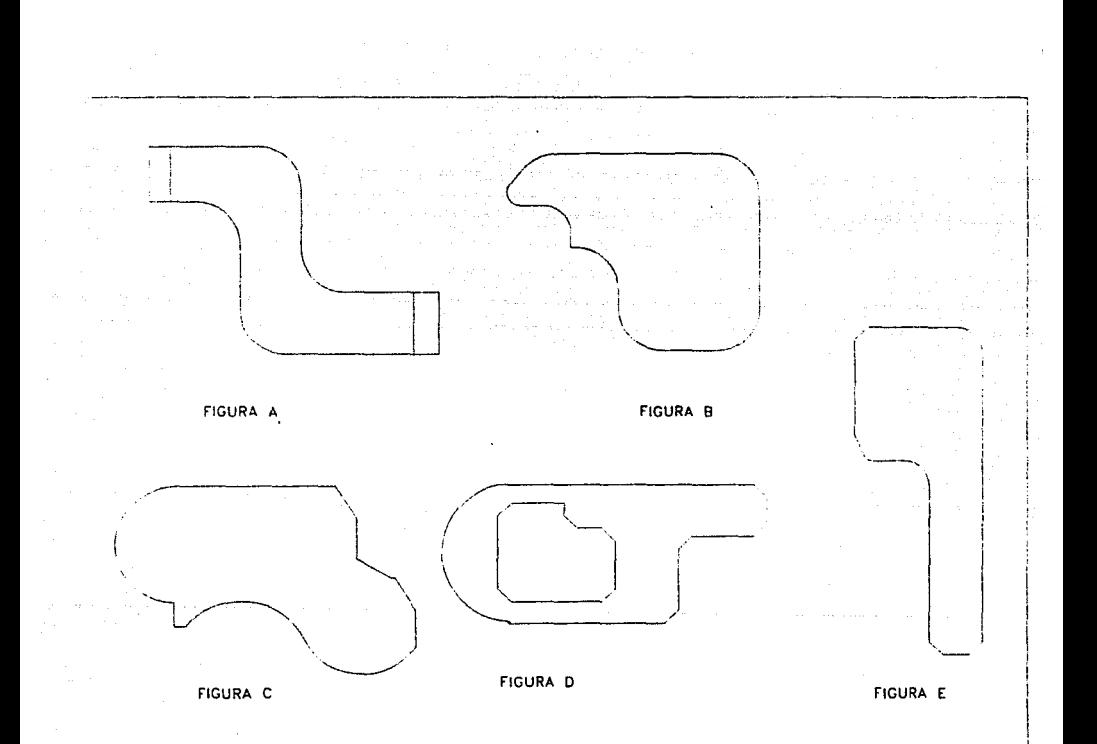

#### PRACTICA NO. 6 FACILIDADES EN 2 DIMENSIONES (III)

#### l. OBJETIVO

Que el alumno conozca los principales comandos de facilidades en 2 Dimensiones especialmente los comandos EXTEND, ESTRETCH y HATCH con que cuenta el paquete AutoCad, así como su utilización en la realización de dibujos.

### **II. DESARROLLO**

### II.1 DESARROLLO TEORICO

### EXTEND

El comando EXTEND es un complemento del comando TRIM. Este comando incrementa la longitud de los objetos hasta que alcanzan otros objetos seleccionados como lfmites. Una vez definidos los límites, que en este caso son objetos, podemos seleccionar cualquier conjunto de objetos, que serán extendidos hasta que alcancen estos límites, cabe mencionar que sólo podemos extender líneas, polilíneas y arcos. EXTEND está localizado en los menús pull-down en el submenú Modify y el los menús de barra en el submenú EDIT.

Su formato es el siguiente:

### COMMAND: EXTEND

Select objects: (Seleccione los objetos que serviran de límites) Select objects to extend: (Seleccione el objeto a extender)

### **STRETCH**

Este comando nos permite alargar y encoger partes de un dibujo terminado, para modificar un dibujo se selecciona por ventana el conjunto de elementos a estirar o deformar y que pertenecen a un dibujo, los dibujos que queden perfectamente bien definidos en la ventana permanecerán sin modificaciones y los que queden atravezados serán los que sufran la modificación. Se encuentra localizado en los menús pull-down y de barras en los submenús Modify y Edit, respectivamente.

## COMMAND:STRETCH

Select objects to stretch by windows. (Seleccione objetos a estirar por ventana) Select objects: (Selección de los objetos) Base point: (Punto base de estiramiento) New point: (Punto nuevo de estiramiento)

### HATCll

Este comando es conocido también como sombrear y sirve principalmente en e1 rellenado de áreas. Si se selecciona el comando desde el menú pull·down en el submcnú draw. AutoCad desplegará en la pantalla una serie de "ICONS" que nos muestran todos los tipos de sombreados, bastará selecionar por medio de "mouse" el adecuado a nuestro trabajo, una vez seleccionado el tipo de sombreado se despliega el siguiente diálogo:

### COMMAND: HATCH

Pattem (7 or name/U ,style): (Seleccione el estilo del llenado) Scale for pattern <  $1.0000$  >: (Seleccione la escala del llenado) Anlge for pattem <O>: (Seleccione el ángulo del llenado) Select objects: (Seleccione los objetos o perímetros sobre el cual se sombreará) Select objects: RETURN

### U.2 DESARROLLO PRACTICO

1. Compruebe cada uno de los comandos descritos en el desarrollo teórico.

2. Realice tos siguiente dibujos (página siguiente) utilizando los comandos descritos en el desarrollo teórico, las caracterfsticas del dibujo son las siguientes.:

Unidades: Métricas Escala: 1 : 10 Tamaño: Carta

3. Mande al plotter cada una de las figuras realizadas.

4. Observe y comente con su instructor las ventajas y desventajas de la utilización de estos comandos.

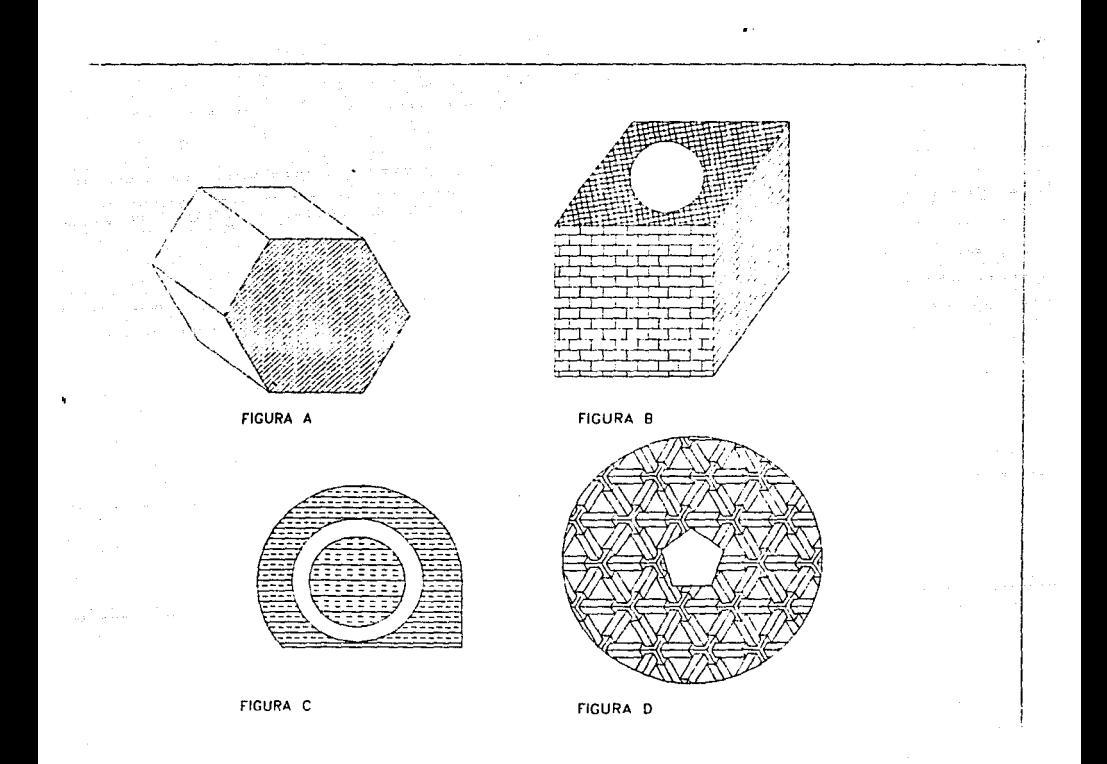

### PRACTICA No. 7 FACILIDADES EN 2 DIMENSIONES (IV}

### l. OBJETIVO

Que el alumno conozca los principales comandos de facilidades en 2 dimensiones especialmente los comandos SCALE, OFFSET, BREAK y DIVIDE.

### 11. DESARROLLO

### 11.1 DESARROLLO TEORICO

## SCALE

Este comando permite modificar el tamaño del dibujo seleccionado, ya sea que se agrande o se reduzca con respecto a un punto de base central. Se seleccionan los objetos deseados; se elige et punto de base y se introduce un factor de escala o una "Referencia", si se elige un factor de escala, las distancias entre punto de base y cada punto del dibujo se multiplicará por el factor especificado. Si se elige la opción de una "Referencia", se podrá especificar Ja longitud de un objeto existente y Ja nueva longitud.

El comando SCALE está ubicado en el menú de barra en el submenú EDIT, dentro del menú pull-dow no se localiza. El formato de este comando es el siguiente:

#### COMMAND: SCALE

Select objects: (Seleccione los objetos) Base point: (Seleccione el punto base para el cambio de escala) < Scale factor> /Refcrence: (Introduzca la nueva escala *6* R para Referencia) Si selecciona R el diálogo es el siguiente:

< Scale factor> /Reference: R Reference length  $<$  1  $>$ : n (Indica el tamaño actual) New length: (Introduzca el nuevo tamailo)

#### OFFSET

Este comando permite la creación de línea o curvas paralelas a las ya existentes. Se introduce la distancia de separación de las líneas o curvas paralelas y la ya existente, posteriormente se desea enmarcar, y finalmente se selecciona el lado donde quedaran

nuestras nuevas líneas y curvas. OFFSET esta localizado unicamente en el menú de Barras, en el submenú EDIT con el siguiente formato:

### COMMAND: OFFSET

Offset distance: (Espesifique la distancia del marco) Select object to offset: (Seleccione los objetos a enmarcar) Side to offset: (Espesifique el lado donde quedara el offset)

## BREAK

Este comando nos permite borrar pane de una línea, círculo, arco o polilínea.

Se seleccionan los dos puntos de borrado y la parte de la figura situada entre los dos puntos es borrado.

Se localiza en el submenú Modify de los menús puU-down y en el submenú EDIT de los menús de Barra, tiene et siguiente formato:

### COMMAND: BREAK

Select object: (Seleccione los objetos) Enter tirst point: (Seleccione el primer punto) Enter sccond point: (Seleccione el segundo punto)

## DIVIDE

Comando que nos sirve para dividir un objeto en partes iguales marcandolo con nodos o puntos. Esta localizado en el submenú EDIT de Jos mcnds de Barras, el diálogo de este comando es el siguiente:

### COMMAND: DIVIDE

Select objects to divide: (Seleccione el objeto a dividir) < number of segments >/Block: (Introduzca el número de segmentos)

## 11.2. DESARROLLO PRACTICO

1. Compruebe cada uno de los comandos descritos en el desarrollo téorico.

2. Realice los siguientes dibujos (página siguiente) utilizando los comandos anteriormente descritos, con una área de trabajo de las siguientes características: Unidades: Métricas

Escala : 1: 10 Tamaño: Carta

3. Mande al plotter cada uno de los dibujos realizados.

4. Observe y comente con su instructor las ventajas y desventajas de la utilización de estos comandos.

#### PRACTICA NO. 8 EL MANEJO DE TEXTOS

### l. OBJETIVO

Familiarizar al alumno con el uso y manejo de textos dentro del paquete AutoCAD.

#### U. INTRODUCCION

En todo tipo de dibujo siempre es importante el hecho de documentar tal o cual trabajo. Esta documentación o información del dibujo nos muestra datos tales como: fecha de creación de dibujo, autor, caracteríslicas, etc. De la misma manera en que el dibujante tradicional realiza las operaciones de rotular con herramientas como plantillas, leroy, etc. Un paquete CAD incluye este tipo de herramientas a través de un procesador de palabras.

AutoCAD por medio de su procesador incluído en el submenú "DRAW" de los menús pull-down realiza la tarea de Rotulación por medio del comando "DTEXT".

### 111. DESARROLLO

### 111.1 DESARROLLO TEORICO

Ubicado en el submenú "OPTIONS" de los mem'is pull~down se encuentra ubicado un comando llamado "fonts", una vez que se ha seleccionado "fonts" automáticamente aparecerá una pantalla de "icon menús" en el cual podrá observar los tipos de "fonts" o letras disponibles para trabajar en texto. bastará que se posicione en el "font" elegido y seleccionarlo por medio del ratón. El diálogo que seguirá a esta opción es el siguiente:

### COMMAND:STYLE

Text style name (or?) <STANDARD>: (aparecerá el nombre del estilo Ncw style que seleccionó)

Font file  $\leq$  txt $\geq$ : (archivo de tipo de letra) Heighl < 0.0000>: (altura de la letra) Width factor < 1.0>: (factor de proporción) Obliguing angle <O>: (ángulo de inclinación) Backward $? < N$  > (escrito hacia atras) Upside-down? < N > (cabeza abajo) Vertical?< N > (orientación vertical) STANDARD is now the current text style.

Conclufdo este diálogo autoCAD trabajará con el tipo de letra escogida, si se desea trabajar con otro estilo. tendrán que repetirse los pasos anteriores.

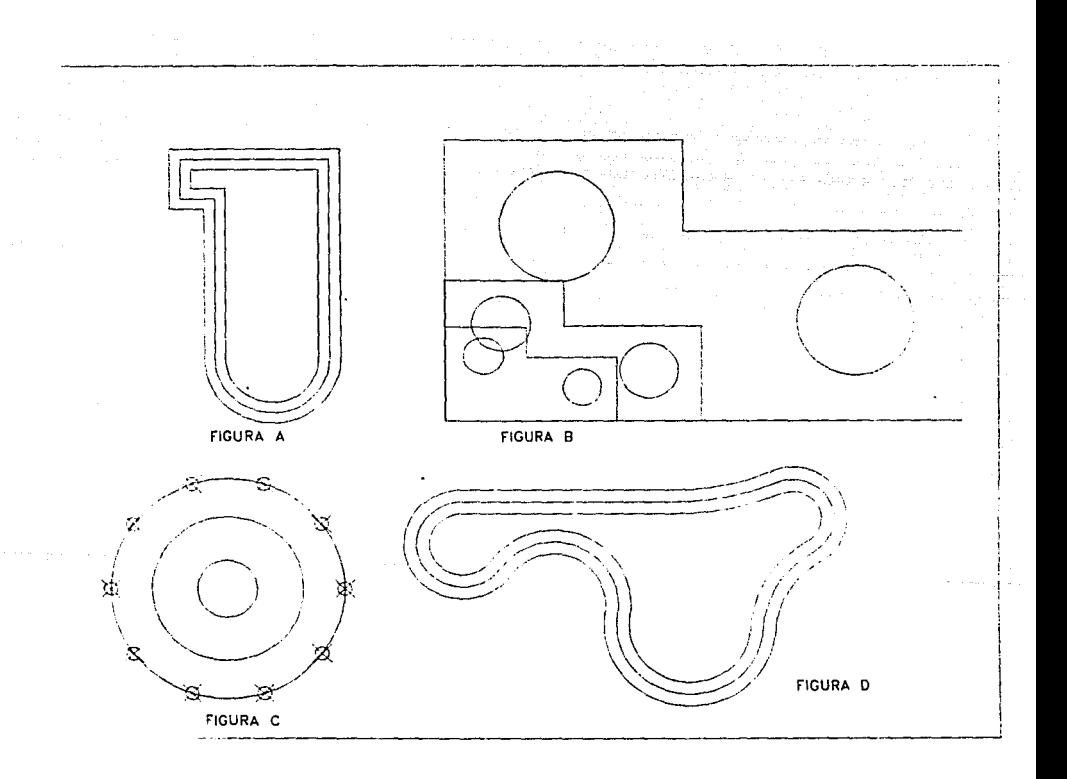

## TEXT

Comando para la introducción de caracteres y textos en un dibujo ubicado en el submenú DTEXT del submenú ORA W de los menús pull·down.

Tiene el siguiente formato:

## COMMAND: TEXT

Start point or Align/center/fit/Middle/Right/style: donde:

-start polnt: Si se selecciona esta opción bastará con seleccionar un punto cualquiera a partir del cual comenzará el texto.

-Align (A): El texto se alineará entre dos puntos usándose un factor de proporción para ajustar proporcionalmente la altura de los caracteres el diálogo será el siguiente:

Start point or Align/Center/fit/Middle/Right/style: A First text line point: (Primer punto de la lfnea sobre la cual estará el texto) Second text line point: (Segundo punto) Text: (Puede empezar a teclear el texto) Text: RETURN (Para salir del texto)

-Center: El texto se centrará horizontaJmente. El diáJogo es el siguiente:

Slart point or Align/Center/Fit/Middle/Right/Style:C Center point: (seleccione el punto a partir del cual va centrar el texto)

-Fit: El texto se situará entre dos puntos pero se mantendrá Ja altura mientras se ajusta la proporción, esta opción es similar a "Aligned". El diálogo es el siguiente:

Slart point or Align/Center/Fit/Middle/Right/Style:F First text line point: (Seleccione el primer punto de la linea sobre el cual estará el texto) Second text line point: (Segundo punto) Height <0.207>: (Seleccione la altura que permanecerá constante) Text: (Puede empezar a escribir el texto) Text: RETURN (Para salir)

-Middle, Rlght- justificaran el texto tanto a la derecha como a la izquierda.

-Style- selecciona el estilo nuevo de texto.

Una desventaja de utilizar el comando text es que la introducción de los textos se hace uno por uno, para tal caso de querer utilizar esta facilidad como un procesador se selecciona el comando DTEXT, ubicado en los mismos menús que el comando TEXT, y con los mismos diálogos.

## 111.2. DESARROLLO PRACTICO

1. Compruebe cada uno de los comandos descritos en el desarrollo teórico.

2. Realice los siguiente dibujos (página siguiente) utilizando los comando descritos en el desarrollo teórico, las características del dibujo son las siguientes.

Unidades: Métricas Escala: 1:10 Tamaño: Carta

3. Mande al plotter cada una de las figuras realizadas.

4. Observe y comente con su instructor las ventajas y desventajas de la utilización de estos comandos.

98

 $\triangle$ ABCDEF1234!ZX98 ABCDEFG098712YZK ABODEFOGHIJEMMO123456789 A BOSEFAKI JXLMOPQ RSTUPW XYG 1 23 A BE DE FOHIJKL UNOPLRITUNIDINI 1 23  $x'$  || $\pm$  +  $\pm$  +  $\pm$  =  $\pm$  =  $\le$   $>$   $\le$   $\ge$   $\sim$   $\sim$   $\sqrt{c}$   $\cup$   $\supset$   $\cap$   $\in$   $\wedge$   $12$ COUNTH REMEMBER DENSITY OF 201234567890 ABYAESPHIDKAMNOHOPPPTTOFVZ ABCDEFGHIJKLMNOPQRSTUV EUKLMNOPORSTUVVXYZ12345678904PODEFGHILKLMNO ABCDEFGHIJKLMNOPQRSTUVWXYZ1234567890ABCDEFGHIJKLMNOPQRSTUVWXYZ

## PRACTICA No. *9*  EL DIMENSIONAMIENTO

### l. OBJETIVO

Que el alumno conozca y maneje todas las facilidades conque cuenta el paquete AutoCAD para et acotamiento de dibujos.

### 11.DFSARROLLO

#### 11.1. DFSARROLLO TEORICO

Dos son Jos comandos que se utilizán para el acotamiento de dibujos en AutoCAD y son: DIM y DIM1, ambos ubicados en el submenú DIM del menú de Barra, tanto DIM como DIMI son iguales los formatos, la única diferencia es que mientras se selecciona el comando DIM el prompl que aparecerá en área de comandos de AutoCAD es DIM:, facilitando la tarea de acotar todo un dibujo con una sola selección del comando, en cambio DIMI nos permite introducir una sola cota a la vez, el formato es el siguiente:

#### COMMAND: DIM (o DIMI)

DIM : (prompt de acotación) A partir de este nuevo prompt se pueden introducir los siguiente subcomandos:

UPDATE El cual permite actualizar entidades de acotación. DIM: UPDATE Select objects: (Seleccione las cotas a actualizar)

ALIGNED

Crea acotaciones alineadas con los objetos que se están acotando. DIM: ALIGNED First extension line origin o RETURN to select : (Seleccione el primer punto apartir del cual se acotara) Select line, are or circle: (Seleccione el objeto a acotar) Dimension line location: (Seleccione la posición donde quedará la cota) Dimension tcxt: (Introduzca el texto de la rota)

#### ANGULAR

Permite crear una línea de acotación angular entre dos lfneas. DIM:ANGULAR Select first line: (Seleccione la primera línea) Second line: (Seleccione la segunda línea) Enter dimension line are location: (Seleccione la posición que ocupará la cota) Oimension text: (Introduzca el texto de la cota) Enter text location: (Seleccione el lugar que ocupará el texto de la cota)

### **CENTER**

Permite acotar fácil y rápidamente arcos y cfrculos a partir de una marca central. DIM: CENTER

Select arc or circle: (Seleccione el arco o el círculo que desea acotar)

CONTINUE crea una serie de repeticiones de los subcomandos HORIZONTAL, VERTICAL, ROTATED y ALIGNED. Todas las acotaciones serán realizadas en forma continua.

#### DIAMETER

El comando CENTER acota a partir de un punto central, DIAMETER acota el diámetro de un círculo o arco apanir de cualquier punto en el arco o círculo.

#### DIM: DIAMETER

Select are or circle: (Selecione el círculo o arco)

Dimension text < measured diameter > (Introduzca el texto de la cota)

### LEADER

Permite crear una línea directriz con una punta de flecha. DIM: LEADER Leader stan: (Seleccione el inicio de la directriz) To: (Seleccione el punto o los puntos siguientes de la directriz) To:RETURN Dimensión text < measurement > (Introduzca el texto)

#### STYLE

Permite modificar el estilo de texto utilizado durante las acotaciones. DIM:STYLE New text style< current> :M (Seleccione el nuevo estilo) M is now the current tcxt style

#### EXIT

Permite salida del prompt DIM: DIM:EXIT

### ROTATED

Al igual que HORIZONTAL, VERTICAL y ALIGNED el comando ROTATED dibuja acotaciones que pueden estar basadas en orígenes seleccionados o en propiedades de entidades, sin embargo con ROTATED la línea de acotación puede orientarse en un ángulo diferente del horizontal, vertical o del alineado. El ángulo de la línea de acotación puede expresarse de forma explícita o dibujado con una línea móvil.

### DIM: ROTATED

Dimension line angle  $\leq 0$  > : (Seleccione el ángulo para la línea de cota) Firts extension line origin or RETURN to select: (Seleccione el origen de la primera lfnea de referencia o RETURN para ignorar) Second extension line origin: (Seleccione el segundo origen de la línea de referencia) Dimension line location: (Seleccione la localización de ta cota en dibujo) Dimension text: (texto de la cota)

### HORIZONTAL

Permite generar acotaciones horizontales a un dibujo determinado. DIM: HORIZONTAL

Firts extension 1ine origin or RETURN to select: (Seleccione el origen de la primera linea de referencia o RETURN para ignorar) Second extension line origin: (Seleccione el segundo origen de la línea de referencia)

Dimension line location: (Seleccione la localización de la cota en dibujo) Dimension text: (texto de la cota)

### VERTICAL

Permite generar acotaciones verticales a un dibujo determinado.

### DIM: VERTICAL

Firts extension line origin or RETURN to select: (Seleccione el origen de la primera lfnea de referencia o RETURN para ignorar)

Second extension line origin: (Seleccione el segundo origen de la lfnea de referencia) Dimension line location: (Seleccione la localización de la cota en dibujo) Dimension text: (texto de la cota)

### RADIOS

Permite dibujar una acotación radial desde el centro de un círculo o arco hasta el punto seleccionado en el perímetro, se puede utilizar el texto por omisión o introducir uno propio.

### DIM:RADIUS

Sclect are or circle: (Seleccione el arco o círculo)

Dimension text< measured radius> :(Introduzca el texto de la cota)

### BASELINE

El subcomando BASELINE repetirá el último subcomando HORIZONTAL, VERTICAL, ROTATED o ALIGNED utilizando el mismo punto inicial.

# **11.2. DESARROLLO PRACTICO**

1. Compruebe cada uno de los comandos descritos en el desarrollo téorico.

2. Realice los siguientes dibujos (página siguiente) utilizando los comandos anteriormente descritos, con una área de trabajo de las siguientes caracteristicas: Unidades: Métricas Escala : 1:10

Tamaño : Carta

3. Mande al plotter cada uno de los dibujos realizados.

4. Observe y comente con su instructor las ventajas y desventajas de la utilización de estos comandos.

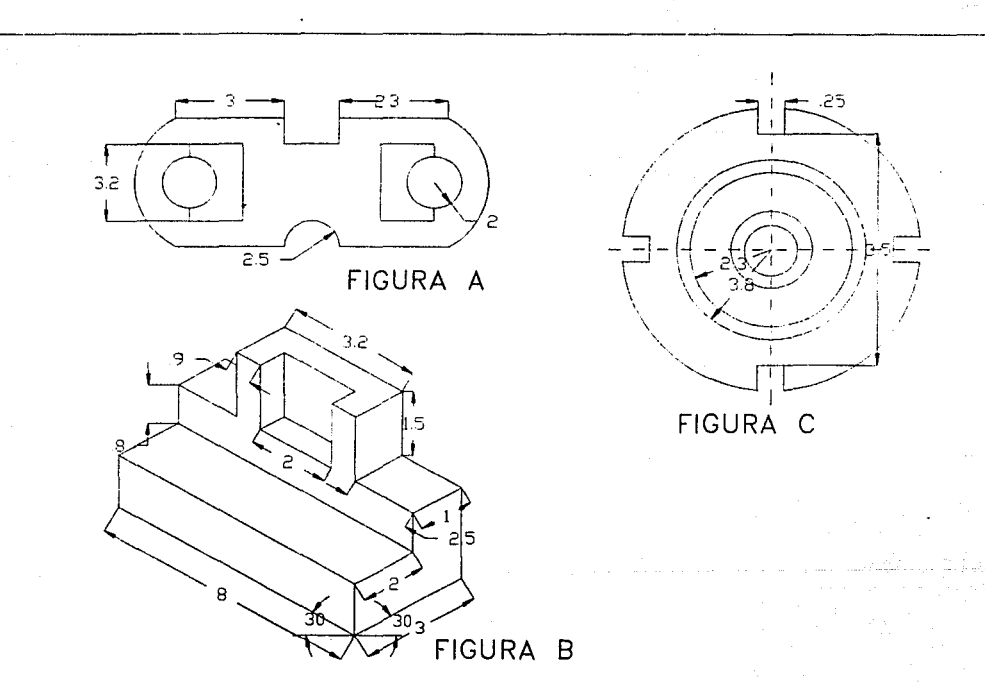

### PRACTICA No.10 UTILIZANDO AUTOCAD

### l. OBJETIVO

Que el alumno utilize todos los comandos vistos anteriormente en las prácticas en la realizacion de un dibujo.

### II. DESARROLLO

## II.1 DESARROLLO PRACTICO

l. Realice los dibujos siguientes (página siguinte)

2. Mande a plottear los dibujos realizados.

**J. Comente con su instructor todas las ventajas, inconvenientes y desventajas en la**  realización de los dibujos.

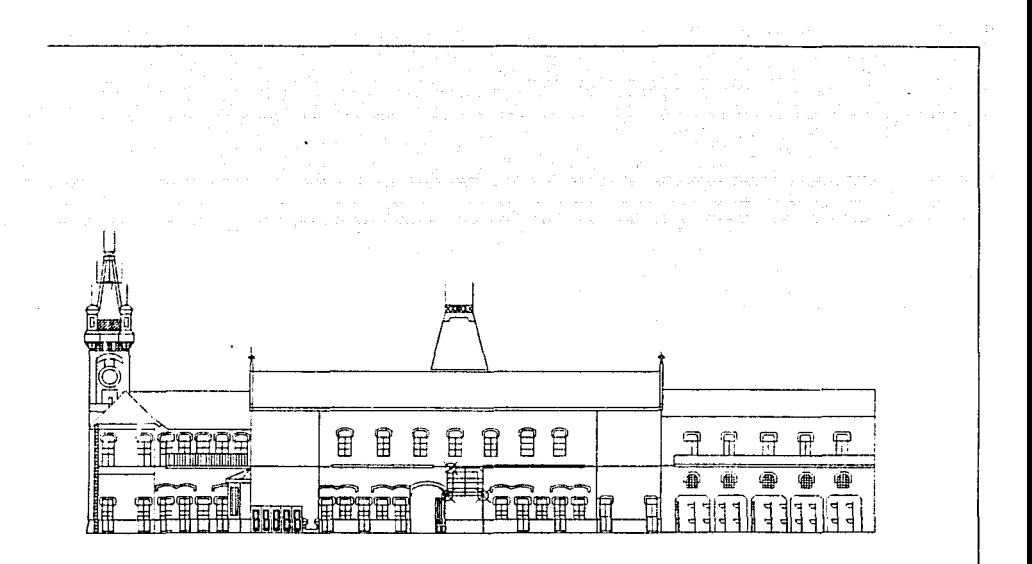

بالتساء

 $\sim 10^{11}$  km s  $^{-1}$ 

### **CONCLUSIONES**

La utilización de sistemas CAD en una empresa representa una pieza Importante en el disefto, cuyo objetivo es la utlllzaclón de todos los recursos con que cuenta para obtener una mejor productividad, calidad de producto y ser competitivo en el mercado.

El futuro de ésta va a depender de sus planes de automatización, por lo que la seleccldn de los sistemas (hardware y software), su lmplantacldn e integración deben ser cuidadosamente planificados para no cometer errores que retrasen el logro de los objetivos.

Cuando una empresa adopte la introducción de sistemas CAD estará obteniendo una alternativa más de desarrollo, de igual manera si las Instituciones de educación superior incluyen al CAD como asignatura estarán brindando una herramienta más de desarrollo profesional a sus egresados.

El conocer paquetes de software CAD es de vital importancia en el estudio de estas técnicas ya que actualmente todas las aplicaciones del CAD circundan en torno de estos paquetes (CADKEY, CADENCES, ARRIS, AUTOCAD, etc.) siendo AUTOCAD uno de los lideres mundiales en esta aplicación para equipos PC y Workstation.

Por medio de estándares gráficos como CORE y GKS se pueden correr aplicaciones específicas en medio ambiente AUTOCAD como son los paquetes de aplicación para CAM, CIM, Arquitectura, Ingeniería Civil, Electrónica, etc. tanto en dos como en tres dimensiones.

La animación por computadora es otra técnica que día con día se integra a otras como es el caso del CAD, con la realización de dibujos en tres dimensiones para obtener imágenes animadas (edificios, muebles, personajes, objetos, etc.) en tres dimensiones, con la Incorporación de nudio, video e bnágenes fotográficas; han llevado a la creación de un concepto nuevo llamado "MULTIMEDIA" que día a día se esta incorporando como una herramienta audiovisual en el quehacer humano.

Es bien cierto, que en la Industria no se puede concebir al CAD aisladamente, sino con otra diciplina de vital importancia; el CAM.

La Manufactura Asistida por Computadora se combina con el CAD para ofrecemos una herramienta Importante en el área de la fabricación automatizada el CAD/CAM, que comprendería un estudio por separado al Igual que el CAM, la animación por computadora, y la Multimedia; dejando el presente trabajo como una guía al estudiante de tan interesante asignatura y como un eslabón en la gran cadena que representa el estudio de la automatización en la industria.

## BIBLIOGRAFIA

- Alan R. Miller El ABC del AutoCad Ventura Edlclones,1989
- **Autodesk lnc.**  AutoCad Release 10. Manual Reference Autodesk !ne. 1990.
- **Autodesk lnc.**  AutoCad Release 10. Tutorlal Autodesk !ne. 1990.
- **•B. Hawkes**  CADCAM **Paraninfo, 1990.**
- Donald Heam/M. Paullne Baker **Graneas por computadora**  Prentice Hall, 1989.
- **Harvey M. Deitel**  An Introduction Operatlng System Addison-Wesley Publlshlng Company, 1989.
- James E. Fuller Using Autocad release 11 Delmar Publishers Inc., 1991.
- **Johmon, Nelson AutoCad. Manual de referencia**  Osborne/Mc. Graw Hill 1990
- Lopez J./ Bartolome J.C. AutoCad Avanzado versldn 10 Mc. Graw Hill 1990
- LopezJ./ Tajadura J.A. AutoCad Avanzado versldn 11 Me. GrawHlll 1991

106

 $\Phi^{-1}\widetilde{\Phi}^{\prime}(s,t^{-1},x,\widetilde{\lambda},\widetilde{\mu})\widetilde{\Phi}^{\prime}(s,s,\alpha,\alpha,\beta)\in\mathbb{N}^{1}\times\mathbb{N}\times\mathbb{N}\times\mathbb{N}^{2}\times\mathbb{N}\times\mathbb{N}\times\mathbb{N}\times\mathbb{N}\times\mathbb{N}\times\mathbb{N}\times\mathbb{N}\times\mathbb{N}\times\mathbb{N}\times\mathbb{N}\times\mathbb{N}\times\mathbb{N}\times\mathbb{N}\times\mathbb{N}\times\mathbb{N}\times\mathbb{N}\times\mathbb{N}\times\mathbb{N}\times\mathbb{$ 

- \* Lopez J./ Tladura J.A. Autolisp version 10 Mr. Garw Hill
- \* Mundo electrónico Sistemas CAD/CAM/CAE Publicaciones Marcombo s.a., 1988.
- \* Teicholz Eric **CAD/CAM Handbook** Mc. Graw Hill. 1988.
- \* Voisinet Donal D. Introducción al CAD Mc. Graw Hill. 1989.
- \* BYTE Magazine Vol.12, No.6 Mc. Graw Hill 1987
- \* BYTE Magazine Vol. 12, No. 8 Mc. Graw Hill 1987
- \* BYTE Magazine Vol. 13, No. 2 1988
- \* Cadence Vol. 6, No. 2 1991
- \* Cadence Vol. 6, No. 5 1991
- \* PC Magazine Vol. 2, No. 7 1991

 $\ldots,$ 

• PCJournal No. *86*  Febrero *5*  1991

 $\overline{a}$